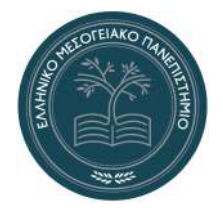

**ΕΛΛΗΝΙΚΟ ΜΕΣΟΓΕΙΑΚΟ ΠΑΝΕΠΙΣΤΗΜΙΟ**

**ΣΧΟΛΗ ΜΗΧΑΝΙΚΩΝ Τμήμα Ηλεκτρολόγων Μηχανικών και Μηχανικών Υπολογιστών** Πρόγραμμα Σπουδών Ηλεκτρολόγων Μηχανικών Τ.Ε.

Πτυχιακή Εργασία

## **Ανάπτυξη και κατασκευή εκπαιδευτικών διατάξεων εξομοίωσης βιομηχανικών αυτοματισμών**

**Βασίλειος Λιλίτσης** A.M.: TH6295

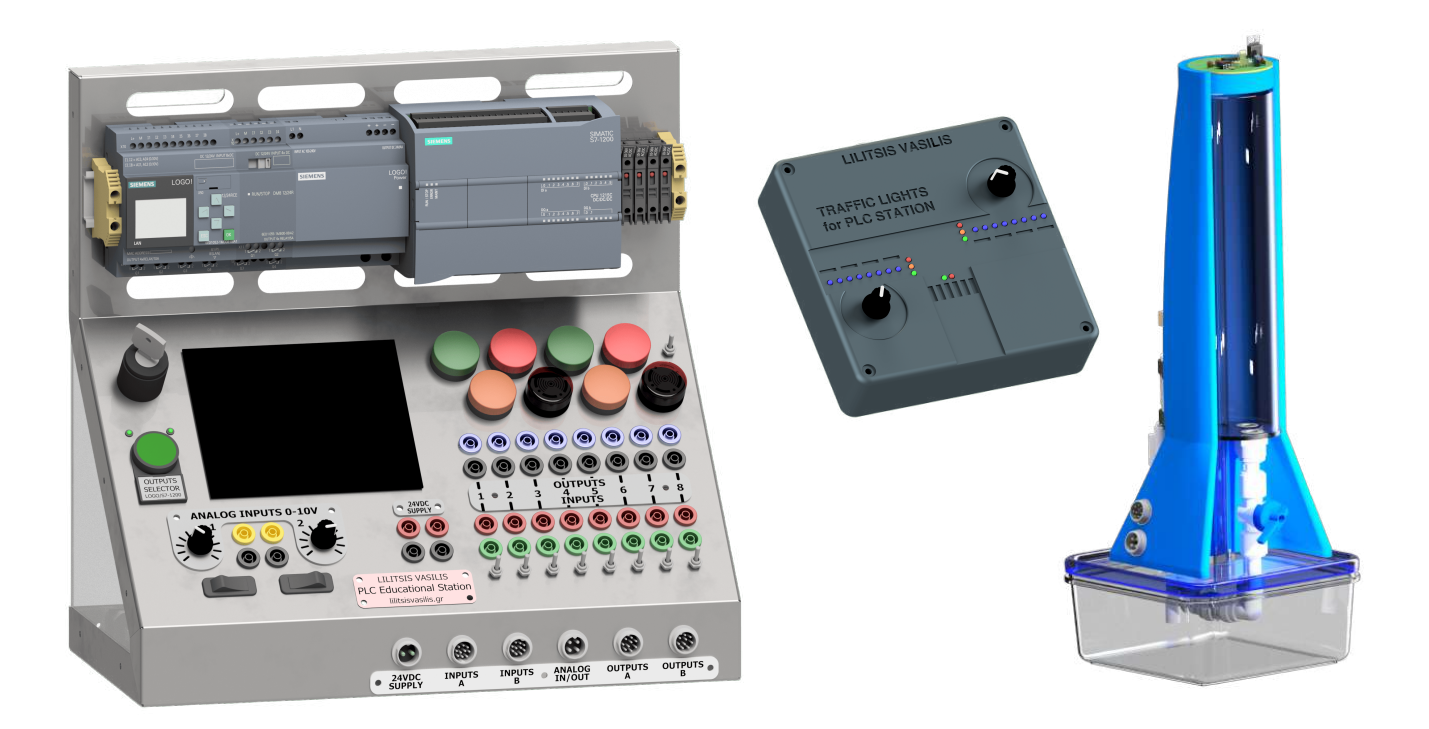

Επιβλέπων: **Κυριάκος Μουράτης** Ηράκλειο Κρήτης, Οκτώβριος 2023

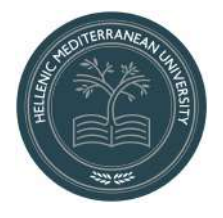

**HELLENIC MEDITERRANEAN UNIVERSITY**

**School of Engineering Department of Electrical and Computer Engineering** Undergraduate Program of Electrical Engineering T.E.

Bachelor Thesis

## **Development and construction of educational simulation devices for industrial automation**

**Vasilis Lilitsis** A.M.: TH6295

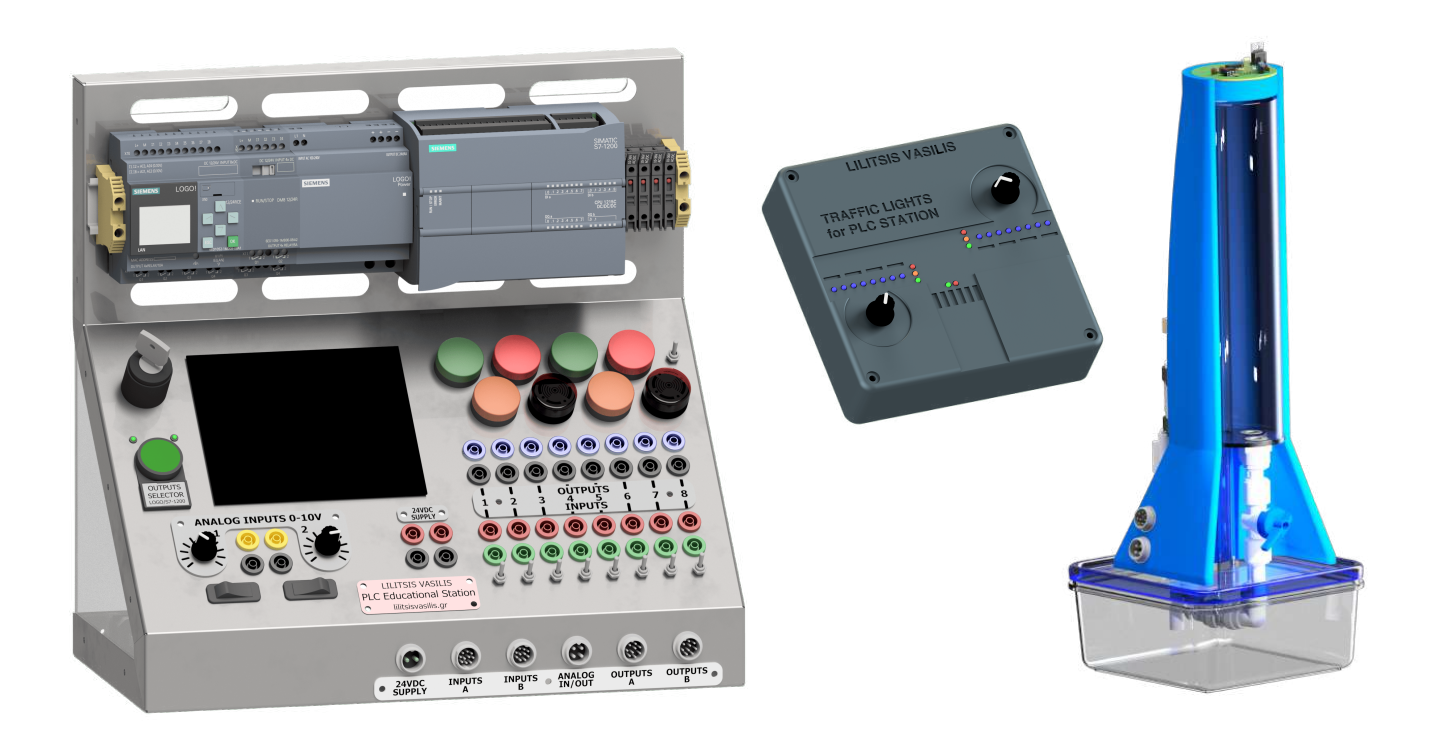

Supervisor: **Kyriakos Mouratis**

Heraklion Crete, October 2023

Copyright © Λιλίτσης Βασίλης, 2023

Με επιφύλαξη παντός δικαιώματος. All rights reserved.

Επιτρέπεται η ανατύπωση, αποθήκευση και διανομή για σκοπό μη κερδοσκοπικό, εκπαιδευτικής ή ερευνητικής φύσης, υπό την προϋπόθεση να αναφέρεται η πηγή προέλευσης. Απαγορεύεται η αντιγραφή, αποθήκευση και διανομή της παρούσας εργασίας, εξ ολοκλήρου ή τμήματος αυτής, για εμπορικό σκοπό. Ερωτήματα που αφορούν τη χρήση της εργασίας για κερδοσκοπικό σκοπό πρέπει να απευθύνονται προς τον συγγραφέα.

Οι απόψεις και τα συμπεράσματα που περιέχονται σε αυτό το έγγραφο εκφράζουν τον συγγραφέα και δεν πρέπει να ερμηνευθεί ότι αντιπροσωπεύουν το Ελληνικό Μεσογειακό Πανεπιστήμιο.

## **Πρόλογος**

<span id="page-3-0"></span>Η παρούσα πτυχιακή εργασία πραγματοποιήθηκε στο πλαίσιο του προγράμματος σπουδών Ηλεκτρολόγων Μηχανικών Τ.Ε. της σχολής Μηχανικών του Ελληνικού Μεσογειακού Πανεπιστημίου. O τίτλος της εργασίας "Ανάπτυξη και κατασκευή εκπαιδευτικών διατάξεων εξομοίωσης βιομηχανικών αυτοματισμών" πραγματοποιήθηκε με τη βοήθεια και παραχώρηση χρήσης εξοπλισμού του εργαστηρίου Συστημάτων Αυτομάτου Ελέγχου στο τμήμα Μηχανικών του Ελληνικού Μεσογειακού Πανεπιστήμιου από τον προπτυχιακό φοιτητή Λιλίτση Βασίλη υπό τον επιβλέποντα καθηγητή Μουράτη Κυριάκο.

## **Περίληψη**

<span id="page-4-0"></span>Ο βασικός εξοπλισμός των εργαστηρίων εκμάθησης βιομηχανικών αυτοματισμών απαρτίζεται συνήθως από μία μονάδα PLC και ορισμένα περιφερειακά εξαρτήματα που αναπαριστούν τις εισόδους και εξόδους των σημάτων από αυτό. Οι φοιτητές καλούνται να αναπαραστήσουν στο μυαλό τους τα διάφορα σενάρια και να κατανοήσουν με αυτόν τον τρόπο τη λειτουργία ενός αντίστοιχου πραγματικού συστήματος. Ο τομέας πάνω στον οποίο θα κλιθούν να εργαστούν οι απόφοιτοι του τμήματος, απαιτεί τη δυνατότητα επίλυσης προβλημάτων που είναι όχι μόνο πραγματικά αλλά και περίπλοκα. Για να μπορέσει ένας φοιτητής να ανταποκριθεί σε αυτό, η θεωρητική προσέγγιση δεν αρκεί, είναι βοηθητική έως ένα σημείο, αλλά δε φέρνει τον φοιτητή αρκετά κοντά στο πρόβλημα ώστε να τον ωθήσει να κατανοήσει πλήρως το σενάριο και τις πολλαπλές παραμέτρους που υπάρχουν. Αυτό που απουσιάζει από την αίθουσα διδασκαλίας είναι η ευκαιρία των φοιτητών να αλληλεπιδράσουν με σενάρια που ανταποκρίνονται στην πραγματικότητα και να αντιμετωπίσουν τις προκλήσεις που αυτή κρύβει, βλέποντας τα αποτελέσματα μπροστά τους σε κατάλληλα διαμορφωμένες εκπαιδευτικές διατάξεις εξομοίωσης. Αυτό λοιπόν που επιδιώκω μέσω της πτυχιακής μου εργασίας, είναι να δώσω στο εκπαιδευτικό προσωπικό πρόσβαση σε νέα και καινοτόμα εκπαιδευτικά μέσα, που θα διευκολύνουν το έργο τους και θα προσφέρουν στους φοιτητές τους τη δυνατότητα να εκπαιδευτούν με τρόπο που θα τους καταστήσει καλύτερα προετοιμασμένους για την αγορά εργασίας.

Στην παρούσα πτυχιακή εργασία, θα δούμε αναλυτικά τα στάδια μελέτης και κατασκευής μιας πρότυπης εκπαιδευτικής διάταξης βιομηχανικών αυτοματισμών, πάνω στην οποία θα συνδέονται μέσα σε λίγα δευτερόλεπτα και με μεγάλη ευκολία, κατασκευές που εξομοιώνουν στην πράξη θεωρητικά παραδείγματα που έχουν αναφερθεί στο μάθημα. Το σύνολο του αναφερόμενου πρότυπου εκπαιδευτικού εξοπλισμού, απαρτίζεται από τρία βασικά σκέλη, τα οποία θα αναλύσουμε εκτενέστερα αργότερα. Το πρώτο, είναι η Κεντρική Εκπαιδευτική Μονάδα που θα φιλοξενεί τα PLC και εν δυνάμει, μια οθόνη αφής (HMI) και μια συσκευή απομακρυσμένης πρόσβασης και χειρισμού αυτής. Το δεύτερο, είναι η εξωτερική επέκταση εξομοίωσης διασταύρωσης δρόμων με φωτεινούς σηματοδότες. Το τρίτο, είναι η εξωτερική επέκταση εξομοίωσης δεξαμενής νερού με έλεγχο στάθμης. Πέρα από την παρουσίαση και τη θεωρητική μελέτη των εξωτερικών επεκτάσεων εξομοίωσης, θα παρουσιαστούν τόσο η πρακτική αξιοποίηση του πρότυπου εκπαιδευτικού εξοπλισμού που αναπτύχθηκε όσο και η διαδικασία ανάπτυξης των κατάλληλων ηλεκτρονικών κυκλωμάτων που τους συνοδεύουν.

### **Abstract**

<span id="page-5-0"></span>The basic equipment in industrial automation labs typically comprises a PLC (Programmable Logic Controller) unit and several peripheral components representing its signal inputs and outputs. Students are expected to visualize various scenarios and, through this, understand the functioning of a similar real-world system. The industry sector in which the graduates of the electrical engineering department will work demands the ability to solve not just real problems but complex ones. A solely theoretical approach, although beneficial, doesn't immerse the student sufficiently to fully grasp the scenario and its multifaceted parameters. What's missing in the classroom is the students' opportunity to interact with realistic scenarios and face the challenges they present, observing the outcomes through well-structured educational simulation setups. Through my thesis, I aim to equip educators with innovative educational tools, streamlining their task and enabling their students to be trained in a manner that better prepares them for the job market.

In this thesis, we will delve into the stages of designing and constructing a prototype educational platform for industrial automation. This platform will enable students to effortlessly and swiftly connect to setups that simulate practical applications of the theoretical examples presented in the course. The entire referred prototype equipment consists of three primary components, which we will elaborate on later. The first is the Central Educational Unit, which houses the PLC and potentially, a touch screen (HMI) and a remote access device to control it. The second is an external simulation extension for a traffic intersection with traffic lights. The third is an external simulation extension of a water tank with level control. Beyond exploring the theoretical underpinnings of these simulation extensions, this study will illuminate the practical significance of the prototype and elucidate the methodology behind the design of its integrated electronic circuits.

## **Ευχαριστίες**

<span id="page-6-0"></span>Ευχαριστώ θερμά τον επιβλέποντα καθηγητή της πτυχιακής μου εργασίας Μουράτη Κυριάκο, για την πολύτιμη βοήθεια και γνώσεις που μου προσέφερε καθ όλη τη διάρκεια εκπόνησης αυτής. Επιπλέον, θα ήθελα να ευχαριστήσω το εργαστήριο Συστημάτων Αυτομάτου Ελέγχου για την παραχώρηση και χρήση του σύγχρονου εργαστηριακού εξοπλισμού που διαθέτει όπως και για την εμπιστοσύνη που επέδειξε στο πρόσωπο μου. Τέλος, ένα μεγάλο ευχαριστώ σε όλους τους φίλους που βοήθησαν και με υποστήριξαν όλο αυτό το διάστημα.

*Αφιερωμένο σε αυτούς που με στηρίζουν σε κάθε μου βήμα, την οικογένεια μου.*

# <span id="page-10-0"></span>**Περιεχόμενα**

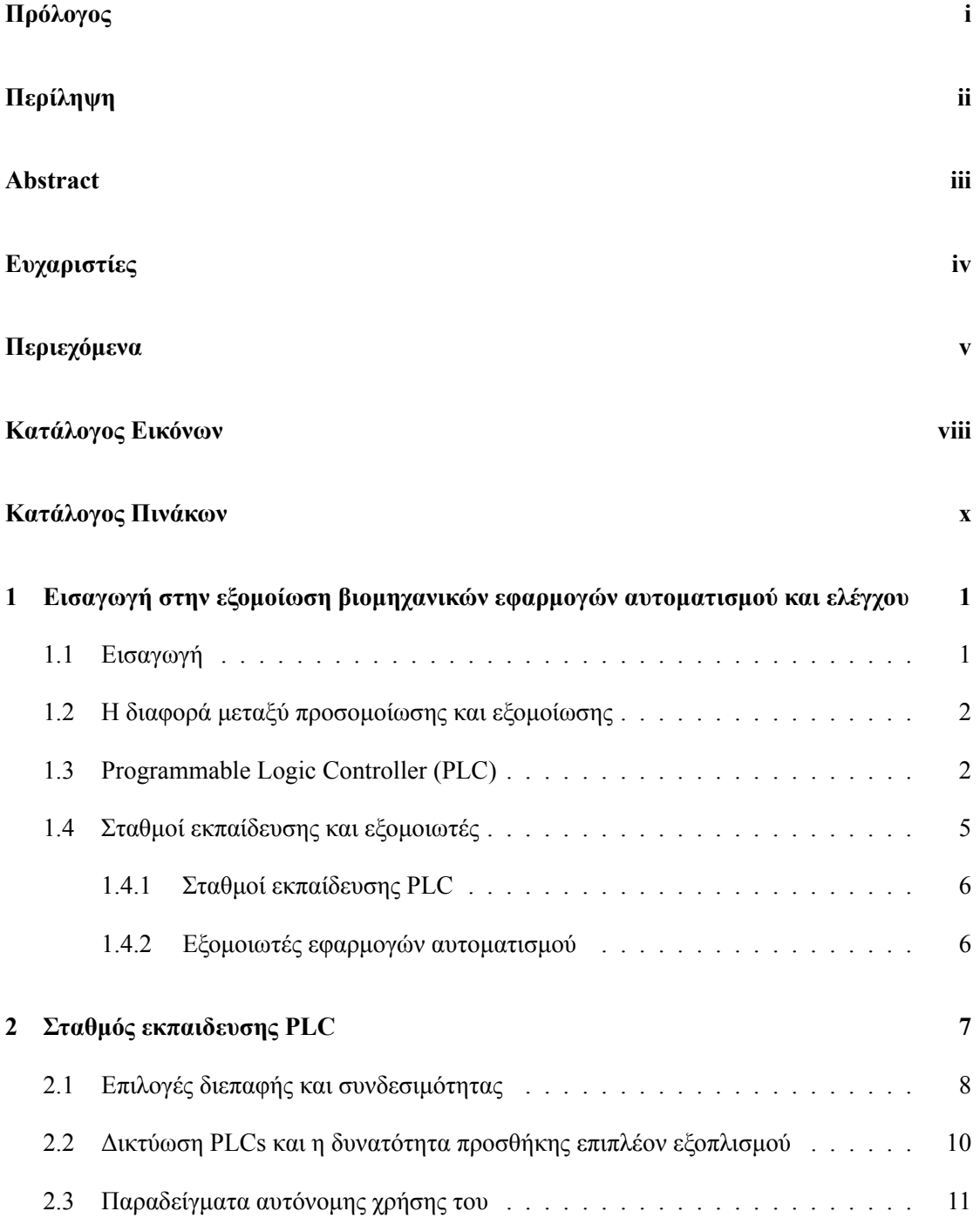

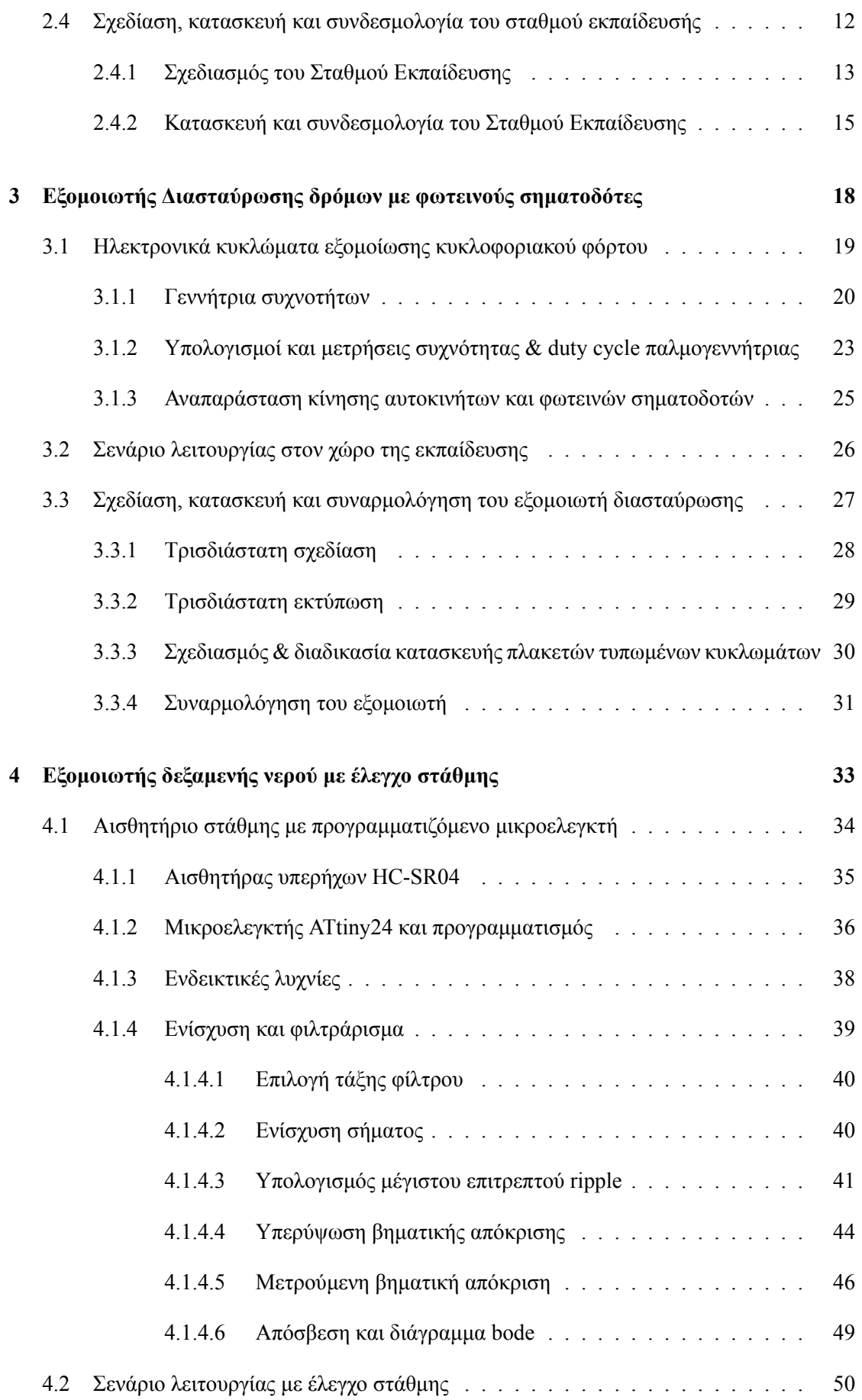

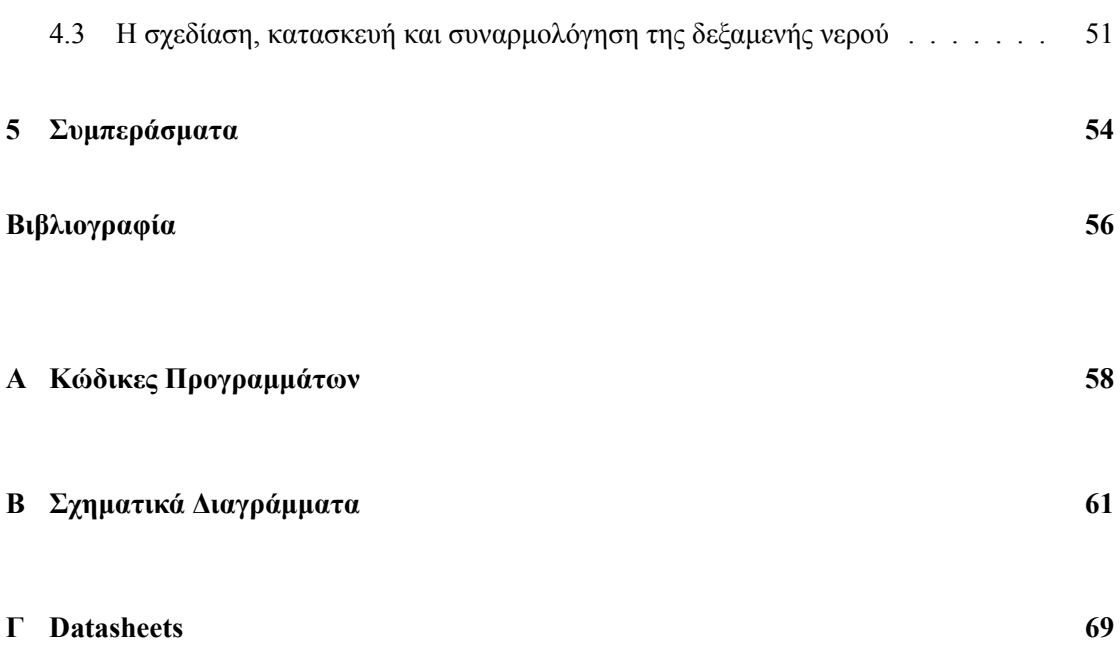

# <span id="page-13-0"></span>**Κατάλογος Εικόνων**

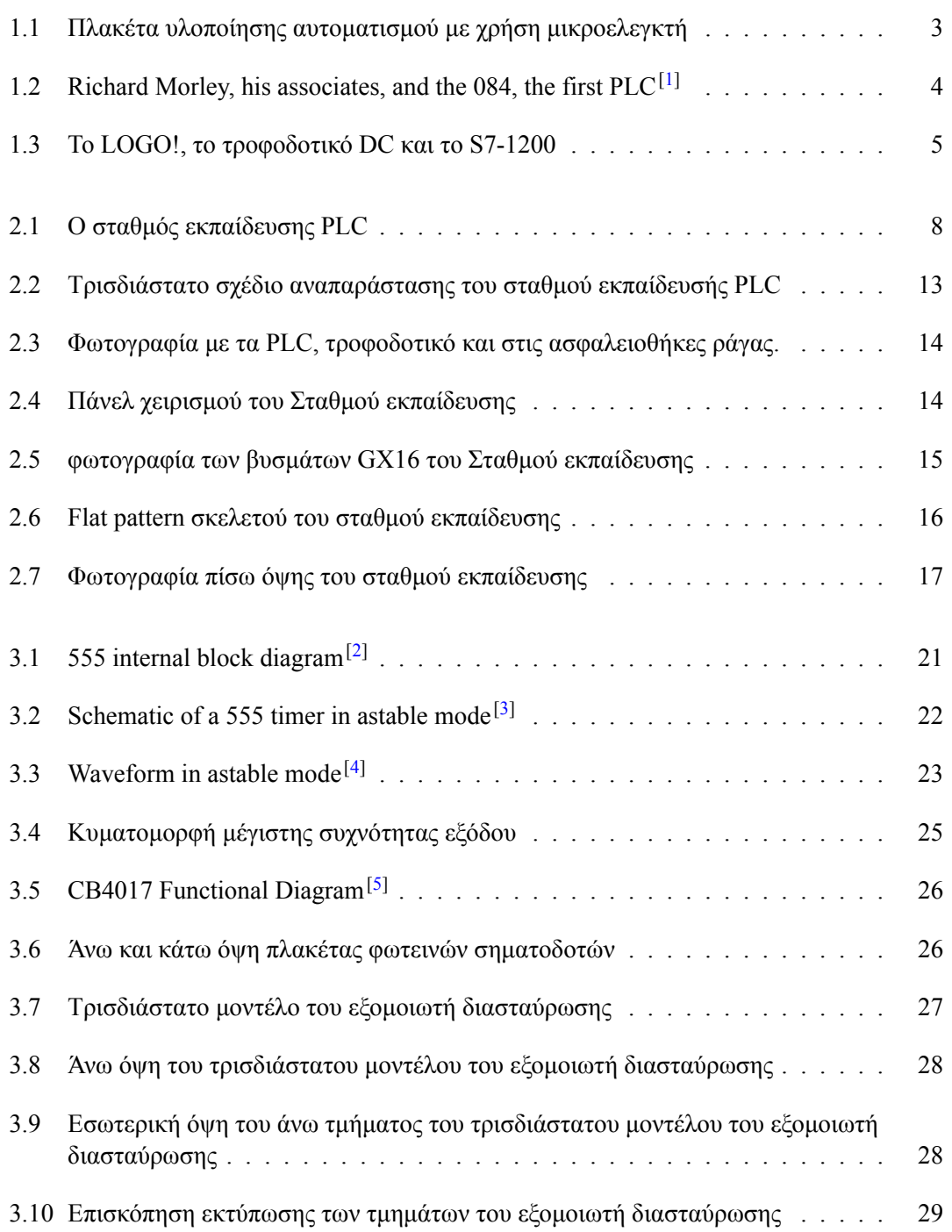

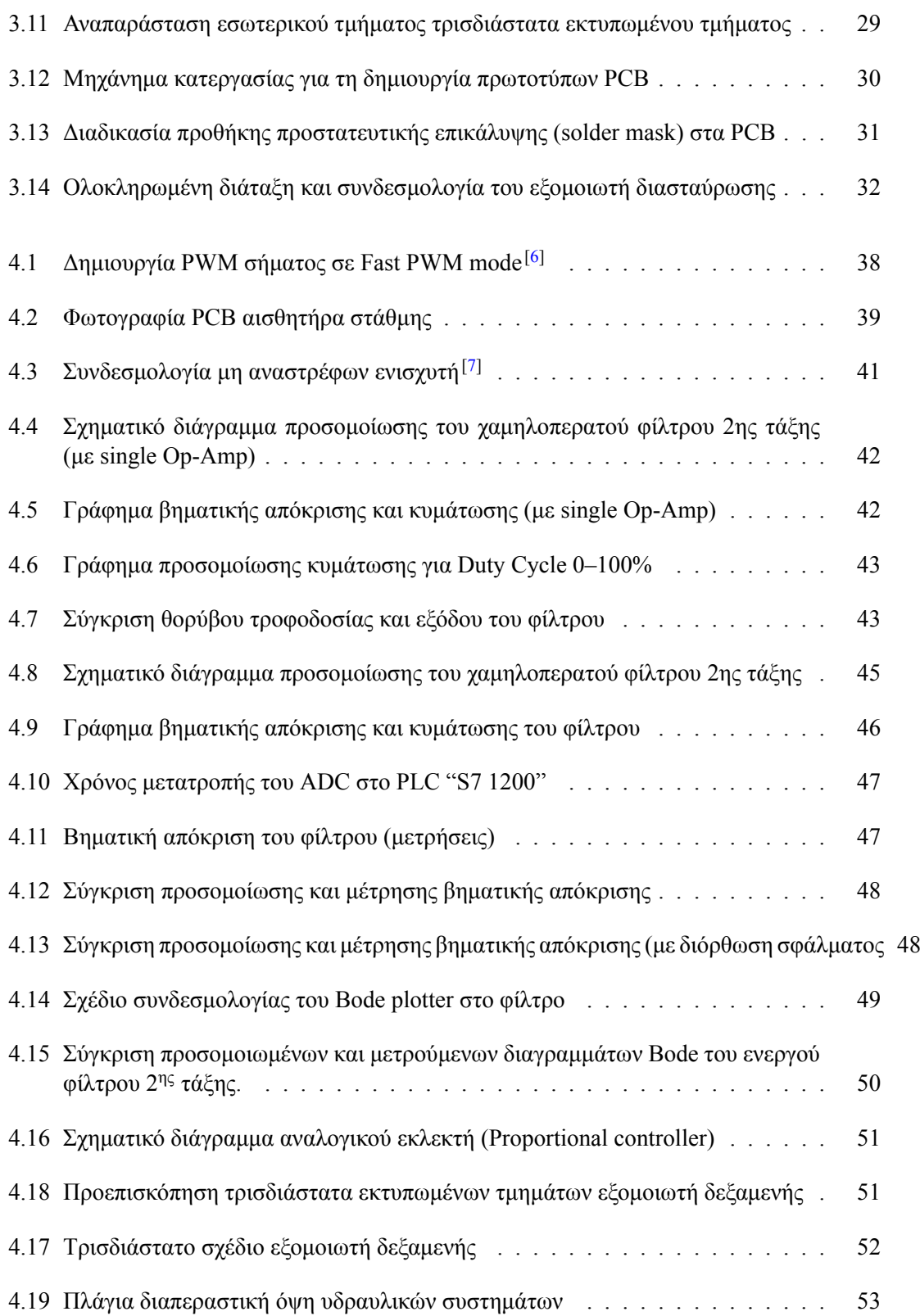

# <span id="page-15-0"></span>**Κατάλογος Πινάκων**

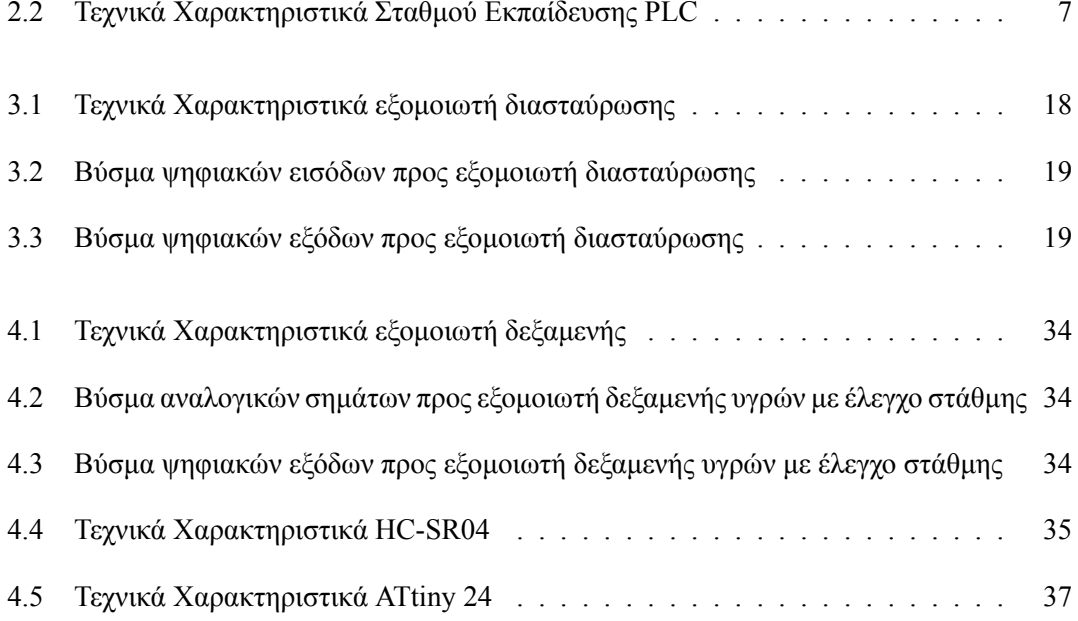

## <span id="page-16-0"></span>**Κεφάλαιο 1**

# **Εισαγωγή στην εξομοίωση βιομηχανικών εφαρμογών αυτοματισμού και ελέγχου**

#### <span id="page-16-1"></span>**1.1 Εισαγωγή**

Ζούμε σε μια εποχή που ο όρος αυτοματισμός έχει μπει για τα καλά στη ζωή μας. Η συνεχής εξέλιξη της τεχνολογίας αυτοματισμού έχει μετασχηματίσει ριζικά τον τρόπο παραγωγής και μεταποίησης αγαθών. Η εισαγωγή σύγχρονων συστημάτων αυτοματισμού σε βιομηχανικές και επεξεργαστικές διαδικασίες έχει οδηγήσει σε αποτελεσματικότερη παραγωγή, μείωση σφαλμάτων και σημαντική περικοπή των λειτουργικών δαπανών. Έχει δημιουργηθεί έτσι ένας κύκλος ανταγωνισμού, με τις επιχειρήσεις να αναζητούν συνεχώς νέους τρόπους βελτιστοποίησης των διαδικασιών τους. Η βασική προϋπόθεση για την επίτευξη του στόχου αυτού είναι η επιμόρφωση εξειδικευμένου προσωπικού που θα κατανοεί την πολυπλοκότητα των συστημάτων αυτοματισμού. Οι μηχανικοί στον τομέα αυτόν διαδραματίζουν έναν κρίσιμο ρόλο σε αυτήν τη διαδικασία. Χρειάζονται τόσο τεχνικές γνώσεις σε ηλεκτρολογία, ηλεκτρονική και μηχανολογία, όσο και δεξιότητες στον τομέα της επικοινωνίας και της συνεργασίας. Συνεργαζόμενοι με άλλους μηχανικούς, δημιουργούν λύσεις για οποιαδήποτε τεχνική πρόκληση και ηλεκτρολογικών, ηλεκτρονικών και μηχανολογικών προβλημάτων. Επιπλέον, η αυξανόμενη σημασία της εκπαίδευσης στην πραγματική εφαρμογή των αυτοματισμών αναδεικνύει την ανάγκη για τα εκπαιδευτικά ιδρύματα να εξοπλίσουν κατάλληλα τα εργαστήριά τους. Πέρα από το ικανό, έμπειρο και κατάλληλα καταρτισμένο ανθρώπινο δυναμικό που οφείλουν να διαθέτουν, πρέπει να παρέχουν κατάλληλο εξοπλισμό και περιβάλλον ανταγωνιστικής εκπαίδευσης στους μελλοντικούς μηχανικούς. Είναι συνεπώς απαραίτητη η δημιουργία μοντέλων και πειραμάτων που αντιστοιχούν στην πραγματική βιομηχανική πραγματικότητα και επιτρέπει στους φοιτητές να αντιμετωπίσουν πρακτικά προβλήματα και να αποκτήσουν απαραίτητες δεξιότητες για το μέλλον τους στην αγορά εργασίας. Συνοψίζοντας, η επένδυση στον τομέα του αυτοματισμού και η εκπαίδευση των μηχανικών είναι κρίσιμη για τη διατήρηση του ανταγωνισμού στις βιομηχανίες. Μόνον μέσω της εξειδίκευσης, της συνεργασίας και της πρακτικής εκπαίδευσης μπορούμε να αντιμετωπίσουμε τις σύγχρονες προκλήσεις του αυτοματισμού και να εξασφαλίσουμε τη βιωσιμότητα της βιομηχανίας και την ποιότητα των προϊόντων που καταναλώνουμε. Με την πτυχιακή μου εργασία, προσπαθώ να συνεισφέρω στο δεύτερο σκέλος των παραπάνω στοιχείων, μέσω της εξομοίωσης σεναρίων βιομηχανικών αυτοματισμών σε υπό κλίμακα μοντέλα, φιλικά προς την εκπαιδευτική διαδικασία και τον εκπαιδευόμενο ακόμα φοιτητή.

## <span id="page-17-0"></span>**1.2 Η διαφορά μεταξύ προσομοίωσης και εξομοίωσης**

Για τους σκοπούς της πτυχιακής μου εργασίας, κατασκεύασα διατάξεις με σκοπό την εξομοίωση κάποιων βασικών σεναρίων στους βιομηχανικούς αυτοματισμούς. Για το λόγο αυτό, πριν αρχίσει η μελέτη της κατασκευής, πρέπει να επέλθει κατανόηση ως προς το τι είναι η εξομοίωση. Για να επιτευχθεί αυτό, θα αναφερθώ τόσο στην εξομοίωση όσο και στην προσομοίωση, επισημαίνοντας τις διαφορές μεταξύ αυτών. Η προσομοίωση είναι ένα μοντέλο μίμησης ενός συστήματος ή μιας διαδικασίας. Στην προσομοίωση, η ανάπτυξη ενός μοντέλου προϋποθέτει την αντιστοίχιση σημαντικών παραμέτρων του πραγματικού συστήματος, ενώ παράλληλα είναι δυνατό να αγνοηθούν άλλες παράμετροι που δεν είναι απαραίτητες για τους σκοπούς της μελέτης. Μπορούμε δηλαδή να ορίσουμε και να επικεντρωθούμε μονάχα σε συγκεκριμένες παραμέτρους του συστήματος, οι οποίες θα προσεγγίσουν με μεγαλύτερη ακρίβεια τα ζητούμενα αποτελέσματα και να αγνοήσουμε άλλες παραμέτρους όπως είναι για παράδειγμα ο ρυθμός εκτέλεσης ή η απόδοση του συστήματος που προσομοιώνουμε. Για παράδειγμα, η προσομοίωση μπορεί να επιταχύνει τον ρυθμό εκτέλεσης του συστήματος για να παρέχει γρήγορα αποτελέσματα, εξοικονομώντας χρόνο και πόρους. Συνοψίζοντας, με την προσομοίωση, υπάρχει ευελιξία και έλεγχος στις παραμέτρους που μελετούνται, επιτρέποντας την παραγωγή ακριβέστερων αποτελεσμάτων.[[8\]](#page-71-8) . Αντίθετα, η εξομοίωση αναφέρεται στην αναπαράσταση ενός συστήματος όχι μόνο σε έναν παρόμοιο κόσμο αλλά και με παρόμοια απόδοση και ρυθμό εκτέλεσης με το πραγματικό σύστημα. Ανάλογα με το τι θέλουμε να εξομοιώσουμε, το μοντέλο του συστήματος μπορεί να βρίσκεται στις πραγματικές του διαστάσεις, ή υπό κλίμακα. Σε αντίθεση με την προσομοίωση, κατά την εξομοίωση παρατηρούμε την αναπαραγωγή της λειτουργίας ολόκληρου του συστήματος, χωρίς να έχουμε τη δυνατότητα να επικεντρωθούμε σε συγκεκριμένες παραμέτρους που μας ενδιαφέρουν. Συνεπώς, αυτή η προσέγγιση απαιτεί περισσότερους πόρους και χρόνο, καθώς πρέπει να δημιουργηθεί μια εικονική πραγματικότητα που να αντιστοιχεί στο πραγματικό περιβάλλον. Ωστόσο, αυτή η ακριβής αναπαράσταση μπορεί να είναι απαραίτητη για κρίσιμες εφαρμογές όπου η απόδοση και η ακρίβεια πρέπει να είναι αντίστοιχες με την πραγματικότητα. Εν κατακλείδι, ενώ η προσομοίωση προσφέρει ευελιξία και ταχύτητα, η εξομοίωση επιτρέπει την πιστή αναπαράσταση του πραγματικού κόσμου με όλες τις λεπτομέρειές του, απαιτώντας περισσότερους πόρους για να επιτευχθεί αυτό.

### <span id="page-17-1"></span>**1.3 Programmable Logic Controller (PLC)**

Οι Προγραμματιζόμενοι Λογικοί Ελεγκτές (PLC), είναι συσκευές σχεδιασμένες και κατασκευασμένες κατάλληλα για να μπορούμε με τη χρήση τους να υλοποιούμε συστήματα αυτοματισμών και ελέγχου. Διαθέτουν ένα πλήθος χαρακτηριστικών που τους καθιστούν ένα απαραίτητο εργαλείο στον τομέα του αυτοματισμού και του ελέγχου στη βιομηχανία. Είναι σχεδιασμένοι με τέτοιο τρόπο ώστε να προσαμρόζονται στις ανάγκες της βιομηχανίας. Συγκεκριμένα, μπορούν να επεκταθούν με επιπλέον ενότητες εισόδου/εξόδου (I/O) για να υποστηρίξουν περισσότερες λειτουργίες και αισθητήρες. Χρησιμοποιούν γλώσσες προγραμματισμού όπως το ladder logic, το structured text, και το function block diagram για να επιτρέψουν στους μηχανικούς να δημιουργήσουν λογικά προγράμματα για τον έλεγχο των διαδικασιών για τις οποίες τα χρειάζονται. Κατασκευάζονται με υψηλά πρότυπα αξιοπιστίας και διαθεσιμότητας, αντέχοντας έτσι αυξημένο φορτίο και δυσμενείς συνθήκες περιβάλλοντος, στον ηλεκτρονικό θόρυβο, τις παρεμβολές, τις κρούσεις και τους κραδασμούς ενώ παρουσιάζουν εύρυθμη λειτουργία και σε περιβάλλοντα με μεγάλο εύρος διακύμανσης της θερμοκρασίας. Τα PLC μπορούν επίσης να ενσωματώσουν δυνατότητες δικτύωσης για επικοινωνία με άλλες συσκευές, όπως άλλους ελεγκτές, υπολογιστές, και συσκευές ελέγχου. Παρέχουν εργαλεία διαγνωστικής και συντήρησης και επιτρέπουν τον εύκολο εντοπισμό προβλημάτων και την αποκατάστασή τους. Τέλος, μπορούν να προσαρμοστούν σε διάφορους τύπους εφαρμογών, από τον απλό έλεγχο μονός ενός μηχανισμού έως τον πλήρη έλεγχο και συντονισμό ενός εργοστασίου. Είναι συνεπώς εμφανές, ότι αποτελούν κρίσιμο εργαλείο για την επίτευξη αυτοματισμού και ελέγχου στη βιομηχανία, βοηθώντας να βελτιώνεται η αποδοτικότητα, η ασφάλεια, και η αξιοπιστία των διαδικασιών παραγωγής.

Ο αυτοματισμός στη βιομηχανία είχε πολλές προκλήσεις πριν την έλευση των PLC. Τα ηλεκτρολογικά κυκλώματα ηλεκτρονόμων (relays) ή τα κυκλώματα με πύλες και μικροελεγκτές χρησιμοποιούνταν σε μια εποχή όπου ο υπολογιστής ως εργαλείο ελέγχου ήταν ακόμη σε πολύ πρώιμα στάδια ανάπτυξης. Αυτό έφερε πολλά προβλήματα και περιορισμούς στη διαδικασία. Αρχικά, η χρήση ηλεκτρονόμων καθιστούσε σχεδόν αδύνατη την οποιαδήποτε παρέμβαση και αλλαγή του προγράμματος καθώς η αλλαγή ή προσθήκη λειτουργιών απαιτούσε συνήθως ανακαλωδίωση και αντικατάσταση των ηλεκτρονόμων ή των μικροελεγκτών, οι οποίοι συνδέονταν με σύνθετα καλώδια. Επιπλέον, ενώ με τη χρήση μικροελεγκτών λύθηκαν αρκετά προβλήματα σε σχέση με τη χρήση ηλεκτρονόμων, οι μικροελεγκτές της εποχής δεν ήταν πάντα ανθεκτικοί στις σκληρές συνθήκες που επικρατούν στα βιομηχανικά περιβάλλοντα, όπως οι υψηλές θερμοκρασίες, η σκόνη και η υγρασία. Επισπρόσυετα, ο προγραμματισμός και η συντήρηση των μικροελεγκτών απαιτούσε εξειδικευμένους προγραμματιστές και συνήθως γίνονταν με χρήση γλωσσών χαμηλού επιπέδου, όπως η ασυνάρτητη γλώσσα συναρτήσεων (Assembly Language). Τέλος, η διάγνωση προβλημάτων και η επισκευή τους ήταν πολύ πιο δύσκολη σε σχέση με τα PLC, που παρέχουν προηγμένα εργαλεία διαγνωστικής<sup>[[9\]](#page-71-9)</sup>. Τα PLC ήρθαν για να αντιμετωπίσουν αυτά τα προβλήματα, παρέχοντας εύκολο προγραμματισμό, αξιοπιστία, δυνατότητες επέκτασης, και ανθεκτικότητα στο περιβάλλον. Αυτό επέτρεψε στη βιομηχανία να επιτύχει υψηλότερο επίπεδο αυτοματισμού και ελέγχου, βελτιώνοντας την αποδοτικότητα και την αξιοπιστία των διαδικασιών παραγωγής. Στην Εικόνα [1.1](#page-18-0) απεικονίζονται δύο ηλεκτρονικές πλακέτες που εξυπηρετούσαν τον σκοπό των σημερινών PLC. Στην πρώτη πλακέτα βλέπουμε τον μικροελεγκτή που φιλοξενούσε το κατάλληλο πρόγραμμα αυτοματισμού σε γλώσσα BASIC, εξωτερική μνήμη ROM και RAM, στη δεύτερη βλέπουμε μια προσθαφαιρούμενη επέκταση με πολλαπλές ψηφιακές εισόδους με ενδεικτικές λυχνίες και φίλτρα όπως και ψηφιακές εξόδους με απομόνωση.

<span id="page-18-0"></span>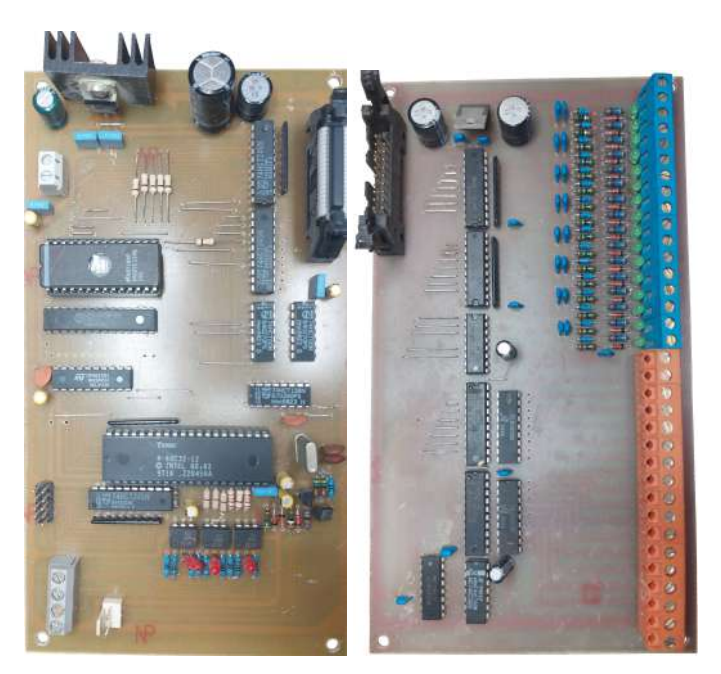

**Εικόνα 1.1:** Πλακέτα υλοποίησης αυτοματισμού με χρήση μικροελεγκτή

Τα πρώτα PLC αναπτύχθηκαν για να εξυπηρετήσουν την ανάγκη της αυτοκινητοβιομηχανίας για ελεγκτές που θα μπορούσαν να προγραμματιστούν εύκολα, γρήγορα, αξιόπιστα και να έχουν δυνατότητα εύκολης παραμετροποίησης μελλοντικά. Σε βάθος δεκαετιών, αυτοί οι στόχοι στέφθηκαν με επιτυχία, καθιστώντας τα PLC ως την επικρατούσα λύση αυτοματισμού σε κάθε τύπου πρόβλημα, ανεξαρτήτως του περιβάλλοντος<sup>[[9\]](#page-71-9)</sup>. Στην εικόνα [1.2](#page-19-0) βλέπουμε το πρώτο PLC που παράχθηκε ποτέ, με την ονομασία "Modicon 084" μαζί με τον σχεδιαστή του και γνωστό ως "Πατέρα των PLC" Richard Morley (αριστερά) μαζί με τους πρωτοπόρους του κλάδου Tom Bossevain, George Schwenk και Jonas Landau.

<span id="page-19-0"></span>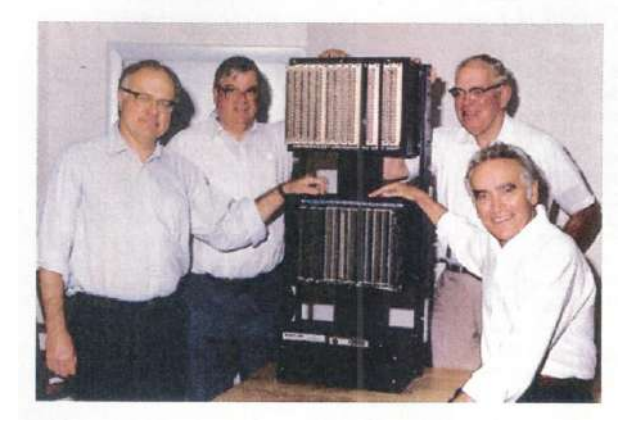

**Εικόνα 1.2:** Richard Morley, his associates, and the 084, the first PLC[\[1](#page-71-1)]

Ταυτόχρονα με την εξέλιξη των προγραμματιζόμενων λογικών ελεγκτών, εξελίχτηκε και ο τομέας του προγραμματισμού τους. Στις πρώτες φάσεις, η λογική αναπαριστανόταν με λογικές εκφράσεις σε μορφή Boolean. Αργότερα, υιοθετήθηκε το "ladder logic" (λογική σε μορφή σκάλας), το οποίο είναι ένα από τα πρώτα και πιο δημοφιλή συστήματα προγραμματισμού για PLC που παραμένει δημοφιλές λόγω της ευκολίας του. Συγκεκριμένα, το "ladder logic" αναπαριστά λογικές συναρτήσεις με τη χρήση γραφικών στοιχείων που μοιάζουν με σκάλες ή γραμμές σε έναν ηλεκτρικό πίνακα. Αυτό καθιστά ευκολότερη την κατανόηση του προγράμματος για τους ηλεκτρολόγους και τους τεχνικούς που είναι εξοικειωμένοι με την κλασική ηλεκτρολογία και τη λογική σε σχέση με την προγραμματιστική γλώσσα Boolean.[\[9](#page-71-9)] Παρόλο που υπάρχουν και άλλες γλώσσες προγραμματισμού για PLC, το "ladder logic" παραμένει προτιμητέο σε πολλές περιπτώσεις λόγω της οικειότητάς του. Επιπλέον, η διασύνδεση με τα πραγματικά ηλεκτρονικά κυκλώματα είναι πιο φυσική, καθώς αντιστοιχεί σε αυτό που οι τεχνικοί βλέπουν στον εργασιακό τους χώρο. Είναι ενδιαφέρον να διαπιστώνουμε ότι, παρά την εξέλιξη στον τομέα του προγραμματισμού, η παραδοσιακή μορφή του "ladder logic" διατηρεί τη σημαντική θέση της στη βιομηχανία.

Τα σύγχρονα PLC είναι πραγματικά πολυλειτουργικές συσκευές με εκτεταμένες δυνατότητες εισόδων, εξόδων και επικοινωνίας. Ορισμένα από τα βασικά χαρακτηριστικά που συναντάμε σε ένα σύγχρονο PLC περιλαμβάνουν τις πολλές ψηφιακές εισόδους και εξόδους που διαθέτουν, οι οποίες μπορούν να χρησιμοποιηθούν για τη σύνδεση με διάφορες συσκευές και αισθητήρες. Οι ψηφιακές είσοδοι μπορούν να διαβάζουν δυαδικά σήματα (όπως διακόπτες), ενώ οι ψηφιακές έξοδοι μπορούν να ελέγχουν διάφορες συσκευές (όπως βαλβίδες). Ορισμένα PLC προσφέρουν επίσης αναλογικές εισόδους και εξόδους που μπορούν να χρησιμοποιηθούν για τον πιο ακριβή έλεγχο των αισθητήρων και των κινητήρων. Ακόμα, τα PLC συχνά διαθέτουν θύρες επέκτασης που επιτρέπουν την προσθήκη περισσότερων εισόδων και εξόδων, επεκτείνοντας έτσι τις δυνατότητες τους. Διαθέτουν τέλος, διάφορες θύρες επικοινωνίας, όπως θύρες σειριακής επικοινωνίας RS-232/485 και δυνατότητα σύνδεσης σε τοπικά δίκτυα Ethernet/IP. Αυτό τους επιτρέπει να επικοινωνούν με άλλες συσκευές, να λαμβάνουν δεδομένα από αισθητήρες και να στέλνουν εντολές σε εξωτερικά συστήματα. Ο προγραμματισμός των PLC γίνεται συνήθως μέσω ειδικών λογισμικών που προσφέρουν γραφικές δυνατότητες προγραμματισμού, επιτρέποντας τη δημιουργία λογικών διαγραμμάτων ή τον προγραμματισμό με βάση τη γλώσσα προγραμματισμού που επιλέγεται (π.χ. ladder logic, Structured Text, Function Block Diagrams). Είναι λοιπόν προφανές ότι η ευελιξία και η δυνατότητα επέκτασης των PLC τα καθιστούν ιδανικά για εφαρμογές στη βιομηχανία και τον αυτοματισμό διάφορων διαδικασιών.

Για την υλοποίηση του κεντρικού σταθμού εξομοίωσης, χρησιμοποιήθηκαν δύο από τα πιο ευρέως διαδεδομένα PLC στις κατηγορίες τους της εταιρείας Siemens: το Logo! 12/24RCE και το Simatic S7-1200 DC/DC/DC 1214C, δυο PLC διαφορετικών κατηγοριών και δυνατοτήτων. Το Logo είναι ένα από τα πιο γνωστά PLC της κατηγορίας του και κατάλληλο για υλοποίηση απλών αυτοματισμών καθώς το περιβάλλον τους είναι απλό και φιλικό προς το χρήστη, ειδικά για έναν εκπαιδευόμενο. Η S7 είναι μια σειρά PLC που διαθέτουν όλα τα χαρακτηριστικά και τις λειτουργίες που είναι απαραίτητες για την υλοποίηση των πιο απαιτητικών αυτοματισμών. Επιπλέον, χρησιμοποιήθηκαν και οι εξής επεκτάσεις αυτών για να μας δώσουν κάποιες επιπλέον δυνατότητες: για το Logo χρησιμοποιήθηκε η επέκταση ψηφιακών εισόδων και εξόδων ξηρής επαφής ονόματι Logo! DM8 12/24R και για το Siemens S7-1200 διαθέτουμε την κάρτα προσθήκης αναλογικής εξόδου ανάλυσης έως 12bit, Analog Output SB 1232. Η τροφοδοσία των PLC και των επεκτάσεων τους πραγματοποιείται μέσω ενός παλμοτροφοδοτικού ράγας 24VDC 4Α. Όλα τα παραπάνω απεικονίζονται στην Εικόνα [1.3](#page-20-1).

<span id="page-20-1"></span>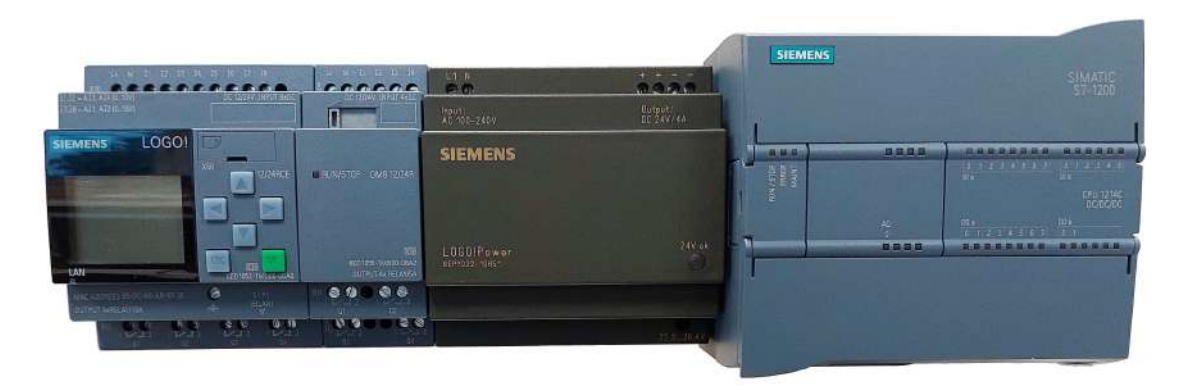

**Εικόνα 1.3:** Το LOGO!, το τροφοδοτικό DC και το S7-1200

## <span id="page-20-0"></span>**1.4 Σταθμοί εκπαίδευσης και εξομοιωτές**

Οι σταθμοί εκπαίδευσής PLC και οι εξομοιωτές σεναρίων ελέγχου και αυτοματισμών, είναι εργαλεία που χρησιμοποιούνται κυρίως σε σχολές μηχανικών σε διάφορα εκπαιδευτικά ιδρύματα καθώς και σε κέντρα κατάρτισης και εκπαίδευσης των κατασκευαστριών εταιριών PLC ή των αντιπροσώπων τους. Οι σταθμοί εκπαίδευσης είναι διατάξεις που φιλοξενούν (τουλάχιστον ένα) PLC και όλα τα απαραίτητα μέσα που καθιστούν δυνατή την αλληλεπίδραση του χρήστη με το εκτελούμενο πρόγραμμα του PLC. Οι ολοένα και αυξανόμενες απαιτήσεις στον χώρο των αυτοματισμών εξελίσσουν ταυτόχρονα και τους σταθμούς εκπαίδευσης, εισάγοντας επιπλέον επιλογές που σχετίζονται τόσο με τη σειριακή επικοινωνία όσο και με τη δικτύωση πολλαπλών αισθητηρίων και PLC. Οι εξομοιωτές εφαρμογών αυτοματισμού συνηθίζεται να συναντώνται ως επεκτάσεις των σταθμών εκπαίδευσης. Σκοπός τους είναι να προσφέρουν στον εκπαιδευόμενο μια πιο ολιστική προσέγγιση των πραγματικών μεταβλητών της εφαρμογής που καλείται να εκτελέσει, ενώ από πλευράς του, ο εκπαιδευόμενος προσπαθεί να διατηρήσει χαρακτηριστικά που επιτρέπουν στον εξομοιωτή να λειτουργεί σε ένα εκπαιδευτικό περιβάλλον με περιορισμό χώρου και με τα μέγιστα μέτρα ασφαλείας και πρόληψης ατυχημάτων κατά τη χρήση και μεταφορά του εξοπλισμού.

#### <span id="page-21-0"></span>**1.4.1 Σταθμοί εκπαίδευσης PLC**

Οι σταθμοί εκπαίδευσης PLC είναι ένα σημαντικό εκπαιδευτικό εργαλείο για τους σπουδαστές σε διάφορες σχολές όπως των Ηλεκτρολόγων Μηχανικών και Μηχανικών Υπολογιστών και των Μηχανολόγων Μηχανικών και Μηχανικών Αυτοματισμού. Αυτοί οι σταθμοί εκπαίδευσής, παρέχουν τη δυνατότητα σε έναν εκπαιδευτικό να κάνει το μάθημα πιο διαδραστικό, δίνοντας παράλληλα και στους φοιτητές πρακτικές δεξιότητες και γνώσεις πάνω στα PLC και τις εφαρμογές αυτών. Οι σταθμοί εκπαίδευσης PLC είναι κατασκευές που αποτελούνται συνήθως από ένα PLC και τερματικούς συνδέσμους για την εύκολη σύνδεση αισθητήρων και επενεργητών. Οι σταθμοί εκπαίδευσης δύναται επίσης να διαθέτουν στην επιφάνεια τους οθόνη HMI και διάφορα στοιχεία που προσομοιώνουν ψηφιακές ή αναλογικές εισόδους, όπως διακόπτες και ποτενσιόμετρα. Με το ίδιο σκεπτικό, και για τις ψηφιακές ή αναλογικές εξόδους, μπορούν να βρίσκονται πάνω στην επιφάνεια της κατασκευής από ενδεικτικές λυχνίες μέχρι και μικροί κινητήρες. Επιπλέον, είναι σημαντικό να αναφερθεί ότι οι σταθμοί εκπαίδευσης PLC, μας δίνουν τη δυνατότητα να εξερευνήσουμε τις πιο προχωρημένες πτυχές του βιομηχανικού αυτοματισμού όπως είναι τα συστήματα SCADA, μιας και τα PLC και το HMI ενός σταθμού έχουν τη δυνατότητα διασύνδεσης μεταξύ τους. Τέλος, υπάρχει και η δυνατότητα ενός σταθμού να συνδεθεί σε τοπικό δίκτυο που φιλοξενούνται και άλλοι σταθμοί εκπαίδευσης, ηλεκτρονικοί υπολογιστές και λοιπά ψηφιακά συστήματα, συνθέτοντας έτσι ένα σύμπλεγμα που δίνει πλέον τη δυνατότητα κατάρτισης των χρηστών σε αναδυόμενες τεχνολογίες (Industrial Internet of Things) που διευρύνουν τα όρια των εφαρμογών που μπορούν να υλοποιηθούν, φέρνοντας μας πιο κοντά σε εφαρμογές που μπορούν να συσχετιστούν με τη 4η Βιομηχανική Επανάσταση (Industry 4.0).

#### <span id="page-21-1"></span>**1.4.2 Εξομοιωτές εφαρμογών αυτοματισμού**

Στην εκπαίδευση, οι εξομοιωτές αποτελούν αναπόσπαστο μέρος της διδακτικής διαδικασίας, προσφέροντας στους φοιτητές μια πλούσια εκπαιδευτική εμπειρία. Αυτοί οι εξομοιωτές υπάρχουν σε διάφορες μορφές και μεγέθη, προσαρμόζοντας το εκπαιδευτικό περιβάλλον στην πολυπλοκότητα και την κλίμακα των συστημάτων που εξετάζονται. Έτσι, οι φοιτητές έχουν την ευκαιρία να αντιμετωπίσουν πραγματικά προβλήματα ελέγχου και αυτοματισμού σε ένα ασφαλές περιβάλλον. Παραδείγματα σεναρίων που μπορούν να εξομοιωθούν είναι η ρύθμιση της θερμοκρασίας σε ένα εργαστήριο, ο έλεγχος της στάθμης νερού σε μια δεξαμενή, ή η διατήρηση της ισορροπίας σε μια ανατρεπόμενη πλατφόρμα. Αυτές οι εξομοιώσεις επιτρέπουν στους φοιτητές να αναπτύξουν δεξιότητες στον προγραμματισμό, τη διαχείριση του χρόνου, και την αντιμετώπιση διάφορων σεναρίων. Πέραν των πρακτικών δεξιοτήτων, οι φοιτητές εξοικειώνονται με τη σημασία της ανάπτυξης ευέλικτων λύσεων που μπορούν να εφαρμοστούν σε διάφορους τομείς. Παραδείγματος χάριν, η δεξιότητα του προγραμματισμού φωτεινών σηματοδοτών για διασταυρώσεις δρόμων μπορεί να εφαρμοστεί επίσης στον χειρισμό του χρόνου σε παραγωγικές διαδικασίες. Επιπλέον, ο PID έλεγχος της στάθμης νερού μιας μικρής δεξαμενής, μπορεί να αποτελέσει τη βάση για τον έλεγχο της θερμοκρασίας σε βιομηχανικά περιβάλλοντα. Κατά συνέπεια, αυτές οι εμπειρίες στον χώρο της εξομοίωσης ανοίγουν νέες προοπτικές για την επαγγελματική ανάπτυξη των φοιτητών, εφοδιάζοντάς τους με πολύτιμες γνώσεις και δεξιότητες που μπορούν να εφαρμοστούν σε μια ποικιλία τομέων.

## <span id="page-22-0"></span>**Κεφάλαιο 2**

## **Σταθμός εκπαιδευσης PLC**

Ο σταθμός εκπαίδευσης PLC (PLC Training Station) (Εικ. [2.1](#page-23-1)) αντιπροσωπεύει μια πλήρως εξοπλισμένη εκπαιδευτική εργαστηριακή διάταξη που εστιάζει στον τομέα των βιομηχανικών αυτοματισμών. Αυτή η προηγμένη διάταξη προσφέρει πολλές δυνατότητες προσομοίωσης και εξομοίωσης, επιτρέποντας την ανάπτυξη και τον έλεγχο διαφόρων σεναρίων αυτοματισμού. Το σημαντικότερο χαρακτηριστικό του αυτόνομου σταθμού είναι η διαθεσιμότητα τόσο ψηφιακών όσο και αναλογικών μέσων διεπαφής. Αυτό επιτρέπει στον χρήστη να προσομοιώσει πολλαπλά σενάρια και να εκτελέσει δοκιμές σε διάφορα προγράμματα αυτοματισμού. Το πλεονέκτημα αυτής της δυνατότητας είναι ότι ο χρήστης μπορεί να αποκτήσει πολύτιμη εμπειρία και να εξασκηθεί στην ανάπτυξη και τον έλεγχο αυτοματισμών, προτού χρειαστεί να τους εφαρμόσει σε πραγματικά βιομηχανικά συστήματα και περιβάλλοντα. Επιπλέον, η ευελιξία που προσφέρει ο σταθμός εκπαίδευσης PLC επιτρέπει στους εκπαιδευόμενους να εξερευνήσουν διάφορες πτυχές της αυτοματοποίησης, να προσαρμόσουν τα πειράματα σύμφωνα με τις ανάγκες τους και να αποκτήσουν αυτοπεποίθηση στον τομέα αυτόν. Αυτός ο εκπαιδευτικός σταθμός αποτελεί ισχυρό εργαλείο για την προετοιμασία των μελλοντικών ειδικών στον τομέα των βιομηχανικών αυτοματισμών.

Ο σταθμός εκπαίδευσης PLC προσφέρει επίσης ευέλικτες επιλογές για την εύκολη και γρήγορη σύνδεση βυσμάτων αποστολής και λήψης αναλογικών και ψηφιακών σημάτων με εξωτερικές συσκευές. Αυτό επιτρέπει στους χρήστες να διεξάγουν δοκιμές και πειράματα που περιλαμβάνουν τη σύνδεση του σταθμού με μικρούς αισθητήρες ή ακόμη και μεγάλα μηχανήματα. Στον πίνακα που παρουσιάζεται παρακάτω (Πίνακας [2.2](#page-22-1)), παρέχονται τα βασικά τεχνικά χαρακτηριστικά του σταθμού εκπαίδευσης PLC, που είναι κρίσιμα για την κατανόηση και τη χρήση του συστήματος. Στο επόμενο κεφάλαιο, θα γίνει αναλυτική ανάλυση των τεχνικών χαρακτηριστικών του σταθμού, ενώ θα περιγράφονται επίσης πρακτικά σενάρια αυτόνομης χρήσης, που θα βοηθήσουν τους χρήστες να εκμεταλλευτούν πλήρως το δυναμικό του συστήματος.

| Τάση τροφοδοσίας | 220 V, 50 Hz       |
|------------------|--------------------|
| Ισχύ τροφοδοσίας | 120 W              |
| Διαστάσεις       | 385 x 210 x 370 mm |

<span id="page-22-1"></span>**Πίνακας 2.2:** Τεχνικά Χαρακτηριστικά Σταθμού Εκπαίδευσης PLC

<span id="page-23-1"></span>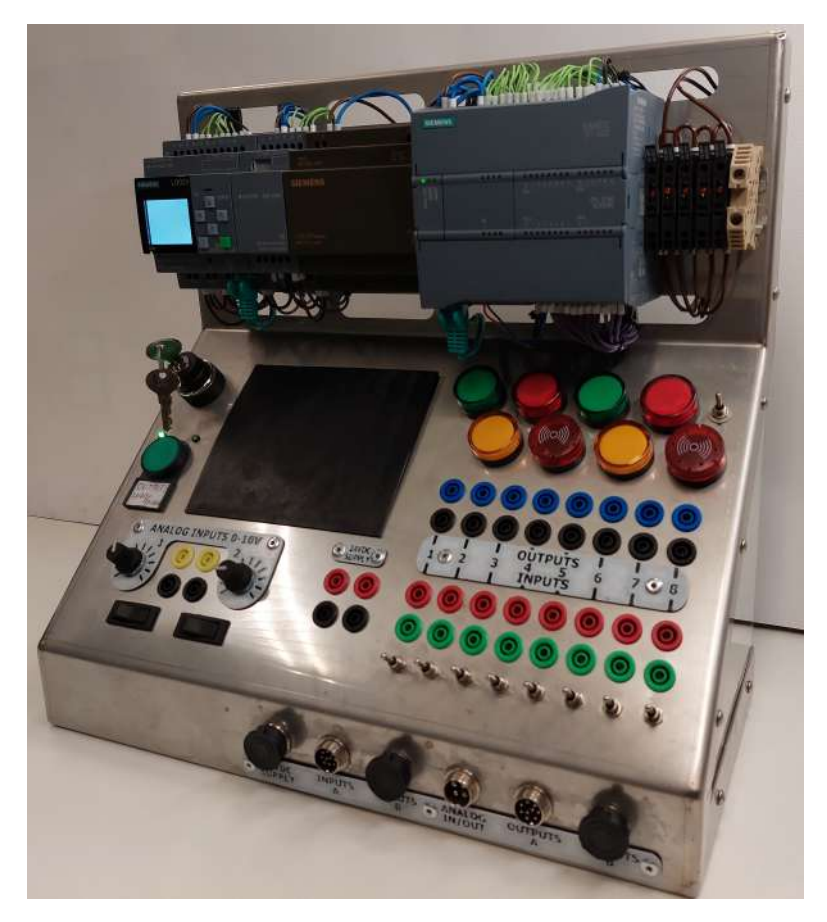

**Εικόνα 2.1:** Ο σταθμός εκπαίδευσης PLC

## <span id="page-23-0"></span>**2.1 Επιλογές διεπαφής και συνδεσιμότητας**

Η δυνατότητα αλληλεπίδρασης του χειριστή με τον σταθμό εκπαίδευσης PLC είναι κρίσιμη για την εκπαιδευτική διαδικασία και την προσομοίωση σεναρίων αυτοματισμού. Γι'αυτό το λόγο, η εκπαιδευτική διάταξη διαθέτει πληθώρα επιλογών στον χρήστη της, σχετικά με τις συνδέσεις εξωτερικών αισθητήρων και συσκευών μέσω των κατάλληλων βυσμάτων όσο και αποστολής και λήψης εντολών από τα PLC μέσω συστήματος αλληλεπίδρασης που βρίσκονται στην επιφάνεια του πάνελ χειρισμού του σταθμού εκπαίδευσης. Οι διακόπτες που βρίσκονται στο πάνελ χειρισμού είναι συνδεδεμένοι παράλληλα με τους ακροδέκτες των βυσμάτων ψηφιακών εισόδων τύπου banana και GX16, παρέχοντας στο χρήστη τη δυνατότητα λήψης ψηφιακών σημάτων με όποιον από τους τρεις προαναφερθέντες τρόπους επιλέξει. Καθιστούν επίσης δυνατή την παράλληλη χρήση δύο ή παραπάνω τρόπων λήψης ψηφιακών σημάτων. Για να γίνει καλύτερη κατανόηση της εικόνας που παρουσιάστηκε, ακολουθεί ένα παράδειγμα: οι δύο πρώτες ψηφιακοί είσοδοι λαμβάνουν σήμα από τους διακόπτες του πάνελ χειρισμού, οι επόμενες δύο από τα βύσματα τύπου banana και οι υπόλοιπες είσοδοι μέσω των βυσμάτων GX16. Το μοναδικό που εφιστά την προσοχή του χρήστη είναι ότι η λήψη σήματος σε κάθε είσοδο, πρέπει να πραγματοποιείται αποκλειστικά από έναν εκ των τρόπων που αναφέρθηκαν, ώστε να μην υπάρξει παράλληλη αποστολή σήματος σε κάποια είσοδο που ήδη λαμβάνει σήμα με έναν από τους υπόλοιπους τρόπους. Οι ψηφιακές έξοδοι των δύο PLC είναι επίσης παράλληλα συνδεδεμένες μεταξύ τους και εν συνεχεία παράλληλα συνδεδεμένες με τις ενδεικτικές λυχνίες του πάνελ χειρισμού, τα βύσματα τύπου banana και τα βύσματα GX16. Σε αντίθεση με τις ψηφιακές εισόδους, όπου δεν καθίσταται πρόβλημα η λήψη ενός ψηφιακού σήματος και από τα δύο PLC ταυτόχρονα, στις ψηφιακές εξόδους, η παράλληλη αποστολή ψηφιακών σημάτων από τα

δύο PLC στο ίδιο βύσμα εξόδου προκαλεί δυσλειτουργία στο σύστημα, διότι το PLC που θα στείλει δεύτερο το ψηφιακό σήμα δε θα καταφέρει να μεταβάλει το δυναμικό της εξόδου, καθώς το τελευταίο θα έχει ήδη μεταβληθεί από το σήμα του πρώτου PLC. Επομένως, έχει φτιαχτεί ένα σύστημα επιλογής τροφοδοσίας και λειτουργίας των ψηφιακών εξόδων μόνο ενός εκ των δύο PLC. Είναι σημαντικό να αναφερθεί πως η τροφοδοσία ισχύος των εξόδων του PLC είναι ανεξάρτητη από την τροφοδοσία της μονάδας ελέγχου (cpu). Αυτό επιτρέπει στο χρήστη, με τη διακοπή της τροφοδοσίας του συστήματος ψηφιακών εξόδων του PLC, να απενεργοποιήσει προσωρινά τις εξόδους του χωρίς αυτό να σταματήσει τη λειτουργία του. Η επιλογή διανομής ισχύος πραγματοποιείται από έναν ηλεκτρονόμο μανδάλωσης (ρελέ καστάνιας). Η εναλλαγή της κατάστασης του ρελέ καστάνιας λαμβάνει χώρα κάθε φορά που στην είσοδό του δέχεται σήμα σε ανερχόμενο μέτωπο. Στην παρούσα περίπτωση, το σήμα αυτό λαμβάνεται από ένα πράσινο κουμπί, στην πάνω αριστερή μεριά του πάνελ χειρισμού. Στην άνω δεξιά και άνω αριστερή γωνία, εξωτερικά του κουμπιού, βρίσκονται δύο (2) ενδεικτικές λυχνίες με LED 3mm. Οι λυχνίες αυτές λειτουργούν ως βοήθημα προς το χρήστη, αφού ανάβουν ανάλογα με το ποιο PLC διαθέτει τροφοδοσία στις ψηφιακές του εξόδους. Επιπλέον, έχει προστεθεί μια δίοδος στον αγωγό τροφοδοσίας των ψηφιακών εξόδων των PLC, ώστε να μην επιστρέφει ρεύμα ακόμα και μετά την απενεργοποίηση των εξόδων του μέσω των ανάστροφων διόδων προστασίας (flyback diodes) που διαθέτει εσωτερικά σε κάθε ψηφιακή του έξοδο το S7-1200 ή σε περίπτωση που κλείσει μια ξηρή επαφή στο LOGO. Επιτυγχάνεται έτσι, απόλυτος διαχωρισμός των ψηφιακών εξόδων, εξαιρουμένου του σεναρίου όπου έχει επιλεχθεί η λειτουργία των εξόδων του S7-1200 και παράλληλα το LOGO έχει ενεργοποιήσει δύο (2) ή παραπάνω επαφές του με μια από αυτές να είναι συνδεμένες με μια από τις ενεργοποιημένες εξόδους του S7-1200. Αν επιθυμούμε την αποφυγή και ενός τέτοιου σεναρίου τότε καθίσταται αναγκαία η προσθήκη διόδων εν σειρά με την πλευρά τροφοδοσίας κάθε ξηρής επαφής του LOGO ώστε να αποτραπεί το κλείσιμο κυκλώματος μεταξύ δυο διαφορετικών επαφών. Για τη μετάδοση αναλογικού σήματος (0-10 V) στις αντίστοιχες αναλογικές εισόδους, χρησιμοποιούνται δύο (2) ποτενσιόμετρα. Ένας διακόπτης τύπου κούνια (rocket switch) δίνει στον χρήστη τη δυνατότητα να επιλέξει εάν θέλει να διαβάσει αναλογικό σήμα από το ποτενσιόμετρο ή από τα βύσματα σύνδεσης τύπου banana και GX16 που βρίσκονται παράλληλα συνδεμένα και δίνουν τη δυνατότητα λήψης αναλογικών σημάτων 0–10 V από αισθητήρια και άλλες εξωτερικές συσκευές. Όλες οι παραπάνω λειτουργίες και χαρακτηριστικά προσδίδουν μεγαλύτερη λειτουργικότητα στον σταθμό εκπαίδευσης PLC, επιτρέποντας στους χρήστες να αξιοποιούν πλήρως τον εξοπλισμό για εκπαιδευτικούς και πειραματικούς σκοπούς.

Ο σταθμός εκπαίδευσης PLC διαθέτει δύο διαφορετικούς τρόπους σύνδεσης των εισόδων/εξόδων του με τις εξωτερικές μονάδες εξομοίωσης και προσομοίωσης:

1. Βύσματα σύνδεσης τύπου "Banana".

Ο σταθμός εκπαίδευσής PLC διαθέτει στην κεκλιμένη πρόσοψη του βύσματα τύπου "banana 4 mm" διαφόρων χρωμάτων. Παρακάτω δίνεται η λίστα των χρωμάτων και των σημάτων που αντιπροσωπεύουν:

- ▶ Μαύρο: GND
- ▶ Κόκκινο: 24 VDC
- ▶ Πράσινο: Digital Inputs
- $\blacktriangleright$  Μπλε: Digital Outputs
- ▶ Κίτρινο: Analog Inputs
- 2. Βύσματα σύνδεσης τύπου "GX16".

Ο σταθμός εκπαίδευσής PLC διαθέτει στην κάτω πλευρά της πρόσοψης του έξι (6) βύσματα τύπου "GX16". Κάθε βύσμα εκπροσωπεί αντίστοιχα (από αριστερά προς τα δεξιά):

▶ PSU/Τροφοδοσία 24 VDC (1 A MAX)

- $\blacktriangleright$  Digital Inputs A (DI8)
- $\blacktriangleright$  Digital Inputs B (DI6)
- ▶ Analog Inputs & Output (2AI & 1AO)
- ▶ Digital Outputs A (DO8)
- ▶ Digital Outputs B (DO2)

Η παράλληλη σύνδεση των παραπάνω βυσμάτων, επιτρέπει στο χρήστη να τα χρησιμοποιήσει και συνδυαστικά αν το θελήσει. Επί παραδείγματι, μπορούμε να συνδέσουμε την πρώτη ψηφιακή είσοδο σε ένα αισθητήριο με βύσμα GX16, ενώ στη δεύτερη και τρίτη ψηφιακή είσοδο να συνδέσουμε μέσω βυσμάτων Banana ένα τερματικό διακόπτη και ένα κουμπί έκτακτης διακοπής, γνωστό και ως "Μανιτάρι". Αυτή η ευελιξία στη σύνδεση των βυσμάτων επιτρέπει στους χρήστες να προσαρμόσουν τον σταθμό εκπαίδευσης PLC σύμφωνα με τις ακριβείς ανάγκες τους και να πραγματοποιήσουν πειράματα που καλύπτουν διάφορες πτυχές του αυτοματισμού και του ελέγχου. Αυτό είναι ιδιαίτερα χρήσιμο για την εκπαίδευση και την ανάπτυξη δεξιοτήτων στον τομέα των βιομηχανικών αυτοματισμών.

### <span id="page-25-0"></span>**2.2 Δικτύωση PLCs και η δυνατότητα προσθήκης επιπλέον εξοπλισμού**

Ο σταθμός εκπαίδευσης PLC, διαθέτει δύο (2) PLC με ενσωματωμένη θύρα Ethernet, που ανοίγουν νέες δυνατότητες για τον προγραμματισμό και την επικοινωνία τους. Μέσω αυτής της θύρας Ethernet, υπάρχει η δυνατότητα να προγραμματιστούν τα PLC απομακρυσμένα αλλά και να επικοινωνήσουν μεταξύ τους και με άλλες συσκευές που υποστηρίζουν τη σύνδεση στο δίκτυο. Αυτό προσφέρει μια ευρύτερη γκάμα εφαρμογών και δυνατοτήτων για την εκπαίδευση και τον πειραματισμό στον τομέα της αυτοματοποίησης. Για τη δημιουργία ενός τοπικού δικτύου, χρησιμοποιήθηκε ένας δικτυακός μεταγωγέας πέντε (5) θυρών 10/100Mbps. Δύο από αυτές τις θύρες είναι συνδεδεμένες στα PLC, επιτρέποντας την επικοινωνία μεταξύ τους μέσω του δικτύου. Μία θύρα συνδέεται μέσω του εξωτερικού βύσματος σύνδεσης του σταθμού με έναν υπολογιστή ή ένα τοπικό δίκτυο, επιτρέποντας την ανταλλαγή δεδομένων και τον απομακρυσμένο προγραμματισμό των PLC από έναν υπολογιστή. Οι δύο εναπομένουσες θύρες του μεταγωγέα παραμένουν διαθέσιμες για οποιαδήποτε πρόσθετη σύνδεση είναι απαραίτητο να πραγματοποιηθεί μελλοντικά, επιτρέποντας την επέκταση του δικτύου σας ανάλογα με τις ανάγκες σας. Αυτές οι δυνατότητες ενισχύουν τον εκπαιδευτικό και πειραματικό χαρακτήρα του σταθμού εκπαίδευσης PLC, παρέχοντας εργαλεία για την εκμάθηση και την ανάπτυξη δεξιοτήτων στον τομέα της αυτοματοποίησης και του δικτύου.

Ο σχεδιασμός του σταθμού εκπαίδευσης PLC λαμβάνει υπόψη πιθανές μελλοντικές ανάγκες και παρέχει δυνατότητες επέκτασης και αναβάθμισης του. Η πρώτη από αυτές τις αναβαθμίσεις είναι η δυνατότητα προσθήκης οθόνης HMI. Ο σταθμός εκπαίδευσης διαθέτει πλαίσιο που είναι κομμένο στις διαστάσεις της οθόνης HMI "KTP400 SIMATIC". Επιπλέον, υπάρχει διαθέσιμη τροφοδοσία 24 VDC και αναμονή με καλώδιο Ethernet (RJ45) για τη σύνδεση της οθόνης στο τοπικό δίκτυο. Αυτή η προσθήκη πολλαπλασιάζει τις δυνατότητες χρήσης και τα πιθανά σενάρια λειτουργίας του βελτιώνοντας έτσι την εμπειρία του χρήστη. Ο σταθμός εκπαίδευσης διαθέτει επίσης τη δυνατότητα εγκατάστασης ενός συστήματος απομακρυσμένης πρόσβασης / χειρισμού. Με δυνατότητα τροφοδοσίας 24 VDC από το τροφοδοτικό του σταθμού εκπαίδευσης και της σύνδεσης των ψηφιακών και αναλογικών εισόδων και εξόδων αυτού με τα PLC, επιτρέπει την απομακρυσμένη παρακολούθηση και ελέγχο του σταθμού. Αυτή η λειτουργία είναι ιδανική για εκπαιδευτικές εφαρμογές και πειραματισμό. Ένα σημαντικό παράδειγμα θα μπορούσε να είναι η προσθήκη της πλατφόρμας απομακρυσμένου ελέγχου εργαστηριακού εξοπλισμού "Remote access laboratory setup for physical computing courses"<sup>[[10\]](#page-71-10)</sup>)

#### <span id="page-26-0"></span>**2.3 Παραδείγματα αυτόνομης χρήσης του**

Ένας χρήστης έχει πάντα τη δυνατότητα να λειτουργήσει τον σταθμό εκπαίδευσης PLC αυτόνομα, χωρίς να χρειαστεί να συνδέσει οτιδήποτε σε κάποιο από τα βύσματα εισόδου και εξόδου σημάτων του σταθμού εκπαίδευσης. Σε περίπτωση που η διάταξη χρησιμοποιηθεί με αυτόν το τρόπο για την προσομοίωση εφαρμογών βιομηχανικών αυτοματισμών, θα χρειαστεί η χρήση μόνο των μέσων διεπαφής που διαθέτει ο σταθμός στην πρόσοψη του. Οι ψηφιακές είσοδοι, όπως είναι τα αισθητήρια, τα κουμπιά και οι τερματικοί διακόπτες, μπορούν να προσομοιωθούν με τη χρήση των διακοπτών που βρίσκονται στην πρόσοψη. Ομοίως, οι αναλογικές είσοδοι, όπως για παράδειγμα οι αισθητήρες απόστασης και οι δυναμοκυψέλες, θα αναπαρίστανται από τα αντίστοιχα ποτενσιόμετρα της πρόσοψης. Παράλληλα οι ψηφιακές έξοδοι όπως για παράδειγμα εντολές ηλεκτροβαλβίδων και χειρισμού "servo-κινητήρα", μπορούν να εκφραστούν μέσω των ενδεικτικών λυχνιών που διαθέτουμε επίσης στην πρόσοψη της κατασκευής. Έτσι μπορούμε να δοκιμάσουμε και να αποτελματώσουμε το πρόγραμμα μας, χωρίς να είναι απαραίτητη η ύπαρξη ενός πραγματικού μοντέλου. Επίσης, με αυτόν το τρόπο, καθιστούμε πιο ασφαλείς και ελεγχόμενες τις δοκιμές νέων προγραμμάτων πριν αυτά εγκατασταθούν σε ένα πραγματικό μηχάνημα.

Ακολουθούν δύο (2) ενδεικτικά παραδείγματα εκπαιδευτικών εφαρμογών/ασκήσεων με τις εκφωνήσεις αυτών όπως και μια λίστα των απαιτούμενων εισόδων/εξόδων που χρειάζονται ώστε να λάβει χώρα η προσομοίωση της επιθυμητής εφαρμογής μέσω του σταθμού εκπαίδευσης PLC όπως αναπτύχθηκε παραπάνω:

#### **1 <sup>ο</sup> Παράδειγμα: Ασανσέρ προϊόντων σε βιοτεχνία επεξεργασίας ξυλείας.**

Σε αυτό το παράδειγμα ζητείται να υλοποιηθεί ένα πρόγραμμα σε Ladder για τη λειτουργία ενός ασανσέρ που θα εξυπηρετεί υπόγειο, ισόγειο και τον πρώτο όροφο του κτηρίου.

- 1. Το ασανσέρ θα καλείται μέσω των κουμπιών κλήσης των ορόφων και θα δίνει προτεραιότητα σε αυτόν που το κάλεσε πρώτος.
- 2. Θα πρέπει να υπάρχει ομαλή εκκίνηση και στάση Θαλάμου σε κάθε όροφο. Διευκρίνηση: το Αισθητήριο προσέγγισης σε όροφο ενεργοποιείται σε απόσταση 50 cm από κάθε στάση ορόφου.
- 3. Το φρένο του θαλάμου επιτρέπεται να ενεργοποιηθεί μόνο όταν ο θάλαμος είναι ακινητοποιημένος ή σε περίπτωση εκτάκτου ανάγκης.

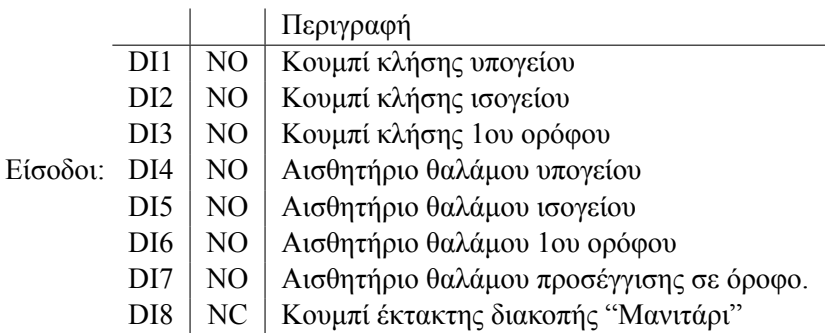

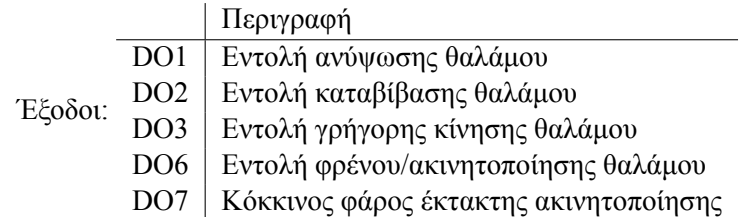

#### **2 <sup>ο</sup> Παράδειγμα: Ημιαυτόματο δοσομετρικό γέμισης δοχείων λαδιού και κρασιού 1–5 L**

Η δημιουργία ενός προγράμματος ελέγχου σε περιβάλλον Ladder Logic αντιπροσωπεύει μια σημαντική διαδικασία στον τομέα του αυτοματισμού και της ελέγχου. Σε αυτό το παράδειγμα, ζητείται να υλοποιηθεί ένα πρόγραμμα ελέγχου που θα ελέγχει τη διαδικασία γέμισης του δοχείου, αφότου πατηθεί το START. Ο χειριστής έχει τη δυνατότητα να επιλέξει ποιο από τα δύο διαφορετικά είδη υγρών θα εμφιαλώσει και να επιλέξει την ποσότητα που θέλει να γεμίσει σε κάθε δοχείο. Πρέπει να σημειωθεί ότι το πρόγραμμα επιτρέπει και το χειροκίνητο γέμισμα, προσθέτοντας ένα επιπλέον επίπεδο ευελιξίας στη διαδικασία. Το σύστημα προσφέρει ένα ενδιαφέρον παράδειγμα εφαρμογής ελέγχου και αυτοματισμού που μπορεί να βρει εφαρμογή σε διάφορους βιομηχανικούς τομείς, όπως η εμφιάλωση, οι χημικές διαδικασίες και ο έλεγχος θερμοκρασίας. Σε περιβάλλον εκπαίδευσης, αυτό το είδος της πρακτικής άσκησης δίνει στους φοιτητές την ευκαιρία να εξοικειωθούν με τον προγραμματισμό PLC, να κατανοήσουν τη λειτουργία του, και να αναπτύξουν δεξιότητες στον τομέα του αυτοματισμού και του ελέγχου διαδικασιών. Αυτές οι δεξιότητες είναι απαραίτητες για μια επιτυχημένη επαγγελματική καριέρα σε βιομηχανικούς τομείς που απαιτούν αυτόματο έλεγχο και αυτοματισμό. Τέλος, αυτή η εφαρμογή επιδεικνύει τη σημασία της ανάπτυξης ευέλικτων συστημάτων ελέγχου που μπορούν να προσαρμοστούν σε διάφορες ανάγκες και διαδικασίες, προσφέροντας ταυτόχρονα τη δυνατότητα χειροκίνητης επέμβασης όταν απαιτείται.

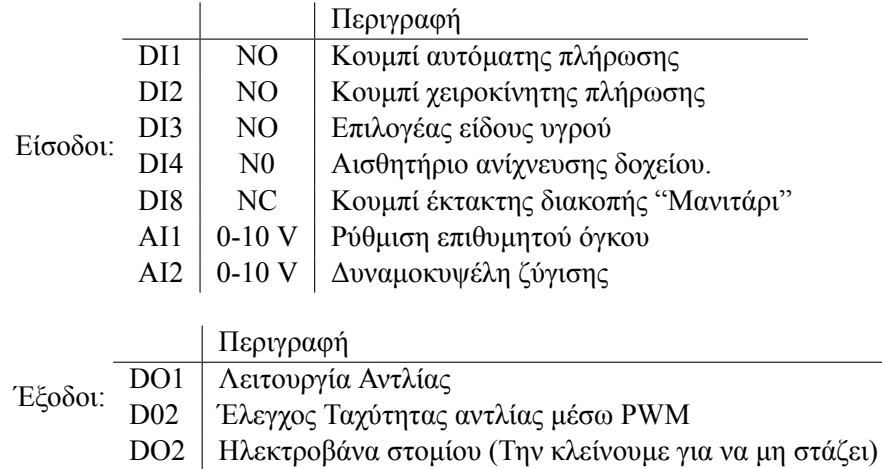

## <span id="page-27-0"></span>**2.4 Σχεδίαση, κατασκευή και συνδεσμολογία του σταθμού εκπαίδευσής**

Η σχεδίαση του σκελετού για τον Σταθμό Εκπαίδευσης αποτελεί ένα σημαντικό στάδιο στη δημιουργία ενός λειτουργικού και αποδοτικού εκπαιδευτικού περιβάλλοντος. Για να διασφαλιστεί ότι ο σκελετός θα ανταποκρίνεται στις ανάγκες και τις μελλοντικές αναβαθμίσεις του Σταθμού Εκπαίδευσης, πρέπει να ληφθούν υπόψη τα παρακάτω σημεία. Καταρχάς, είναι απαραίτητος ο προσδιορισμός των λειτουργιών που θα εκτελεί ο Σταθμός Εκπαίδευσης. Πρέπει να καθοριστεί ποιες ακριβώς εκπαιδευτικές δραστηριότητες θα υποστηρίζονται, όπως η προσομοίωση διαδικασιών ελέγχου, η παρακολούθηση αισθητήρων και οι διάφορες εκπαιδευτικές εφαρμογές. Στη συνέχεια, πρέπει να γίνει η επιλογή των απαραίτητων εξαρτημάτων και τοποθέτησή τους στον σκελετό. Η επιλογή αυτή θα πρέπει να λαμβάνει υπόψη τις λειτουργικές ανάγκες του συστήματος, αλλά και το ηλεκτρολογικό σχέδιο, καθώς διάφορα εξαρτήματα απαιτούν δικές τους καλωδιώσεις και συνδέσεις. Επιπλέον, πρέπει να γίνουν προβλέψεις για μελλοντικές προσθήκες και αναβαθμίσεις. Ο Σταθμός Εκπαίδευσης πρέπει να είναι ευέλικτος, ώστε να μπορεί να προσαρμοστεί σε εκπαιδευτικές ανάγκες που μπορεί να αλλάξουν στο μέλλον. Συνοψίζοντας, η σχεδίαση του σκελετού είναι κρίσιμη για τη δημιουργία ενός λειτουργικού και ευέλικτου εκπαιδευτικού περιβάλλοντος που θα υποστηρίζει αποτελεσματικά τις εκπαιδευτικές ανάγκες των χρηστών.

#### <span id="page-28-0"></span>**2.4.1 Σχεδιασμός του Σταθμού Εκπαίδευσης**

Για τον σχεδιασμό του σκελετού και την ψηφιακή αναπαράσταση της τελικής μορφής του, χρησιμοποιήθηκε το γνωστό επαγγελματικό σχεδιαστικό πρόγραμμα Autodesk Inventor Professional. Η ψηφιακή αναπαράσταση του σταθμού όπως φαίνεται στην Εικόνα [2.2](#page-28-1) βοήθησε στην εύρεση τυχών προβλημάτων και παραλήψεων πριν την κατασκευή του πραγματικού μοντέλου. Για να ξεκινήσει όμως ο σχεδιασμός είναι απαραίτητος ο καθορισμός της βασικής διάταξης που θα ακολουθηθεί σε κάθε τμήμα της κατασκευής.

<span id="page-28-1"></span>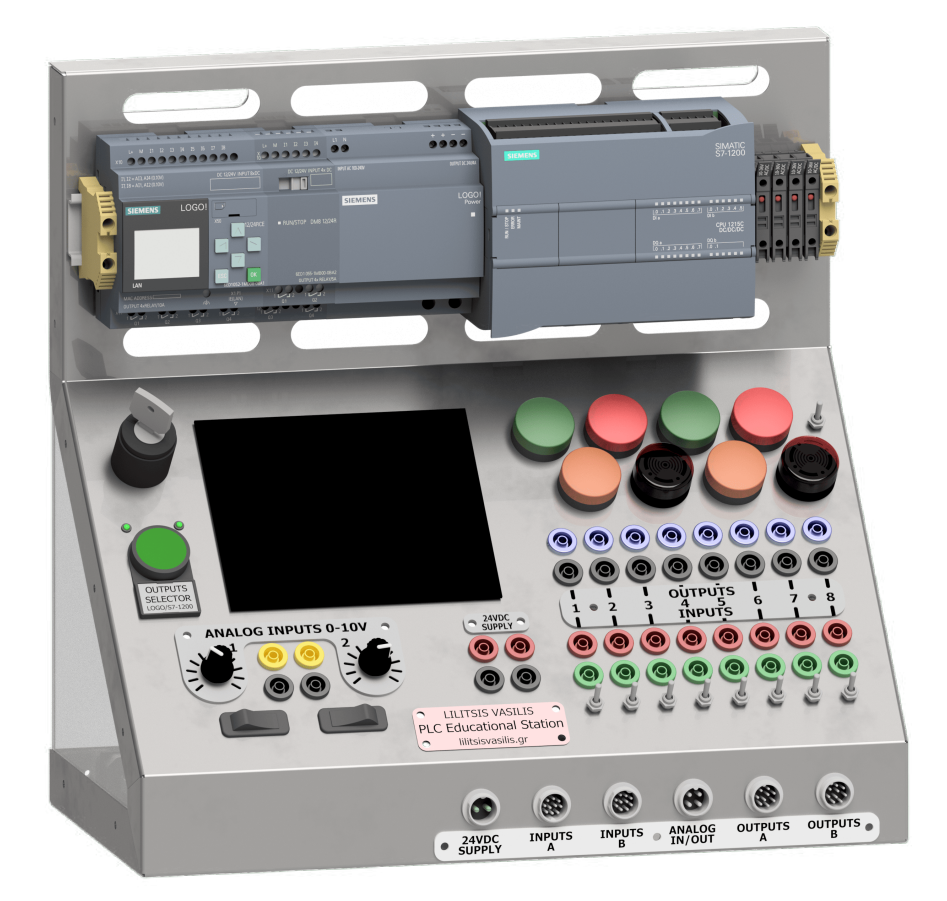

**Εικόνα 2.2:** Τρισδιάστατο σχέδιο αναπαράστασης του σταθμού εκπαίδευσής PLC

Τα PLC επιλέχθηκαν να τοποθετηθούν σε ένα εμφανές σημείο όπως φαίνεται στην Εικόνα [2.3](#page-29-0) ώστε να παρέχεται στον χειριστή η καλύτερη δυνατή οπτική επαφή με τα ενδεικτικά στοιχεία που διαθέτουν στην επιφάνεια τους, την οθόνη για το LOGO και τις ενδεικτικές λυχνίες για το S7-1200. Παράλληλα είναι απαραίτητο η θέση τους να επιτρέπει την εύκολη καλωδίωση τους όπως και την ανεμπόδιστη χρήση των λοιπών στοιχείων του σταθμού εκπαίδευσης. Επίσης, η αναγκαιότητα άμεσης οπτικής επαφής με τις ενδεικτικές λυχνίες των ασφαλειοθηκών όσο και εύκολης πρόσβασης σε περίπτωση αλλαγής καμένης ασφάλειας καθιστούσε απαραίτητη την τοποθέτηση τους στο ίδιο εμφανές και προσβάσιμο σημείο με τα PLC. Όλα τα παραπάνω στοιχεία είναι τοποθετημένα πάνω σε μία ράγα τύπου DIN, κατάλληλη και συμβατή με αυτά, η οποία βρίσκεται στερεωμένη στον σκελετό του σταθμού εκπαίδευσης.

<span id="page-29-0"></span>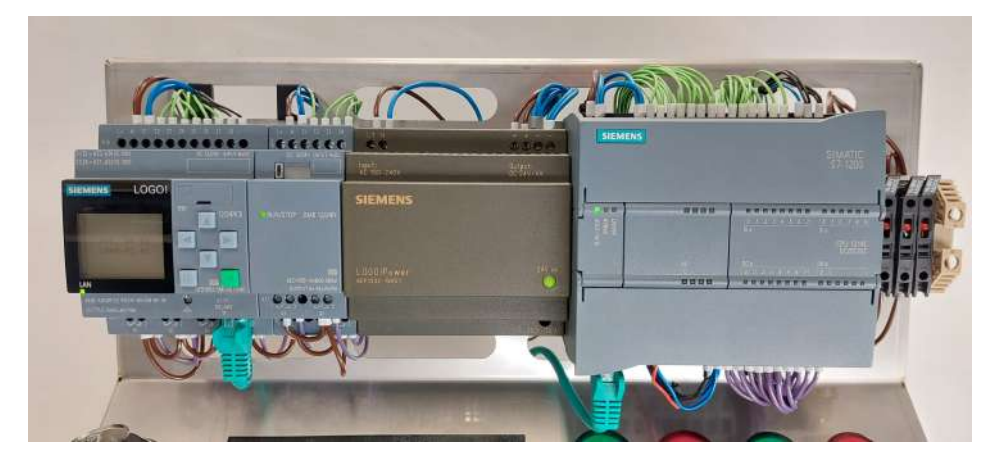

**Εικόνα 2.3:** Φωτογραφία με τα PLC, τροφοδοτικό και στις ασφαλειοθήκες ράγας.

Στην κεκλιμένη πρόσοψη (Εικ. [2.4\)](#page-29-1), ο χειριστής θα βρει ό,τι χρειάζεται ώστε να μπορέσει να λειτουργήσει τον Σταθμό Εκπαίδευσης αυτόνομα όπως διακόπτες, ενδεικτικές λυχνίες, ποτενσιόμετρα και συνοδευόμενα από εντοιχισμένα βύσματα τύπου banana σε κοντινή θέση που υποδηλώνει ότι συνδέονται παράλληλα. Επίσης, σε κάθε σημείο ενδιαφέροντος συναντάμε και ένδειξη ενημέρωσης του χρήστη για τα εξαρτήματα του σταθμού με στήριξη στην κεκλιμένη όψη του.

<span id="page-29-1"></span>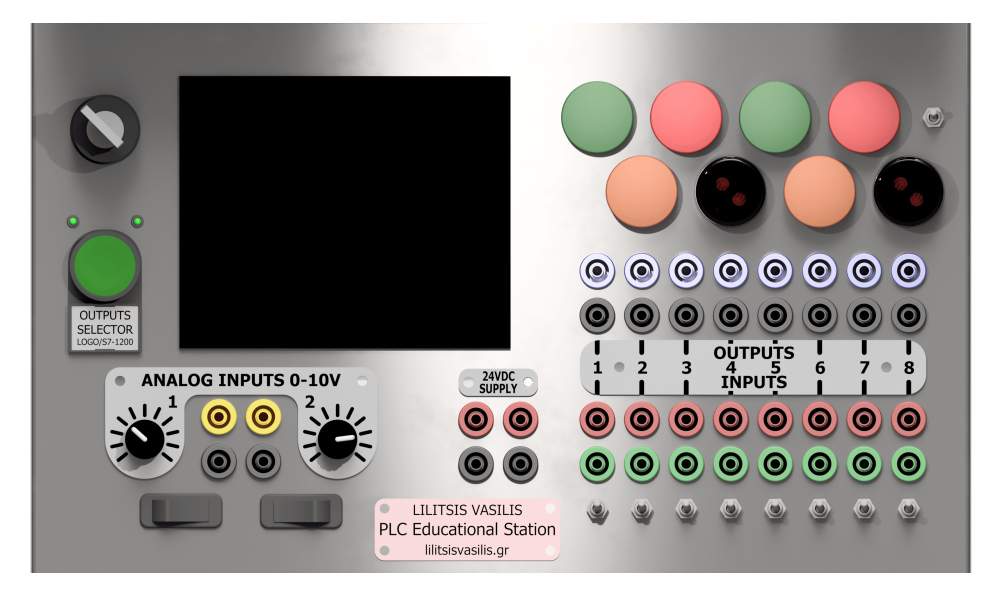

**Εικόνα 2.4:** Πάνελ χειρισμού του Σταθμού εκπαίδευσης

Η κάτω μπροστινή όψη, διαθέτει τα βύσματα τύπου GX16, που επιτρέπουν στον χειριστή, με τη σύνδεση όποιων από αυτά επιθυμεί, να αξιοποιήσει ορισμένες ή και όλες τις εισόδους και εξόδους, ψηφιακές και αναλογικές, των PLC. Στην Εικόνα [2.5](#page-30-1) απεικονίζονται με σειρά αναφοράς τα βύσματα στις τέσσερις πιθανές καταστάσεις που μπορούμε να τα συναντήσουμε:

- ▶ αποσυνδεμένο με τοποθετημένο το προστατευτικό κάλυμμα.
- ▶ αποσυνδεμένο χωρίς το προστατευτικό κάλυμμα (δεν είναι θεμιτή κατάσταση αυτή εν ώρα λειτουργίας).
- ▶ συνδεμένο με πολλαπλούς ξεχωριστούς αγωγούς.
- <span id="page-30-1"></span>▶ συνδεμένο με καλώδιο πολλαπλών αγωγών.

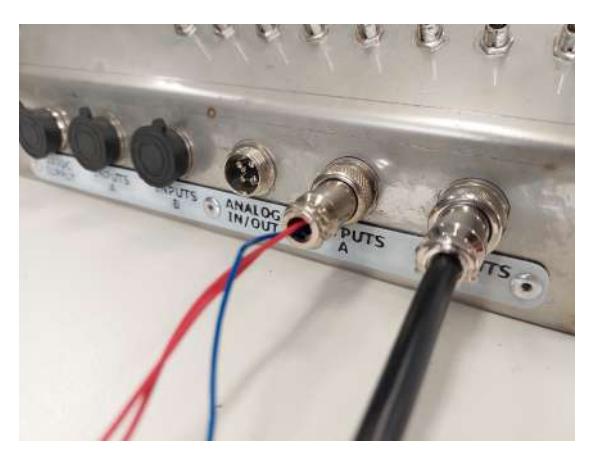

**Εικόνα 2.5:** φωτογραφία των βυσμάτων GX16 του Σταθμού εκπαίδευσης

#### <span id="page-30-0"></span>**2.4.2 Κατασκευή και συνδεσμολογία του Σταθμού Εκπαίδευσης**

Η επιλογή του ανοξείδωτου χάλυβα 316 (Α4) για το υλικό κατασκευής του σκελετού του σταθμού εκπαίδευσης αποτελεί μια λογική και ευσταθή επιλογή στον τομέα του βιομηχανικού αυτοματισμού, καθώς προσφέρει αρκετά πλεονεκτήματα που τον καθιστούν κατάλληλο για τέτοιες εφαρμογές. Καταρχάς, ο ανοξείδωτος χάλυβας 316 είναι γνωστός για την αντοχή του στη διάβρωση από οξέα και χημικά. Αυτό το χαρακτηριστικό είναι σημαντικό σε βιομηχανικά περιβάλλοντα όπου μπορεί να υπάρχουν διάφορα χημικά προϊόντα ή υγρά που ενδέχεται να έρθουν σε επαφή με τον εκπαιδευτικό σταθμό. Επιπλέον, είναι γνωστός για την αντοχή του στις υψηλές θερμοκρασίες. Αυτό είναι σημαντικό όταν ο σταθμός εκπαίδευσης ενδέχεται να εκτίθεται σε υψηλές θερμοκρασίες λόγω λειτουργίας εξομοιωτών ή άλλων συσκευών. Παρέχει επίσης καλή μηχανική αντοχή και αντοχή στη διάτρηση, καθιστώντας τον κατάλληλο για τη δημιουργία ενός ανθεκτικού και αξιόπιστου σκελετού. Τέλος, η επιλογή του ανοξείδωτου χάλυβα 316 είναι προνοητική, διότι εξασφαλίζει τη μακροχρόνια αντοχή της κατασκευής στις δυσμενείς περιβαλλοντικές συνθήκες και τις πιθανές αλλαγές στις απαιτήσεις του σταθμού εκπαίδευσης στο μέλλον. Αυτό είναι σημαντικό για τη μακροπρόθεσμη απόδοση και βιωσιμότητα του εκπαιδευτικού εξοπλισμού. Δεν είναι λοιπόν τυχαίο το γεγονός ότι συναντάμε ανοξείδωτες κατασκευές σε πλήθος μηχανημάτων σε όλες τις βιοτεχνίες και βιομηχανίες παραγωγής, επεξεργασίας και συσκευασίας τροφίμων, ποτών, φαρμάκων και χημικών προϊόντων. Στην Εικ. [2.6](#page-31-0) απεικονίζεται το σχέδιο κοπής του μεταλλικού σκελετού, και με την κίτρινη διακεκομμένη γραμμή επισημαίνονται τα σημεία διαμόρφωσης (στρατζαρίσματος) αυτού.

<span id="page-31-0"></span>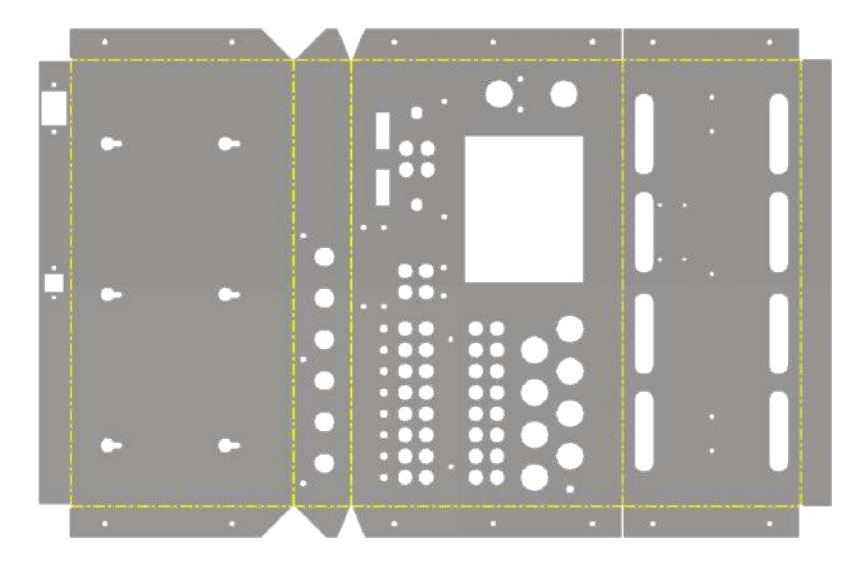

**Εικόνα 2.6:** Flat pattern σκελετού του σταθμού εκπαίδευσης

Ο σχεδιασμός ενός ηλεκτρολογικού σχεδίου για τον Σταθμό Εκπαίδευσης απαιτεί προσεκτική προετοιμασία και σκέψη σε διάφορα επίπεδα. Καταρχάς, πρέπει να καθοριστούν λεπτομερώς οι λειτουργίες που επιθυμούμε να περιλαμβάνει ο Σταθμός Εκπαίδευσης. Αυτό είναι ουσιώδες, καθώς το ηλεκτρολογικό σχέδιο θα πρέπει να προσαρμοστεί ανάλογα με τις απαιτήσεις των εκπαιδευτικών δραστηριοτήτων. Σημαντικό είναι επίσης να μην περιορίζουμε τη σκέψη μας μόνο στο άμεσο μέλλον, αλλά να σκεφτόμαστε και τις μελλοντικές ανάγκες. Ο Σταθμός Εκπαίδευσης είναι μια διάταξη που όπως έχουμε ήδη αναφέρει, σχεδιάστηκε για να προσφέρει στους φοιτητές έναν τρόπο να αντιμετωπίσουν ρεαλιστικά σενάρια σε ελεγχόμενο, εκπαιδευτικό περιβάλλον. Ο εκπαιδευτικός εξοπλισμός είναι σημαντικό να εξελίσσεται παράλληλα με την αγορά εργασίας, και για το λόγο αυτό πρέπει κατά τον σχεδιασμό να υπάρχει η απαραίτητη ευελιξία. Με τον τρόπο αυτό, θα δημιουργηθούν οι κατάλληλες "αναμονές" σύνδεσης κατά τη διάρκεια της καλωδίωσης, για τυχόν επιπλέον εξαρτήματα ή συσκευές που ενδέχεται να προστεθούν στο μέλλον, καθώς και καλωδιώσεις και συνδέσεις που μπορούν να χρησιμοποιηθούν για αυτόν τον σκοπό. και η διάταξη θα είναι δυνατό να τροποποιηθεί ώστε να ανταποκριθεί σε κάποια συγκεκριμένη μελλοντική ανάγκη. Στο Παράρτημα [Β](#page-76-0) βρίσκονται τα αναλυτικά ηλεκτρολογικά σχέδια του σταθμού εκπαίδευσης. Μόνο έτσι θα μπορεί ο σταθμός εκπαίδευσης να προσαρμόζεται στις μεταβαλλόμενες ανάγκες της εκπαίδευσης στον τομέα του βιομηχανικού αυτοματισμού.

<span id="page-32-0"></span>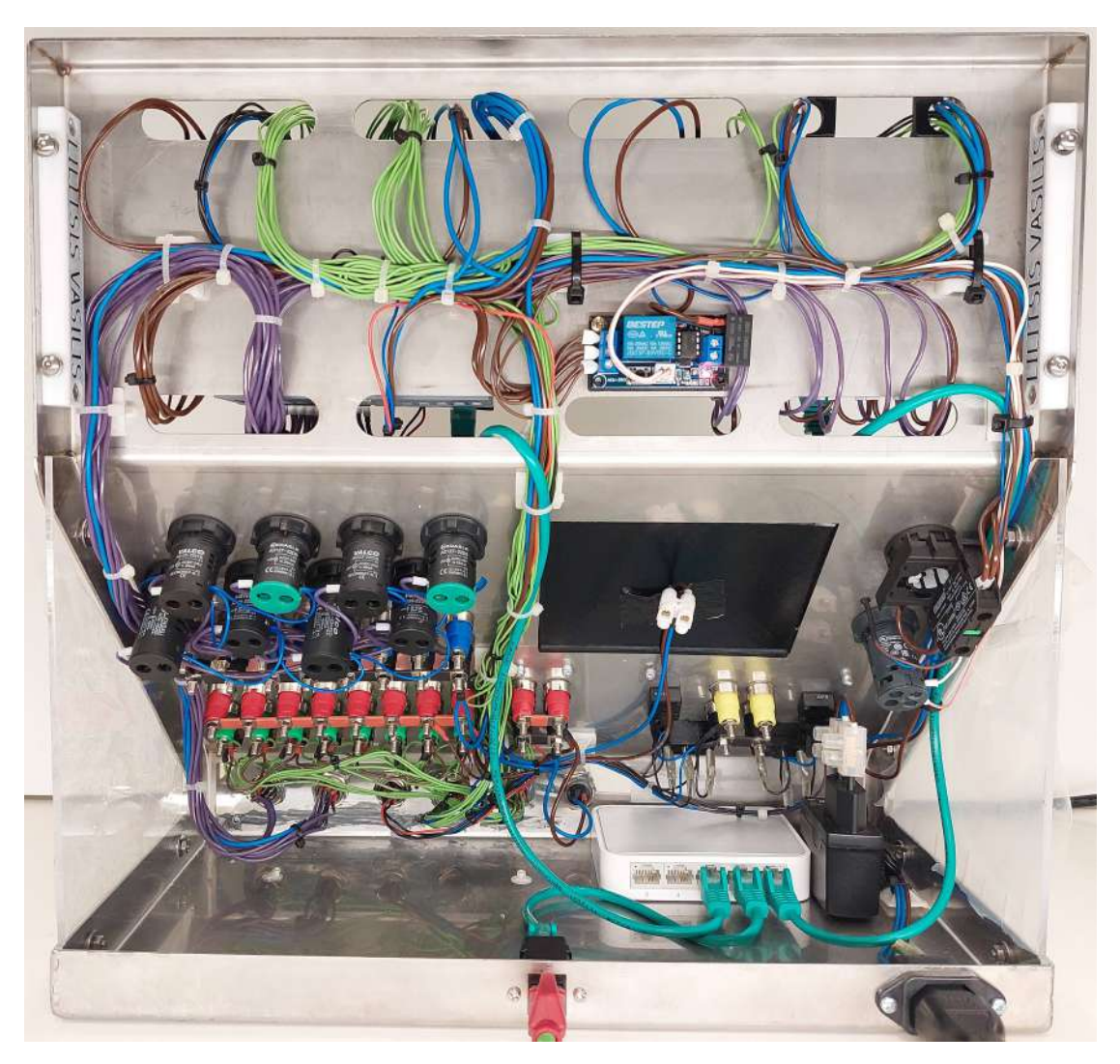

**Εικόνα 2.7:** Φωτογραφία πίσω όψης του σταθμού εκπαίδευσης

## <span id="page-33-0"></span>**Κεφάλαιο 3**

# **Εξομοιωτής Διασταύρωσης δρόμων με φωτεινούς σηματοδότες**

Οι φωτεινοί σηματοδότες στις διασταυρώσεις δρόμων είναι ένα κλασικό παράδειγμα αυτοματισμού που όλοι οι άνθρωποι συναντάμε και χρησιμοποιούμε καθημερινά ως πεζοί ή και ως οδηγοί. Μια από τις παρατηρήσεις που μπορεί να κάνει κάποιος μέσα στη μέρα παρατηρώντας τη λειτουργία τους, είναι ότι τυχαίνει κάποιες φορές, ο δρόμος που έχει εκείνη τη στιγμή το πράσινο να είναι άδειος, ενώ αυτός που έχει κόκκινο να είναι υπερκορεσμένος. Η λύση σε αυτό το κυκλοφοριακό ζήτημα μπορεί να είναι η συνεχής μέτρηση του κυκλοφοριακού φόρτου στους δρόμους που συγκλίνουν σε διασταύρωση με φωτεινούς σηματοδότες, και η παράλληλη μεταβολή των χρόνων παραμονής κάθε φωτεινής ένδειξης ώστε να επιτευχθεί η αποδοτικότερη κίνηση των οχημάτων.

Σε αυτό το κεφάλαιο θα δούμε μια εκπαιδευτική διάταξη εξομοίωσης διασταύρωσης δρόμων με φωτεινούς σηματοδότες (εξομοιωτής διασταύρωσης), τα βασικότερα τεχνικά χαρακτηριστικά της οποίας παρουσιάζονται στον Πίνακα [3.1](#page-33-1). Η βάση της διάταξης είναι μια τρισδιάστατα εκτυπωμένη κατασκευή με ανάγλυφη επιφάνεια, που αναπαριστά δύο δρόμους κίνησης οχημάτων και μια διάβαση πεζών με φωτεινούς σηματοδότες. Επίσης, η διάταξη διαθέτει σε κάθε δρόμο ενδεικτικές λυχνίες που αναβοσβήνουν ανάλογα με τον κυκλοφοριακό φόρτο αυτού, όπως και μια γεννήτρια συχνοτήτων που μεταφράζει το πλήθος των οχημάτων που περνάνε τη διασταύρωση σε συγκεκριμένη συχνότητα.

<span id="page-33-1"></span>

| Χαρακτηριστικά                 | Τιμές                 |
|--------------------------------|-----------------------|
| Διαστάσεις                     | 150 x 150 x 60mm      |
| Τάση λειτουργίας               | 6-24VDC               |
| Κατανάλωση                     | 3,2W                  |
| Δρόμοι                         | 2 (δυνατότητα έως 4)  |
| Φωτεινές σημάνσεις κυκλοφορίας | 8 (δυνατότητα έως 12) |
| Κυκλοφοριακός φόρτος           | 0-40 οχήματα/δρόμο    |
| Συνδεσιμότητα                  | GX16 9 & 10 pins      |

**Πίνακας 3.1:** Τεχνικά Χαρακτηριστικά εξομοιωτή διασταύρωσης

#### **Συνδεσμολογία βυσμάτων εξομοιωτή:**

Οι ακόλουθοι Πίνακες [3.2](#page-34-1) και [3.3](#page-34-2) αναλύουν τη συνδεσμολογία και αντιστοιχία κάθε ακροδέκτη των βυσμάτων του εξομοιωτή διασταύρωσης. Συγκεκριμένα, ο πρώτος πίνακας αναφέρεται στη συνδεσμολογία του βύσματος των ψηφιακών σημάτων που λαμβάνουμε από τον εξομοιωτή διασταύρωσης ενώ ο δεύτερος, στη συνδεσμολογία του βύσματος των ψηφιακών σημάτων που αποστέλλουμε σε αυτόν. Τα βύσματα που έχουν χρησιμοποιηθεί είναι τύπου GX-16, τα αρσενικά βύσματα του οποίου βρίσκονται προσαρτημένα (wall mounted) στην πίσω όψη του εξομοιωτή και τα θηλυκά του βύσματα είναι συνδεμένα στις δύο άκρες του πολυκαλωδίου (to wire). Τα βύσματα εισόδων και εξόδων είναι αδύνατο να συνδεθούν ανάποδα μιας και ενώ είναι ίδιου τύπου, έχουν διαφορετικό αριθμό ακροδεκτών. Στην πρώτη στήλη των προαναφερθέντων πινάκων κατονομάζονται οι χρήσεις του σήματος του εκάστοτε ακροδέκτη, στη δεύτερη παρουσιάζεται η αρίθμηση των ακροδεκτών του βύσματος και στην τρίτη η αρίθμηση των αντιστοιχών ψηφιακών εισόδων και εξόδων των δύο PLC (στην τρίτη στήλη και των δύο πινάκων, εκτός της παρένθεσης βρίσκεται η αρίθμηση αυτών του S7-1200 και εντός της παρένθεσης αυτή του LOGO).

<span id="page-34-1"></span>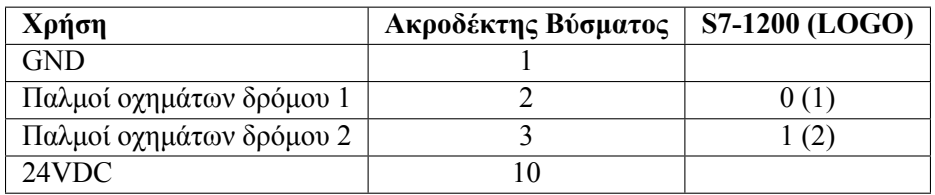

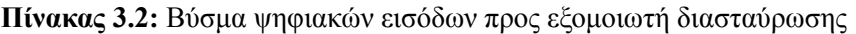

<span id="page-34-2"></span>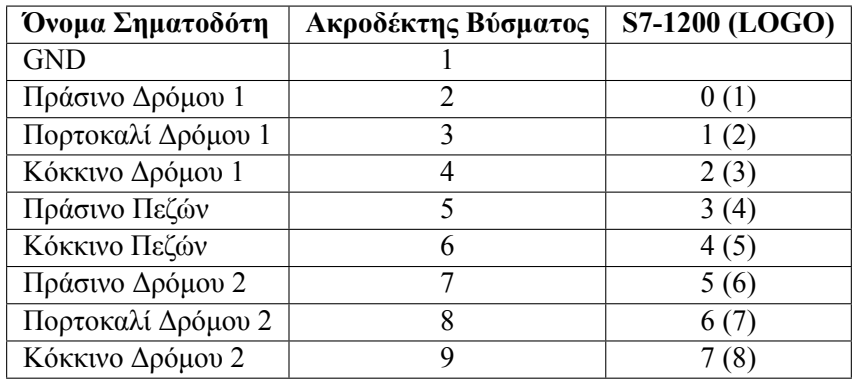

**Πίνακας 3.3:** Βύσμα ψηφιακών εξόδων προς εξομοιωτή διασταύρωσης

#### <span id="page-34-0"></span>**3.1 Ηλεκτρονικά κυκλώματα εξομοίωσης κυκλοφοριακού φόρτου**

Η διάταξη εξομοίωσης περιλαμβάνει πλακέτες τυπωμένων κυκλωμάτων (PCB) που χρησιμοποιούνται για την εξομοίωση της κίνησης των οχημάτων προς τη διασταύρωση, καθώς και μια πλακέτα για τους φωτεινούς σηματοδότες στη διασταύρωση. Σε αυτές τις παρακάτω υποενότητες, θα εξηγήσουμε λεπτομερώς τη λειτουργία κάθε μέρους του συστήματος. Καταρχάς, η εξομοίωση της κίνησης των οχημάτων προς τη διασταύρωση πραγματοποιείται μέσω μιας γεννήτριας συχνοτήτων. Η γεννήτρια αυτή παράγει ηλεκτρικά σήματα που μοιάζουν με τα σήματα που δημιουργούνται από τις αισθητήρες της κίνησης των οχημάτων. Η διαδικασία αυτή επιτρέπει την ακριβή εξομοίωση της κίνησης στον σταθμό εκπαίδευσης. Για να προσομοιωθεί η κίνηση, υπήρξε ανάγκη για τον υπολογισμό της θεωρητικής τιμής της συχνότητας και του duty cycle του σήματος. Η θεωρητική τιμή αυτή υπολογίστηκε με βάση τις προδιαγραφές και τις

απαιτήσεις του συστήματος. Έπειτα, πραγματοποιήθηκαν μετρήσεις για να συγκριθούν οι θεωρητικές τιμές με τα πραγματικά αποτελέσματα. Αυτή η διαδικασία επιτρέπει την εξακρίβωση της ακρίβειας της εξομοίωσης. Τέλος, γίνεται περιγραφή του τρόπου με τον οποίο πραγματοποιήθηκαν οι προαναφερθείσες μετρήσεις, καθώς αυτές αποτελούν σημαντικό μέρος της διαδικασίας αξιολόγησης της εξομοίωσης της κίνησης στον σταθμό εκπαίδευσης.

#### <span id="page-35-0"></span>**3.1.1 Γεννήτρια συχνοτήτων**

Σε ένα πραγματικό σενάριο, για τη μέτρηση της κίνησης των οχημάτων σε έναν δρόμο, συνήθως χρησιμοποιούνται συστήματα καταμέτρησης υπόγεια, επίγεια ή εναέρια στη διασταύρωση. Αυτά τα συστήματα εντοπίζουν και καταγράφουν την κίνηση των οχημάτων με τη χρήση αισθητήρων, καμερών ή άλλων τεχνολογικών λύσεων. Τα δεδομένα που συλλέγονται από αυτά τα συστήματα χρησιμοποιούνται στον προγραμματισμό των φωτεινών σηματοδοτών και σε άλλες λειτουργίες της κυκλοφορίας. Ωστόσο, στο παρόν σύστημα εκπαίδευσης, όπου η κίνηση των οχημάτων εξομοιώνεται, χρησιμοποιείται μια γεννήτρια συχνοτήτων. Αυτή η γεννήτρια συχνοτήτων βασίζεται στον χρονιστή 555 και δημιουργεί ηλεκτρικά σήματα που αντιστοιχούν στην κίνηση των οχημάτων προς τη διασταύρωση. Έχοντας προσαρμόσιμο εύρος συχνοτήτων από 0 έως 40Hz, το σύστημα επιτρέπει στους φοιτητές να προσομοιώσουν διάφορες καταστάσεις κυκλοφορίας, επιλέγοντας τον αντίστοιχο ρυθμό οχημάτων ανά λεπτό, τέταρτο ή ώρα. Αυτή η προσέγγιση παρέχει στους σπουδαστές ένα εκπαιδευτικό περιβάλλον όπου μπορούν να πειραματιστούν με διάφορες συνθήκες κυκλοφορίας και να αντιμετωπίσουν προβλήματα σχετικά με τη ρύθμιση των φωτεινών σηματοδοτών. Επιπλέον, είναι μια αποτελεσματική λύση για τη διδασκαλία και την εκπαίδευση στον τομέα του ελέγχου κυκλοφορίας, ανεξάρτητα από τη διαθεσιμότητα συστημάτων πραγματικής χρήσης.

Ο χρονιστής 555 είναι ένα διάσημο ολοκληρωμένο κύκλωμα που χρησιμοποιείται ευρέως σε εφαρμογές χρονοδιακοπτών και γεννητριών παλμών. Το πρώτο ενιαίο IC τύπου 555 κυκλοφόρησε αρχικά το 1972 από την εταιρεία Signetics. Αρχικά, αυτό το IC χρησιμοποιούσε διπολικούς τρανζίστορ για τη λειτουργία του. Κατά τη διάρκεια των ετών, η τεχνολογία εξελίχθηκε, και τα διπολικά τρανζίστορ αντικαταστάθηκαν από τρανζίστορ CMOS (Complementary Metal-Oxide-Semiconductor), που είναι πιο αποδοτικά από πλευράς κατανάλωσης ενέργειας και οικονομικότητας. Αυτή η εξέλιξη κατέστησε το IC 555 ακόμα πιο δημοφιλές και ευέλικτο για διάφορες εφαρμογές στον τομέα της ηλεκτρονικής και των κυκλωμάτων χρονομέτρησης και ελέγχου. Ο χρονιστής 555 παραμένει ένα από τα πιο αξιόπιστα και πολύχρηστα IC στον χώρο της ηλεκτρο-νικής<sup>[[11\]](#page-72-0)</sup>. Στην Εικ. [3.1](#page-36-0) παρουσιάζεται το μπλοκ διάγραμμα του χρονιστή 555 με διαφορετική χρωματική σήμανση σε κάθε τμήμα του.
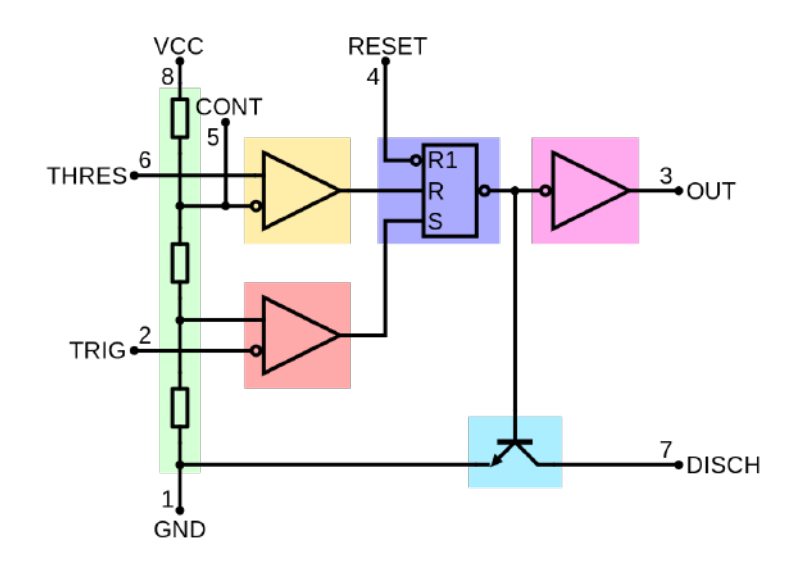

**Εικόνα 3.1:** 555 internal block diagram[[2\]](#page-71-0)

- 1. Διαιρέτης τάσης (πράσινο): Είναι υπεύθυνος για τη δημιουργία τάσης αναφοράς 1/3Vcc και 2/3Vcc στα άκρα των συγκριτών με τη σύνδεση των ακροδεκτών Vcc και GND στην τροφοδοσία (με τη σύνδεση του CONTROL στο Vcc οι τάσεις αναφοράς είναι ίσες με Vcc και 1/2Vcc αντίστοιχα, όμως λόγο μη χρήσης του ακροδέκτη CONTROL τον έχουμε απομονώσει).
- 2. Συγκριτής Threshold (κίτρινο): Η αρνητική είσοδος του συγκριτή συνδέεται με την άνω τάση αναφοράς (2/3Vcc) του διαιρέτη τάσης και η θετική είσοδος του συγκριτή συνδέεται στον ακροδέκτη THRESHOLD.
- 3. Συγκριτής Comparator (κόκκινο): Η θετική είσοδος του συγκριτή συνδέεται με την κατώτερη αναφορά του διαιρέτη τάσης (1/3Vcc) και η αρνητική είσοδος του συγκριτή συνδέεται στον ακροδεκτη TRIGGER.
- 4. Μανδαλωτής (μπλε): Αποτελείται από έναν μανδαλωτή set-reset, αποθηκεύοντας την κατάσταση των δύο συγκριτών. Το RESET1 του μανδαλωτή παρακάμπτει τις άλλες δύο εισόδους απενεργοποιώντας την έξοδο του χρονιστή.
- 5. Έξοδος (ροζ): Ελέγχεται από τον μανδαλωτή, παρέχοντας το ψηφιακό σήμα στην έξοδο του, στον ακροδέκτη OUT.
- 6. Αποφόρτιση (γαλάζιο): Ελέγχεται από τον μανδαλωτή, ενεργοποιώντας ένα τρανζίστορ υπεύθυνο για τη σύνδεση του ακροδέκτη DISCH με το GND (Χρησιμοποιείται συνήθως για την αποφόρτιση των πυκνωτών μέτρησης χρόνων.

Η μεταβολή της συχνότητας μέσω του κομβίου που συναντάμε δίπλα από κάθε δρόμο προς τη διασταύρωση αποτελεί μια εξαιρετική λειτουργία για την προσομοίωση της κίνησης οχημάτων στο σύστημα. Το κομβίο αυτό, το οποίο είναι συνδεδεμένο στον άξονα του ποτενσιομέτρου, επιτρέπει στον χρήστη να ρυθμίσει τη συχνότητα της εξόδου του χρονιστή. Μέσω της μεταβολής της αντίστασης στα άκρα του ποτενσιομέτρου, αλλάζοντας τη θέση του κομβίου, επηρεάζονται οι χρόνοι φόρτισης και αποφόρτισης του πυκνωτή που συνδέεται στον χρονιστή 555. Αυτό με τη σειρά του, καθορίζει τη συχνότητα εξόδου του χρονιστή. Επομένως, όσο μεταβάλλεται η θέση του κομβίου, θα παρατηρούνται αλλαγές στη συχνότητα της παράγουσας εξόδου του χρονιστή 555. Αυτή η λειτουργία επιτρέπει στους χρήστες να προσαρμόσουν το σύστημα στις ανάγκες τους και να δημιουργήσουν ρεαλιστικά σενάρια για την εκπαίδευση στον τομέα του αυτοματισμού και του ελέγχου.

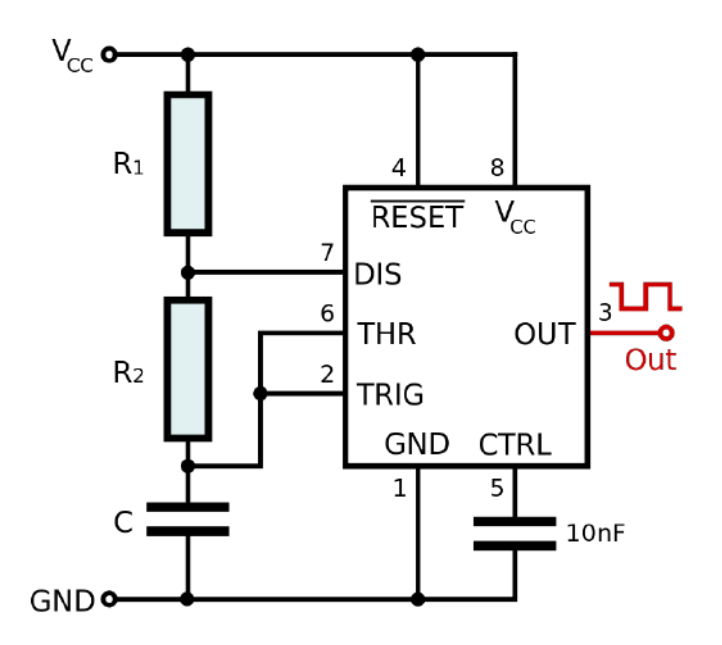

**Εικόνα 3.2:** Schematic of a 555 timer in astable mode[\[3](#page-71-1)]

Ακολουθεί περιγραφή του κύκλου λειτουργίας του χρονιστή 555 χωρισμένη σε διακριτά βήματα (ξεκινώντας με τον πυκνωτή αφόρτιστο) και όπως επίσης απεικονίζεται στην Εικ. [3.3](#page-38-0):

- 1. Όταν η τάση στον ακροδέκτη TRIGGER είναι κάτω από το 1/3Vcc, τότε ο ακροδέκτης OUT ενεργοποιείται και σταματάει η αποφόρτιση του πυκνωτή μέσω του ακροδέκτη DISCHARGE.
- 2. Ξεκινάει ξανά η φόρτιση του πυκνωτή με ταχύτητα που εξαρτάται από την τιμή των αντιστάσεων R1, R2 (Η R2 μεταβάλλεται μέσω του ποτενσιόμετρου).
- 3. Όταν ο πυκνωτής φτάσει να έχει τάση ίση με τα 2/3Vcc, ο ακροδέκτης OUT απενεργοποιείται και ο πυκνωτής αρχίζει να αποφορτίζεται μέσω του ακροδέκτη DISCHARGE με ταχύτητα που εξαρτάται από την τιμή της αντίστασης R2.
- 4. Επαναλαμβάνονται από την αρχή όλα τα παραπάνω βήματα.

<span id="page-38-0"></span>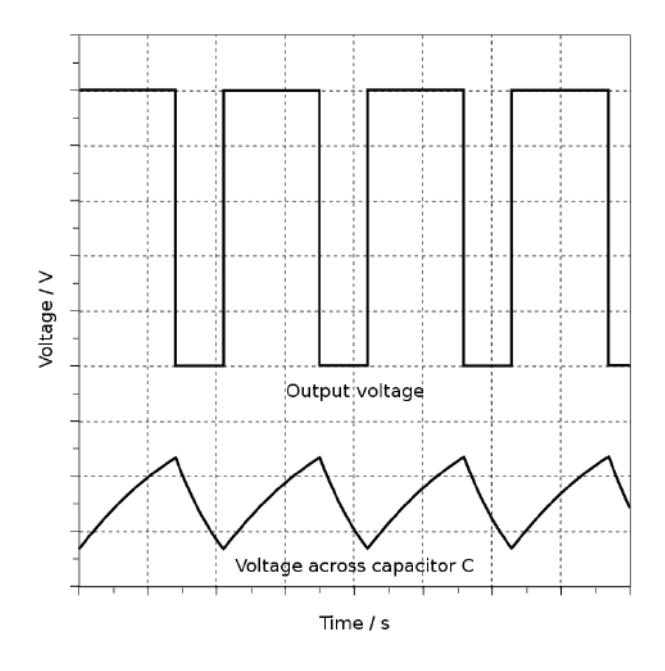

**Εικόνα 3.3:** Waveform in astable mode<sup>[\[4](#page-71-2)]</sup>

#### **3.1.2 Υπολογισμοί και μετρήσεις συχνότητας & duty cycle παλμογεννήτριας**

Για να ρυθμίσουμε τη συχνότητα εξόδου σε έναν χρονιστή 555, αλλάζουμε την αντίσταση φόρτισης και αποφόρτισης του πυκνωτή. Ο χρονιστής 555 χρησιμοποιείται ευρέως για τη δημιουργία χρονικών καθυστερήσεων, παλμών και συχνοτήτων σήματος σε διάφορες εφαρμογές. Αυτή η ρύθμιση επιτυγχάνεται με τη χρήση ενός αξονικού ποτενσιόμετρου που επηρεάζει την αντίσταση φόρτισης και αποφόρτισης του πυκνωτή, όπως αναφέραμε παραπάνω. Με την αλλαγή της αντίστασης αυτής, μπορούμε να προσαρμόσουμε τον ρυθμό φόρτισης και αποφόρτισης του πυκνωτή, προκειμένου να αλλάξουμε τη συχνότητα του σήματος εξόδου, κάνοντας τον χρονιστή να παράγει παλμούς με την επιθυμητή συχνότητα. Αυτό είναι χρήσιμο σε εφαρμογές όπου απαιτείται έλεγχος του χρόνου ή της συχνότητας του σήματος εξόδου. Συνεπώς, για τον υπολογισμό της συχνότητας εξόδου σε έναν χρονιστή, πρέπει να γνωρίζουμε δύο μεγέθη, τη χωρητικότητα που πυκνωτή και την αντίσταση φόρτισης και αποφόρτισης αυτού. Επομένως, για να μεταβληθεί η συχνότητα, πρέπει να μεταβληθεί ένα από αυτά τα μεγέθη. Για την παρούσα υλοποίηση, επιλέχθηκε αυτή η μεταβολή να επιτευχθεί μέσω της μεταβολής της τιμής της αντίστασης φόρτισης και αποφόρτισης του πυκνωτή με τη χρήση ενός αξονικού ποτενσιόμετρου. Παρακάτω, υπολογίζεται η συχνότητα σήματος εξόδου του χρονιστή (f), και η περίοδός του (T), χρησιμοποιώντας τις ονομαστικές τιμές των παθητικών στοιχείων του κυκλώματος. Πιο συγκεκριμένα, υπολογίστηκαν αρχικά οι χρόνοι που η έξοδος του χρονιστή είναι ενεργοποιημένη (T<sub>1</sub>) και απενεργοποιημένη (Τ2), με τη χρήση των κατάλληλων τύπων. Έπειτα, πραγματοποιήθηκε ο υπολογισμός της περιόδου του σήματος εξόδου του χρονιστή και άρα και της συχνότητάς του. Με βάσει τα παραπάνω, υπολογίστηκε τέλος το Duty Cycle στην ελάχιστη και μέγιστη συχνότητα εξόδου του χρονιστή.

#### **Θεωρητικός υπολογισμός συχνότητας και duty cycle:**

Οι ονομαστικές τιμές των παθητικών στοιχείων του κυκλώματος,  $R_1 = 680 \Omega$ ,  $R_2 = 1.5 - 1$  $101.5k \Omega$ ,  $C = 10uF$ 

Μπορούμε να υπολογίσουμε θεωρητικά: την ελάχιστη και μέγιστη συχνότητα εξόδου του χρο-νιστή όπως και το duty cycle αυτής: [\[11\]](#page-72-0)

$$
T_1 = 0.693(R_1 + R_2)C
$$

$$
T_2 = 0.693R_2C
$$

$$
T = T_1 + T_2
$$

$$
f = \frac{1}{T} = \frac{1}{0.693(R1 + 2R2)C}
$$

$$
D = \frac{T_1}{T} \times 100
$$

Ελάχιστη συχνότητα του χρονιστή:

$$
f_{\min} = \frac{1}{0.693(680 + 2 \times 101.5 \times 10^3) \times 10^{-6}} = 0.71 Hz
$$

Μέγιστη συχνότητα του χρονιστή:

$$
f_{\max} = \frac{1}{0.693(680+2\times 1.5\times 10^3)\times 10^{-6}} = 39.13 Hz
$$

Duty cycle στην ελάχιστη συχνότητα:

$$
T_{\text{1fmin}} = 0.693(680 + 101.5 \times 10^3)10 \times 10^{-6}
$$

 $D_{\text{fmin}} = \frac{0.693(680 + 101.5 \times 10^3)10 \times 10^{-6}}{0.602(680 + 2 \times 1015 \times 103)10 \times 10^{-6}}$  $\frac{0.000(0.000 + 101.0 \times 10^{9})10 \times 10}{0.693(680 + 2 \times 101.5 \times 10^{3})10 \times 10^{-6}} \times 100 = 50.17\%$ 

Duty cycle στη μέγιστη συχνότητα:

$$
T_{1\text{fmax}} = 0.693(680 + 1.5 \times 10^3)10 \times 10^{-6}
$$

$$
D_{\text{fmax}} = \frac{0.693(680 + 2 \times 1.5 \times 10^3)10 \times 10^{-6}}{0.693(680 + 2 \times 101.5 \times 10^3)10 \times 10^{-6}} \times 100 = 59.24\%
$$

#### **Μετρήσεις συχνότητας και duty cycle:**

Οι μετρήσεις της συχνότητας εξόδου του εξομοιωτή πραγματοποιήθηκαν στις τελικές τυπωμένες πλακέτες. Για να ληφθούν οι μετρήσεις, χρησιμοποιήθηκε ο παλμογράφος που διαθέτει το εργαστήριο Engineering Laboratory Virtual Instrumentation Suite (NI ELVIS) III της National Instuments. Για να ληφθούν οι μετρήσεις, ο εξομοιωτής συνδέθηκε με ένα βύσμα GX16, του οποίου οι αγωγοί στο άλλο του άκρο ήταν προσβάσιμοι από τα καλώδια λήψης μετρήσεων του παλμογράφου, επιτυγχάνοντας έτσι τη σύνδεση διάταξης-παλμογράφου. Η συχνότητα και το duty cycle που μετριούνται, αφορούν τις παλμοσειρές που λαμβάνουμε στην έξοδο του εξομοιωτή, παράδειγμα της οποίας απεικονίζεται στην Εικ. [3.4](#page-40-0) από το γραφικό περιβάλλον του παλμογράφου. Στον παλμογράφο παρατηρούμε ότι η παλμοσειρά που λαμβάνουμε δεν είναι 5 V όπως στην έξοδο του χρονιστή, αυτό συμβαίνει λόγο της απαίτησης των PLC για λήψη ψηφιακών σημάτων πλάτους 24 V. Για το λόγο αυτό, η παλμοσειρά μετατράπηκε σε 24 V με τη διαμεσολάβηση ενός οπτοζεύκτη (optocoupler), προσφέροντας επιπλέον και απομόνωση του κυκλώματος του χρονιστή.

Ελάχιστη συχνότητα:

Η ελάχιστη συχνότητα εξόδου της παλμογεννήτριας είναι μικρότερη από 1 Hz και επομένως μη μετρήσιμη από τον παλμογράφο μας.

#### Μέγιστη Συχνότητα:

Η μέγιστη συχνότητα εξόδου της παλμογεννήτριας είναι 39.24Hz και με duty cycle 59,01%, όπως φαίνεται και στην Εικ. [3.4](#page-40-0) από το γραφικό περιβάλλον του παλμογράφου. Η απόκλιση της πραγματικής συχνότητας σε σχέση με τη θεωρητικά υπολογιζόμενη συχνότητα είναι 0.28% όπως υπολογίστηκε στην Εξ. [3.1.](#page-40-1)

<span id="page-40-0"></span>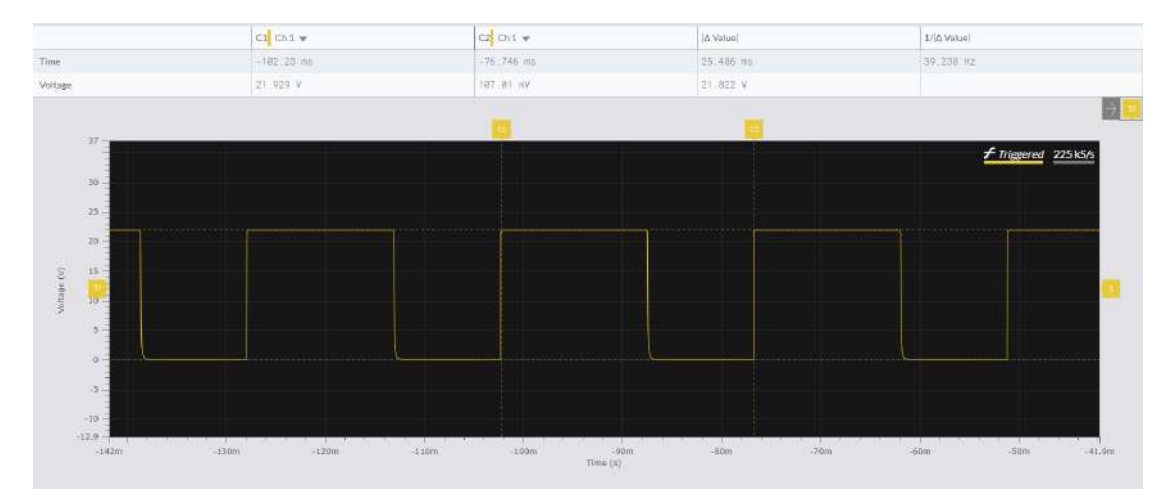

**Εικόνα 3.4:** Κυματομορφή μέγιστης συχνότητας εξόδου

<span id="page-40-1"></span>
$$
\left(\frac{\text{Real freq}}{\text{Ideal freq}}\right) \times 100\% = \left(\frac{39.24}{39.13}\right) \times 100\% = 0.28\% \tag{3.1}
$$

#### **3.1.3 Αναπαράσταση κίνησης αυτοκινήτων και φωτεινών σηματοδοτών**

Σε ένα εκπαιδευτικό σύστημα εξομοίωσης, η οπτικοποίηση των αλλαγών στις παραμέτρους του συστήματος αποτελεί κρίσιμο στοιχείο για την αναπαράσταση του πραγματικού συστήματος. Στην περίπτωση της εκπαιδευτικής διάταξης εξομοίωσης διασταύρωσης δρόμων με φωτεινούς σηματοδότες, επιλέξαμε να αναπαραστήσουμε την κυκλοφορία μέσω ενδοδαπέδιων φωτεινών σημάνσεων. Αυτές οι φωτεινές σημάνσεις αναβοσβήνουν η μια μετά την άλλη, ακολουθώντας τη φορά κίνησης των αυτοκινήτων. Η ελέγχονται από το ολοκληρωμένο κύκλωμα CD4017B<sup>[[12\]](#page-72-1)</sup>, το οποίο ακολουθεί τη συχνότητα εξόδου της γεννήτριας συχνοτήτων. Αυτή η αναπαράσταση διασφαλίζει ότι οι σπουδαστές έχουν μια πραγματικιστική εμπειρία της κυκλοφορίας στη διασταύρωση και βοηθά στην καλύτερη κατανόηση των διαφόρων παραμέτρων που επηρεάζουν την κίνηση και τη λειτουργία των φωτεινών σηματοδοτών. Με βάση τη συνδεσμολογία που έχει υλοποιηθεί, η λειτουργία βήμα βήμα είναι η εξής:

- 1. Για κάθε σήμα που λαμβάνει ο ακροδέκτης CLOCK, το ολοκληρωμένο κύκλωμα ενεργοποιεί την επόμενη έξοδο του αποκωδικοποιητή, κλείνοντας παράλληλα την προηγούμενη (ολίσθηση).
- 2. Όταν ενεργοποιηθεί η 9<sup>(</sup>η) έξοδος του αποκωδικοποιητή (συνδεμένη με τον ακροδέκτη RESET) αρχίζει η μέτρηση από την αρχή (η σύνδεση της εισόδου CLOCK INHIBIT με

το GND, επιτρέπει στον ακροδέκτη CLOCK να λειτουργεί συνεχώς).

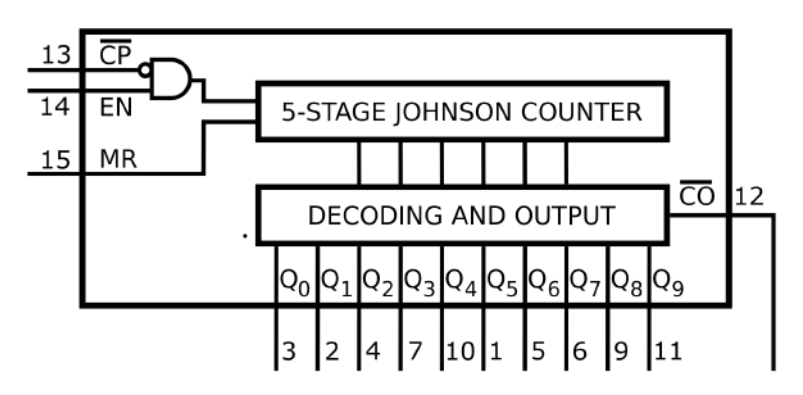

**Εικόνα 3.5:** CB4017 Functional Diagram[[5\]](#page-71-3)

Όπως σε κάθε διασταύρωση έτσι και στον εξομοιωτή μας υπάρχουν φωτεινοί σηματοδότες. Για λόγους πιθανής καταπόνησης της κατασκευής, επιλέχθηκε αυτοί να μην προεξέχουν του κύριου σώματος, αλλά να βρίσκονται επιδαπέδια στο σημείο σύγκλησης κάθε δρόμου με τη διασταύρωση, και αντίστοιχα δίπλα από τη διάβαση πεζών. Μια τυπωμένη πλακέτα που βρίσκεται κάτω από την επιφάνεια της κατασκευής, συγκρατεί τις οκτώ (8) ενδεικτικές λυχνίες, και τα αντίστοιχα βύσματα σύνδεσης αυτών.

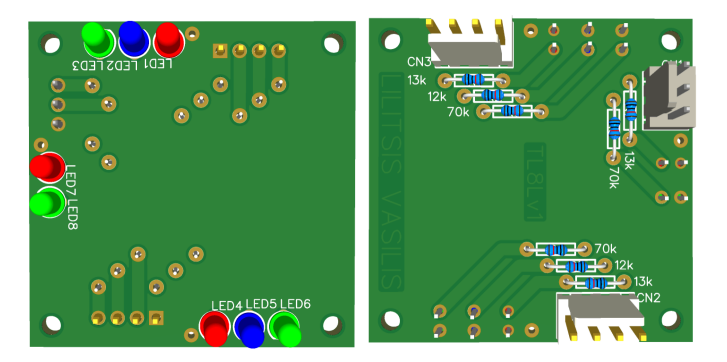

**Εικόνα 3.6:** Άνω και κάτω όψη πλακέτας φωτεινών σηματοδοτών

## **3.2 Σενάριο λειτουργίας στον χώρο της εκπαίδευσης**

Στο σύστημα εξομοίωσης διασταύρωσης δρόμων με φωτεινούς σηματοδότες, προβαίνουμε στη σύνδεση του εξομοιωτή με τον σταθμό εκπαίδευσης χρησιμοποιώντας καλώδια GX16 ψηφιακών εισόδων και εξόδων. Έπειτα, προχωρούμε στη ρύθμιση του κυκλοφοριακού φόρτου για κάθε δρόμο με κατεύθυνση προς τη διασταύρωση, περιστρέφοντας τυχαία τα κομβία που βρίσκονται δίπλα από τον κάθε δρόμο. Αυτό έχει ως αποτέλεσμα την αλλαγή της ταχύτητας με την οποία αναβοσβήνουν οι ενδεικτικές λυχνίες, οι οποίες αντιστοιχούν στον κυκλοφοριακό φόρτο, και αναπαριστούν το πλήθος των οχημάτων που διασχίζουν τον δρόμο σε μια συγκεκριμένη χρονική διάρκεια. Εν συνεχεία, ο χειριστής, είτε αυτός είναι ο δάσκαλος είτε ο εκπαιδευόμενος, μπορεί να λαμβάνει τους παλμούς (που αντιστοιχούν σε κίνηση οχημάτων) και να ξεκινήσει τον πειραματισμό του δημιουργώντας προγράμματα αυτοματοποίησης των φωτεινών σηματοδοτών. Ο έλεγχος του κυκλοφοριακού ρυθμού για το εκάστοτε εξεταζόμενο σενάριο μπορεί να

πραγματοποιηθεί είτε χειροκίνητα είτε με τη χρήση της γεννήτριας συχνοτήτων. Σημαντικό είναι ότι μέσα από αυτήν τη διαδικασία, ο εκπαιδευόμενος ή ο χρήστης μπορεί να αλλάζει τις αναλογίες του κυκλοφοριακού φόρτου, προσομοιώνοντας διάφορες κυκλοφοριακές συνθήκες. Με αυτόν τον τρόπο, μπορεί να εξετάζει διάφορα σενάρια και να ελέγχει αν το πρόγραμμα που δημιούργησε μπορεί να ανταποκριθεί σε διάφορες συνθήκες κυκλοφορίας. Η συνεχής παρακολούθηση και τροποποίηση του προγράμματος σε διάφορες συνθήκες επιτρέπει τον εντοπισμό προβλημάτων που χρήζουν επίλυσης και τη βελτιστοποίηση της απόδοσης του προγράμματος.

## **3.3 Σχεδίαση, κατασκευή και συναρμολόγηση του εξομοιωτή διασταύρωσης**

Η διαδικασία κατασκευής του εξομοιωτή διασταύρωσης περιλάμβανε πολλά στάδια που συνδυάστηκαν για τη δημιουργία μιας λειτουργικής πρότυπης διάταξης. Αρχικά, επιλέχθηκε η 3D εκτύπωση ως η κατάλληλη τεχνική για την κατασκευή του σκελετού της διάταξης, λόγω του χαμηλού κόστους, της ευκολίας παραμετροποίησης και της δυνατότητας διόρθωσης τυχόν σφαλμάτων κατά τη διάρκεια των δοκιμών. Ο σκελετός σχεδιάστηκε χρησιμοποιώντας λογισμικό σχεδίασης 3D και εκτυπώθηκε σε κατάλληλο υλικό. Η διαδικασία σχεδίασης θα εξηγηθεί λεπτομερώς παρακάτω. Στη συνέχεια, οι διάφορες εκτυπωμένες πλευρές συναρμολογήθηκαν για τον σχηματισμό του τελικού σκελετού. Τέλος, η κατασκευή περιλάμβανε τη δημιουργία πλακετών κυκλωμάτων που θα ανταποκρίνονταν στις ανάγκες λειτουργίας της διάταξης. Είναι όμως αναμενόμενο, πως παρά τον προσεκτικό σχεδιασμό, κατά τη διάρκεια των δοκιμών, από τα προβλήματα που προέκυψαν, πραγματοποιήθηκε βελτιστοποίηση της διάταξης για να διασφαλιστεί η ομαλή λειτουργία της σε διάφορες συνθήκες κυκλοφορίας. Στις ενότητες που ακολουθούν, τα στάδια της σχεδίασης και κατασκευής του εξομοιωτή αναλύονται με περισσότερη λεπτομέρεια, προς καλύτερη κατανόηση της διαδικασίας.

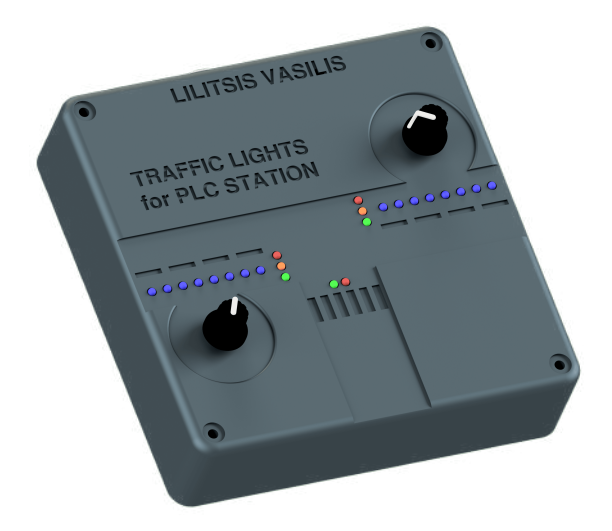

**Εικόνα 3.7:** Τρισδιάστατο μοντέλο του εξομοιωτή διασταύρωσης

#### **3.3.1 Τρισδιάστατη σχεδίαση**

Όπως αναφέρθηκε παραπάνω, η υλοποίηση του σκελετού του εξομοιωτή πραγματοποιήθηκε με τρισδιάστατη εκτύπωση. Κατά τη σχεδίαση και υλοποίηση του σκελετού του εξομοιωτή, λήφθηκαν υπόψη δύο βασικές σχεδιαστικές αρχές. Πρώτον, κάθε τμήμα του σκελετού έχει μία επίπεδη επιφάνεια που εφάπτεται με το κρεβάτι εκτύπωσης κατά τη διάρκεια της τρισδιάστατης εκτύπωσης. Δεύτερον, οι επιφάνειες σχεδιάζονται έτσι ώστε να μειώνεται η ανάγκη για υποστηρικτικό υλικό (support material) κατά την εκτύπωση. Η επιλογή των μέγιστων διαστάσεων της κατασκευής, προέκυψαν από τις ελάχιστες διαστάσεις που μπορούσαν να έχουν τα PCB (Εικ. [3.9](#page-43-0)) που θα στηρίζονταν στην κατασκευή και από τον μέσο διαθέσιμο χώρο που θα μπορούσε να έχει ένα γραφείο που φιλοξενεί τον Σταθμό Εκπαίδευσης και τον εξομοιωτή διασταύρωσης ταυτόχρονα. Η άνω όψη του σκελετού έχει πλάτος 2mm μεγαλύτερο από τα ένθετα σπειρώματα που τοποθετήθηκαν, ώστε να μην αλλοιωθεί η επιφάνεια κατά την τοποθέτηση τους. Τέλος, οι δρόμοι, οι διαχωριστικές λωρίδες και τα κείμενα, είναι ανάγλυφα σχέδια πάνω στην κατασκευή όπως φαίνεται και στην Εικ. [3.8.](#page-43-1)

<span id="page-43-1"></span>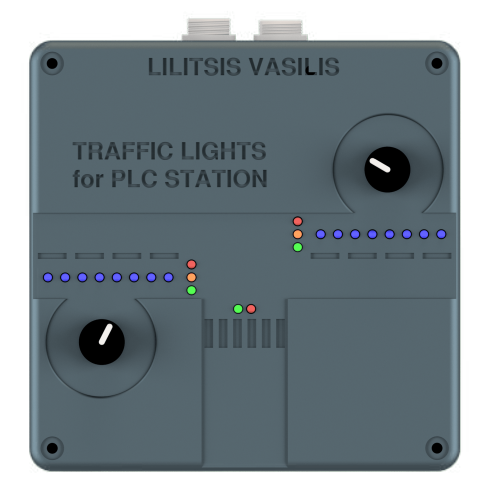

**Εικόνα 3.8:** Άνω όψη του τρισδιάστατου μοντέλου του εξομοιωτή διασταύρωσης

<span id="page-43-0"></span>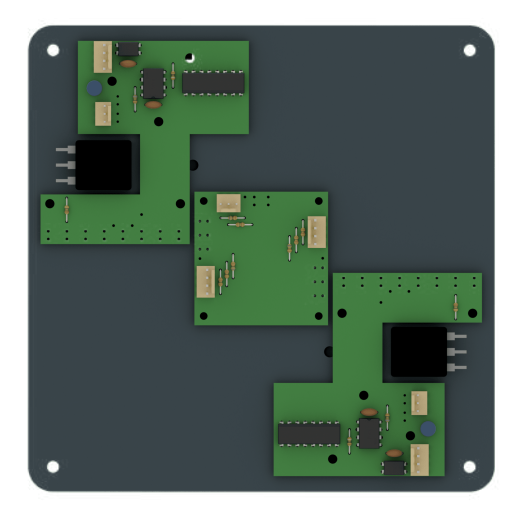

**Εικόνα 3.9:** Εσωτερική όψη του άνω τμήματος του τρισδιάστατου μοντέλου του εξομοιωτή διασταύρωσης

#### **3.3.2 Τρισδιάστατη εκτύπωση**

Για να εκτυπώσουμε το τρισδιάστατο σχέδιο, είναι απαραίτητη χρήση ενός προγράμματος τεμαχισμού (slicer) που "τεμαχίσει΄΄ το σχέδιο μας σε φέτες συγκεκριμένου πάχους (layers height) που αντιπροσωπεύουν τις στρώσεις (layers) εναποθετημένου υλικού που θα αποτελέσουν το εκτυπωμένο αντικείμενο. Στην Εικ. [3.11](#page-44-0) απεικονίζεται το άνω τμήμα του εξομοιωτή, με τομή στο 50º επίπεδο εκτύπωσης. Μπορούμε έτσι, να διακρίνουμε τόσο το μοτίβο της εσωτερικής δομής (infill pattern) όσο και το πάχος των τοιχωμάτων (wall thickness) που επιλέξαμε. Το πρόγραμμα θα μας εξάγει ένα αρχείο τύπου ".gcode", που περιέχει όλες τις απαραίτητες πληροφορίες (πχ θερμοκρασίες, ταχύτητες και επιταχύνσεις) και "οδηγίες" για την εκτύπωση ανά επίπεδο (layer). Η τοποθέτηση των κομματιών της εκτύπωσης όπως φαίνεται και στην Εικ. [3.10,](#page-44-1) πραγματοποιείται με τη μεγαλύτερη επίπεδη επιφάνεια να εφάπτεται πάνω στο κρεβάτι εκτύπωσης για να έχουμε τη μέγιστη σταθερότητα και οικονομία υλικού κατά τη διάρκεια της εκτύπωσης.

<span id="page-44-1"></span>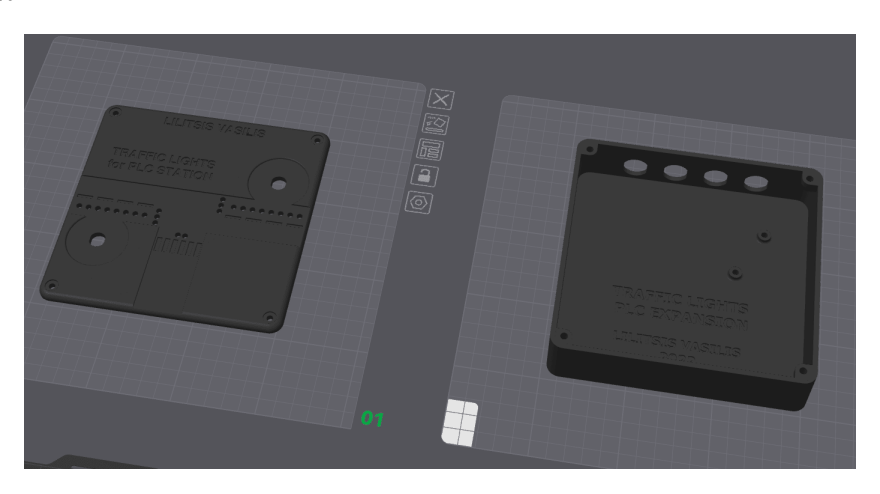

**Εικόνα 3.10:** Επισκόπηση εκτύπωσης των τμημάτων του εξομοιωτή διασταύρωσης

<span id="page-44-0"></span>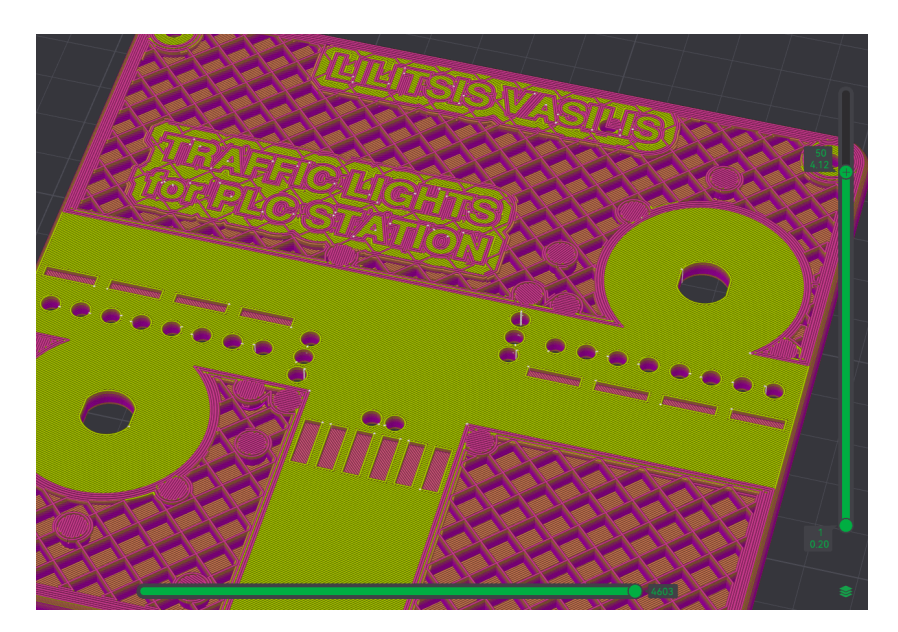

**Εικόνα 3.11:** Αναπαράσταση εσωτερικού τμήματος τρισδιάστατα εκτυπωμένου τμήματος

#### **3.3.3 Σχεδιασμός & διαδικασία κατασκευής πλακετών τυπωμένων κυκλωμάτων**

Η διαδικασία σχεδιασμού των πλακετών για τον εξομοιωτή περιλάμβανε αρκετά σημαντικά βήματα. Αρχικά, επιλέχθηκαν τα κατάλληλα εξαρτήματα με βάση τους υπολογισμούς, τη μελέτη και τον πειραματισμό που προηγήθηκε. Στη συνέχεια, πραγματοποιήθηκε το σχηματικό διάγραμμα, περιλαμβάνοντας όλες τις σημαντικές συνδέσεις. Το σχεδιασμένο κύκλωμα μεταφέρθηκε σε ένα περιβάλλον σχεδίασης PCB, όπου προσδιορίστηκε η τοποθέτηση των εξαρτημάτων και οι συνδέσεις μεταξύ τους. Το τελικό βήμα περιλάμβανε τη δημιουργία του αρχείου Gerber, το οποίο περιελάμβανε όλες τις απαραίτητες πληροφορίες για την κατασκευή της πλακέτας. Αυτά τα βήματα συνδυάστηκαν για να παραχθεί μια λειτουργική πλακέτα που ανταποκρίνεται στις ανάγκες της διάταξης του εξομοιωτή διασταύρωσης με φωτεινούς σηματοδότες. Να σημειωθεί ότι για τον σχεδιασμό των πλακετών χρησιμοποιήθηκε το πρόγραμμα Easy EDA Std και Pro ενώ η διαδικασία της επιλογής των κατάλληλων εξαρτημάτων διευκολύνθηκε από τις αναλύσεις, τους υπολογισμούς και τον πειραματισμό που προηγήθηκαν της τελικής κατασεκυής.

Η κατασκευή των απαιτουμένων πλακετών, πραγματοποιήθηκε με τη βοήθεια του μηχανήματος κατεργασίας PhotoMat S64 της LPKF (Εικ. [3.12\)](#page-45-0). Το συγκεκριμένο μηχάνημα είναι κατάλληλο για δημιουργία πρωτοτύπων καθώς διαθέτει πολλαπλά εργαλεία διάτρησης, φρεζαρίσματος και κοπής, όλα κατάλληλα για PCB. Η διαδικασία που ακολουθήθηκε είναι η εξής: πρώτον με τη βοήθεια του CAM προγράμματος που διαθέτει το μηχάνημα ανοίξαμε τα Gerber αρχεία και εισάγαμε κάποιες βασικές παραμέτρους. Δεύτερον έλαβε χώρα η κατεργασία του φύλλου χαλκού με την κατάλληλη ακολουθία των βημάτων της διαδικασίας αυτής (τοποθέτηση, διάτρηση, φρεζάρισμα πρώτης όψης, περιστροφή, φρεζάρισμα δεύτερης όψης και κοπή της πλακέτας). Τρίτων καθαρίσαμε τόσο την πλακέτα όσο και την επιφάνεια κατεργασίας. Η επόμενη εργασία ήταν η χειροκίνητη προσθήκη Vias (μεταλλικού τμήματος ένωσης δύο ή παραπάνω επιπέδων χαλκού) όπου αυτή είναι απαραίτητη. Επιπλέον, για την προστασία των κυκλωμάτων από πιθανά βραχυκυκλώματα, καταστροφές και διαβρώσεις προσθέσαμε μια προστατευτική μάσκα (sorder mask). Στην Εικ. [3.13](#page-46-0) βλέπουμε τις πλακέτες κατά τη διάρκεια προσθήκης της επικάλυψης. Τέλος, τοποθετήθηκαν και κολλήθηκαν όλα τα ηλεκτρονικά εξαρτήματα όπως είχαν προβλεφθεί κατά τον σχεδιασμό.

<span id="page-45-0"></span>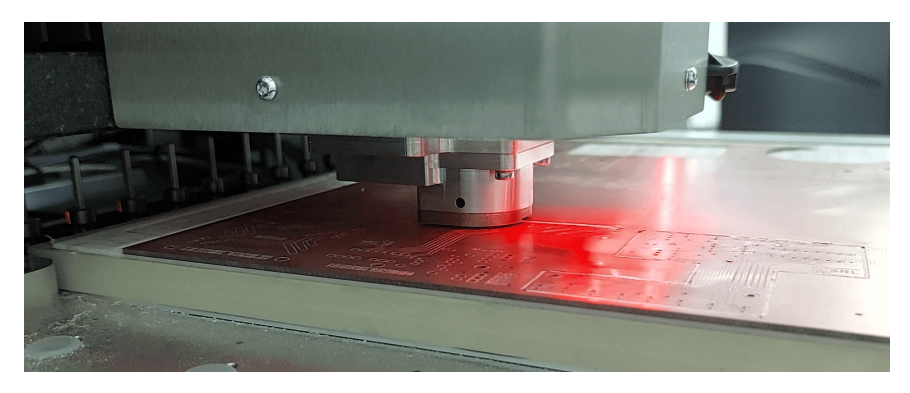

**Εικόνα 3.12:** Μηχάνημα κατεργασίας για τη δημιουργία πρωτοτύπων PCB

<span id="page-46-0"></span>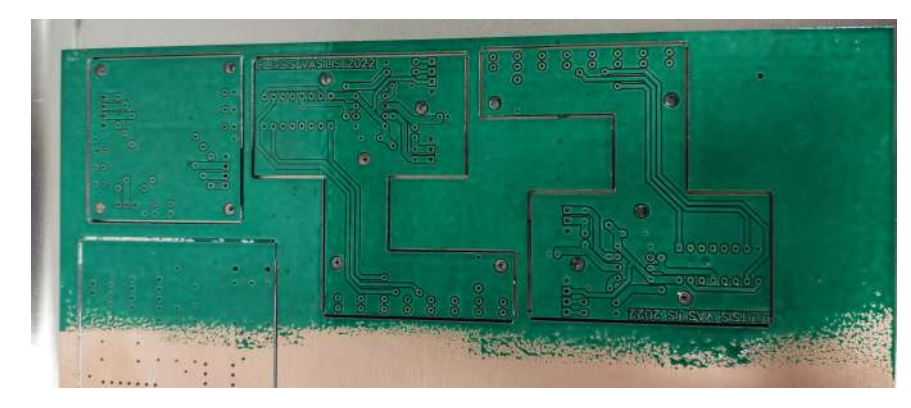

**Εικόνα 3.13:** Διαδικασία προθήκης προστατευτικής επικάλυψης (solder mask) στα PCB

#### **3.3.4 Συναρμολόγηση του εξομοιωτή**

Ο εξομοιωτής διασταύρωσης είναι μια συναρμολογούμενη συμπαγής κατασκευή, η οποία αποτελείται από δομικά στοιχεία που συνδυάζονται για να δημιουργήσουν ένα συνεκτικό όλο. Συγκεκριμένα, ο εξομοιωτής αποτελείται από μια τετράγωνη βάση, η οποία παρουσιάζει μια εσωτερική κοιλότητα, και ένα αντίστοιχο τετράγωνο κάλυμμα. Το κάλυμμα διαθέτει πολλαπλά σημεία διάτρησης και προσαρμοσμένες υποδοχές για την τοποθέτηση ενδεικτικών λυχνιών και ένθετων σπειρωμάτων. Οι ενδεικτικές λυχνίες αποτελούν αναπόσπαστο τμήμα των ηλεκτρονικών πλακετών, ενώ τα ένθετα σπειρώματα παραμένουν σταθερά εντός των δομικών στοιχείων της κατασκευής. Αυτό βοηθά στη σωστή στήριξη και σταθεροποίηση των δομικών στοιχείων, καθώς και τη διατήρηση σε θέση διαφόρων άλλων εξαρτημάτων, όπως PCB, ποτενσιόμετρα και βύσματα. Ολοκλήρωση της εσωτερικής καλωδίωσης και της σύνδεσης ή κόλλησης των βυσμάτων επικοινωνίας με τον σταθμό εκπαίδευσης πραγματοποιήθηκε σύμφωνα με το σχηματικό διάγραμμα (Παράρτημα [Β\)](#page-76-0). Το τελικό αποτέλεσμα μετά την οργάνωση των αγωγών φαίνεται στην Εικ. [3.14](#page-47-0)).

<span id="page-47-0"></span>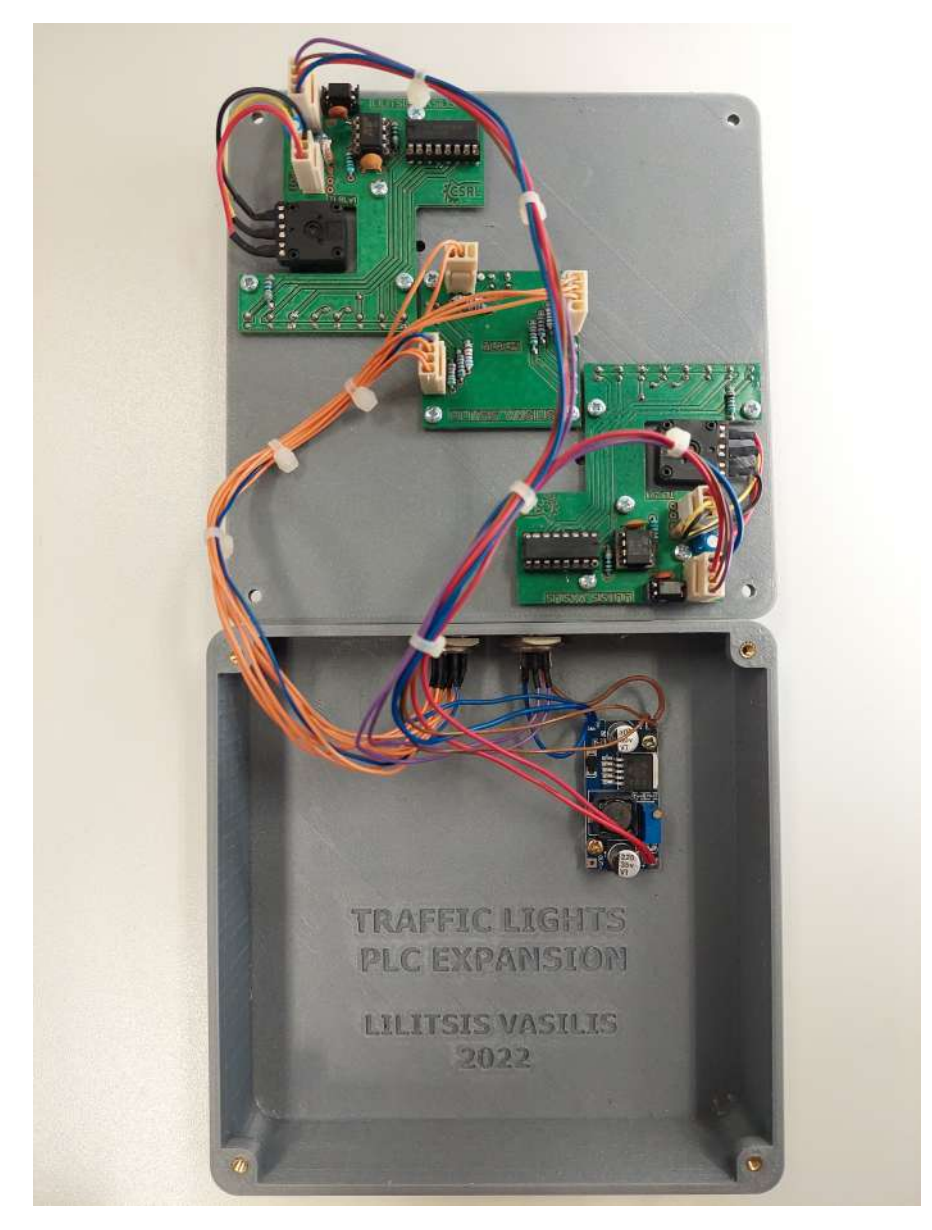

**Εικόνα 3.14:** Ολοκληρωμένη διάταξη και συνδεσμολογία του εξομοιωτή διασταύρωσης

# <span id="page-48-0"></span>**Κεφάλαιο 4**

# **Εξομοιωτής δεξαμενής νερού με έλεγχο στάθμης**

Ένα από τα συνηθισμένα σενάρια εφαρμογής συστημάτων ελέγχου στον βιομηχανικό τομέα είναι ο έλεγχος της στάθμης υγρών σε δεξαμενές ή της στάθμης στερεών υλικών σε σιλό αποθήκευσης. Στα πλαίσια της πτυχιακής μου εργασίας, κατασκεύασα έναν εξομοιωτή δεξαμενής νερού με ελεγκτή στάθμης, για να αναπαραστήσω ακριβώς ένα πραγματικό περιβάλλον. Ο εξομοιωτής δεξαμενής σχεδιάστηκε με στόχο να είναι σε θέση να αντικατοπτρίσει πλήρως τον χειρισμό και τη συμπεριφορά του πραγματικού συστήματος, έτσι ώστε να μπορούμε να δοκιμάσουμε την αποτελεσματικότητα ενός προγράμματος ελέγχου προτού το εφαρμόσουμε σε πραγματική κλίμακα. Τα τεχνικά χαρακτηριστικά του εξομοιωτή της δεξαμενής νερού που κατασκευάστηκε παρουσιάζονται στον Πίνακα [4.1](#page-49-0). Ο εξομοιωτής δεξαμενής νερού σχεδιάστηκε και κατασκευάστηκε με γνώμονα την ακριβή αναπαράσταση του πραγματικού συστήματος και τη δυνατότητα ελέγχου της λειτουργίας του ελεγκτή στάθμης πριν την εφαρμογή του στο πραγματικό σύστημα. Τα τεχνικά χαρακτηριστικά που εμφανίζονται στον πίνακα περιγράφουν αναλυτικά τις διαστάσεις, τα υλικά, τα ενδεικτικά στοιχεία, και τις δυνατότητες επικοινωνίας του εξομοιωτή. Σε αυτό το κεφάλαιο θα περιγραφούν λεπτομερώς τα βασικά εξαρτήματα που απαρτίζουν το σύστημα, συμπεριλαμβανομένων του αισθητηρίου υπερήχων HC-SR04, του μικροελεγκτή ATtiny24 και ενός χαμηλοπερατού φίλτρου 2ης τάξης. Επιπρόσθετα, θα εξηγηθεί εκτεταμένα ο τρόπος λειτουργίας της δεξαμενής, η σχεδίασή της, και η εφαρμογή που μπορεί να βρει στον τομέα της εκπαίδευσης που σχετίζεται με την αυτοματοποίηση και τον έλεγχο. Πιο συγκεκριμένα, θα εξεταστεί αρχικά η λειτουργία του αισθητήρα υπερήχων HC-SR04, ο υπολογισμός της απόστασης μέτρησης που έλαβε αλλά και η μετατροπή του σε επίπεδο στάθμης. Στη συνέχεια, θα εξεταστεί ο μικροελεγκτής ATtiny24 και ο ρόλος του στην επεξεργασία των μετρήσεων από τον αισθητήρα. Επιπλέον, θα παρουσιαστεί η διαδικασία μετατροπής των μετρήσεων σε ένα σήμα PWM, που αποτελεί το κύριο βήμα για την αναπαράσταση της μετρούμενης στάθμης υγρού. Θα αναφερθεί επίσης ο λόγος που επιλέχτηκε ένα χαμηλοπερατό φίλτρου 2ης τάξης καθώς και οι υπόλοιπες επιλογές που πάρθηκαν κατά την υλοποίηση του, βελτιώνοντας έτσι την ποιότητα του αναλογικού σήματος που λαμβάνουμε. Τέλος, θα παρουσιαστεί η πρακτική του χρήση στον τομέα της εκπαίδευσης όπως και οι διαδικασίες κατασκευής των τμημάτων που απαρτίζουν τον εξομοιωτή.

<span id="page-49-0"></span>

| Specification                             | Value              |  |  |
|-------------------------------------------|--------------------|--|--|
| Διαστάσεις                                | 170 x 170 x 455 mm |  |  |
| Ωφέλιμη χωρητικότητα δεξαμενής ελέγχου    | 820 mL             |  |  |
| Μέγιστη χωρητικότητα δεξαμενής ελέγχου    | 940 mL             |  |  |
| Μέγιστη χωρητικότητα βοηθητικής δεξαμενής | 2100 mL            |  |  |
| Τάση λειτουργίας                          | 12 VDC             |  |  |
| Τάση εντολών αντλίας (ENABLE, PWM)        | 24 VDC             |  |  |
| Αναλογικό σήμα αισθητηρίου στάθμης        | $0-10$ v           |  |  |
| Συνδεσιμότητα                             | GX164 $\&$ 9 pins  |  |  |

**Πίνακας 4.1:** Τεχνικά Χαρακτηριστικά εξομοιωτή δεξαμενής

#### **Συνδεσμολογία βυσμάτων εξομοιωτή:**

Οι ακόλουθοι Πίνακες [4.2](#page-49-1) και [4.3](#page-49-2) αναλύουν τη συνδεσμολογία και αντιστοιχία κάθε ακροδέκτη των βυσμάτων του εξομοιωτή δεξαμενής. Συγκεκριμένα, ο πρώτος πίνακας αναφέρεται στη συνδεσμολογία του βύσματος των αναλογικών σημάτων που λαμβάνουμε από τον εξομοιωτή ενώ ο δεύτερος, στη συνδεσμολογία του βύσματος των ψηφιακών σημάτων που αποστέλλουμε προς αυτόν. Τα βύσματα που έχουν χρησιμοποιηθεί είναι τύπου GX-16, τα αρσενικά βύσματα του οποίου βρίσκονται προσαρτημένα (wall mounted) στην πίσω όψη του εξομοιωτή και τα θηλυκά του βύσματα είναι συνδεμένα στις δύο άκρες του πολυκαλωδίου (to wire). Τα βύσματα των αναλογικών και ψηφιακών σημάτων είναι αδύνατο να συνδεθούν ανάποδα μιας και ενώ είναι ίδιου τύπου, έχουν διαφορετικό αριθμό και μέγεθος ακροδεκτών. Στην πρώτη στήλη των προαναφερθέντων πινάκων, κατονομάζονται οι χρήσεις του σήματος του εκάστοτε ακροδέκτη, στη δεύτερη παρουσιάζεται η αρίθμηση των ακροδεκτών του βύσματος και στην τρίτη η αρίθμηση των αντιστοιχών αναλογικών εισόδων και ψηφιακών εξόδων των δύο PLC (στην τρίτη στήλη και των δύο πινάκων, εκτός της παρένθεσης βρίσκεται η αρίθμηση αυτών του S7-1200 και εντός της παρένθεσης αυτή του LOGO).

<span id="page-49-1"></span>

| Χρήση              | Ακροδέκτης Βύσματος   S7-1200 (LOGO) |           |  |  |
|--------------------|--------------------------------------|-----------|--|--|
| <b>GND</b>         |                                      |           |  |  |
| Αισθητήριο στάθμης |                                      | AI1 $(7)$ |  |  |

<span id="page-49-2"></span>**Πίνακας 4.2:** Βύσμα αναλογικών σημάτων προς εξομοιωτή δεξαμενής υγρών με έλεγχο στάθμης

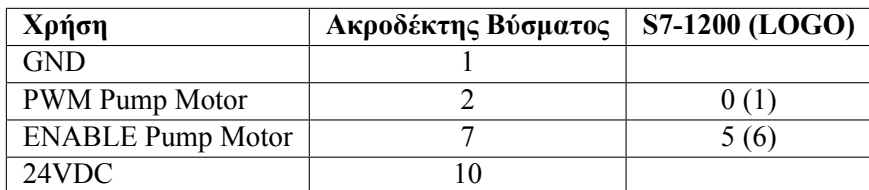

**Πίνακας 4.3:** Βύσμα ψηφιακών εξόδων προς εξομοιωτή δεξαμενής υγρών με έλεγχο στάθμης

### **4.1 Αισθητήριο στάθμης με προγραμματιζόμενο μικροελεγκτή**

Το αισθητήριο στάθμης είναι στην πραγματικότητα ένα αισθητήριο μέτρησης απόστασης. Το αισθητήριο που μελετήθηκε, σχεδιάστηκε και προγραμματίστηκε ακριβώς στα μέτρα αυτού του εξομοιωτή, αποτελείται από τρία επιμέρους τμήματα. Συγκεκριμένα, το σύστημα περιλαμβάνει τον αισθητήρα υπερήχων HC-SR04, τον μικροελεγκτή ATtiny24 και ένα χαμηλοπερατό (lowpass) ενεργό φίλτρο 2ης τάξης με βάση τον τελεστικό ενισχυτή LN385. Με την ανάπτυξη και τον έλεγχο αυτού του συστήματος, είναι δυνατόν να εξεταστούν διάφορες πτυχές των συστημάτων ελέγχου, να προσομοιωθούν διάφορες συνθήκες λειτουργίας και να δοκιμαστούν διάφοροι αλγόριθμοι ελέγχου. Στη συνέχεια της εργασίας, θα εξηγηθεί εκτενώς ο τρόπος λειτουργίας της δεξαμενής, η σχεδίασή της, και η εφαρμογή που μπορεί να βρει στον τομέα της εκπαίδευσης που σχετίζεται με την αυτοματοποίηση και τον έλεγχο. Πιο συγκεκριμένα, θα εξεταστεί αρχικά η λειτουργία του αισθητήρα υπερήχων HC-SR04, ο υπολογισμός της απόστασης μέτρησης που έλαβε αλλά και η μετατροπή της σε επίπεδο στάθμης. Στη συνέχεια, θα εξεταστεί ο μικροελεγκτής ATtiny24 και ο ρόλος του στην επεξεργασία των μετρήσεων από τον αισθητήρα. Επιπλέον, θα παρουσιαστεί η διαδικασία μετατροπής των μετρήσεων σε ένα σήμα PWM, που αποτελεί το κύριο βήμα για την αναπαράσταση της μετρούμενης στάθμης υγρού. Θα αναφερθεί επίσης ο λόγος που επιλέχτηκε ένα χαμηλοπερατό φίλτρου 2ης τάξης καθώς και οι υπόλοιπες επιλογές που πάρθηκαν κατά την υλοποίηση του, βελτιώνοντας έτσι την ποιότητα του αναλογικού σήματος που λαμβάνουμε. Τέλος, θα παρουσιαστεί η πρακτική του χρήση στον τομέα της εκπαίδευσης όπως και οι διαδικασίες κατασκευής των τμημάτων που απαρτίζουν τον εξομοιωτή.

#### **4.1.1 Αισθητήρας υπερήχων HC-SR04**

Για τις ανάγκες μέτρησης της στάθμης του υγρού εντός της δεξαμενής ελέγχου, επιλέχθηκε η λύση των υπερήχων, και πιο συγκεκριμένα, του αισθητήρα υπερήχων HC-SR04. Ο αισθητήρας υπερήχων HC-SR04 αποτελεί μια αξιόπιστη και δημοφιλή επιλογή για τη μέτρηση αποστάσεων σε διάφορες εφαρμογές, συμπεριλαμβανομένων και των συστημάτων ελέγχου στη βιομηχανία. Οι λόγοι που καθιστούν αυτόν τον αισθητήρα επιθυμητό είναι πολλοί και σημαντικοί. Πρώτον, ο HC-SR04 διαθέτει ένα ολοκληρωμένο σύστημα παραγωγής υπερήχων και ανίχνευσης των επιστρεφόμενων ηχητικών κυμάτων, πράγμα που τον καθιστά ευκολότερο στη χρήση σε σχέση με άλλες λύσεις που απαιτούν περισσότερα εξωτερικά εξαρτήματα. Δεύτερον, η ακρίβεια του αισθητήρα και η σταθερή απόδοσή του τον καθιστούν ιδανικό για εφαρμογές που απαιτούν αξιόπιστη μέτρηση απόστασης. Τρίτον, η δυνατότητα λειτουργίας με τη χρήση υπερήχων τον καθιστά κατάλληλο για εφαρμογές που απαιτούν μέτρηση αποστάσεων σε διαφορετικές επιφάνειες, συμπεριλαμβανομένων των υγρών επιφανειών, όπως στην περίπτωση της δεξαμενής. Τέλος, ο συγκεκριμένος αισθητήρας διαθέτει ολοκληρωμένα κυκλώματα στο εσωτερικό του, που του επιτρέπουν να μετατρέπει τη μετρούμενη απόσταση σε παλμό διάρκειας ανάλογο με τον χρόνο που χρειάστηκε στον ήχο για να διανύσει την απόσταση από τον αισθητήρα προς την επιφάνεια μέτρησης και πίσω.

| Παράμετροι                   | Τιμές           |  |  |
|------------------------------|-----------------|--|--|
| Τάση Λειτουργίας             | $3.3 - 5$ VDC   |  |  |
| Κατανάλωση σε αδράνια        | $<$ 2 mA        |  |  |
| Κατανάλωση σε λειτουργία     | $15 \text{ mA}$ |  |  |
| Συχνότητα Λειτουργίας        | 40 kHz          |  |  |
| Εύρος λειτουργίας            | $2 - 400$ cm    |  |  |
| Γωνία αποδοτικής λειτουργίας | $15^{\circ}$    |  |  |
| Διαστάσεις module            | 45x20x15 mm     |  |  |

**Πίνακας 4.4:** Τεχνικά Χαρακτηριστικά HC-SR04

Το HC-SR04 αποτελείται από δυο πιεζοηλεκτρικά στοιχεία στον ρόλο του πομπού και του δέκτη παλμών υπερήχων.[[13\]](#page-72-2) Ως πομπός, ο πιεζοηλεκτρικός κρύσταλλος ταλαντώνεται σε υψηλές συχνότητες με την εφαρμογή εναλλασσόμενης τάσης στα άκρα του. Ως δέκτης, ο πιεζοηλεκτρικός κρύσταλλος μετατρέπει τη δόνηση που προκαλείται στον κρύσταλλο από τα κύματα υπερήχων σε ηλεκτρικά σήματα. Η λειτουργία του βήμα βήμα έχει ως εξής:[[14\]](#page-72-3)

- 1. Στέλνουμε έναν παλμό ενεργοποίησης διάρκειας τουλάχιστον 10 μsec στον ακροδέκτη TRIGGER
- 2. Το HC-SR04 μέσω του πομπού (ηχείο) στέλνει 8 διαδοχικούς παλμούς υπερήχων (40 kHz)
- 3. Αφού οι παλμοί υπερήχων ανακλαστούν σε κάποια επιφάνεια, γυρίζουν πίσω στον δέκτη (μικρόφωνο)
- 4. Μέσω του ακροδέκτη ECHO, παράγεται ένας παλμός χρονικής διάρκειας ίσης με τον χρόνο που χρειάστηκε στον ήχο να ταξιδέψει από τον αισθητήρα προς την επιφάνεια μέτρησης και πίσω.

Υπολογισμός απόστασης: Ο υπολογισμός της απόστασης μέσα στη δεξαμενή, γίνεται με τη χρήση του ακόλουθου τύπου. Να σημειωθεί, ότι η ταχύτητα του ήχου δεν είναι ένα σταθερό μέγεθος, μεταβάλλεται ανάλογα με το μέσο διάδοσης, που στην προκειμένη περίπτωση είναι ο αέρας.

$$
\text{Απόσταση} = \frac{\delta \text{ιάρκεια παλμού} \times \text{ταχύτητα ήχου}}{2}
$$

Επιπλέον, στην περίπτωση του αέρα, η ταχύτητα επηρεάζεται από τη θερμοκρασία και την υγρασία του αέρα. Η σχέση για τον υπολογισμό της απόστασης, συνυπολογίζοντας και τις παραμέτρους αυτές, δίνεται από τον παρακάτω τύπο.[\[15](#page-72-4)]

$$
\text{Anóotuon} = \frac{P \times (331.4 + 0.606 \times T + 0.01243 \times H)}{2}
$$

P = Διάρκεια παλμού (μικροδευτερολέπτων μεταξύ εκπομπής και λήψη του σήματος από τον αισθητήρα)

T = Θερμοκρασία αέρα (Celsius)

 $H = \Sigma \chi$ ετική υγρασία (%)

Για τις ανάγκες υπολογισμού της ταχύτητας διάδοσης του ήχου, θα πάρουμε τη μέση θερμοκρασία και υγρασία μιας ήπιας φθινοπωρινής μέρας στον εσωτερικό χώρο του εργαστηρίου Συστημάτων Αυτομάτου Ελέγχου του Ελληνικού Μεσογειακού Πανεπιστημίου. Οι μετρήσεις πραγματοποιήθηκαν με τη βοήθεια ψηφιακού θερμομέτρου/υγρασιόμετρου με μνήμη αποθήκευσης και εξαγωγή τιμής μέσης θερμοκρασίας και υγρασίας στο χρονικό διάστημα που επιλέξαμε.

Θερμοκρασία αέρα: 25.1 °C Σχετική υγρασία: 52%

Συνεπώς, η μεταβλητή υπολογισμού της απόστασης ορίζεται ως εξής:

Ταχύτητα διάδοσης ήχου = 331*.*4+ 0*.*606*×T* + 0*.*01243*×H* = 347*.*23*m*/*s* = 347*.*23*mm*/*us*

#### **4.1.2 Μικροελεγκτής ATtiny24 και προγραμματισμός**

Η μέτρηση της χρονικής διάρκειας του παλμού από το HC-SR04 αντιστοιχεί στη μετρούμενη απόσταση, είναι όμως αναγκαίο να μετατραπεί σε ένα σταθμισμένο μεταβλητό μέγεθος που θα είναι εύκολο να αναγνωστεί από οποιοδήποτε PLC. Η χρήση ενός μικροελεγκτή και ο κατάλληλος προγραμματισμός αυτού, θα μας επιτρέψει να δημιουργήσουμε ένα σήμα PWM, το οποίο φιλτράρουμε και ενισχύουμε ώστε να μετατραπεί σε ένα αναλογικό το οποίο θα αντιπροσωπεύει τη μετρούμενη στάθμη.

Για τις ανάγκες της παρούσας διάταξης, χρησιμοποιήθηκε ο ATtiny 24 της Atmel. Η επιλογή αυτή βασίστηκε σε αρκετά σημαντικά κριτήρια. Πρώτον, ο μικροελεγκτής διαθέτει εσωτερικούς χρονιστές, που είναι απαραίτητοι για τη χρονομέτρηση του παλμού που εκπέμπεται από τον αισθητήρα και του χρόνου που απαιτείται για την επιστροφή του από την επιφάνεια μέτρησης. Δεύτερον, η δυνατότητα χρήσης εξωτερικών interrupt στον ATtiny 24 επιτρέπει την ακριβή επίλυση του προβλήματος, καθώς μπορεί να αντιδράσει αμέσως στην αλλαγή κατάστασης του αισθητήρα και να ξεκινήσει τη χρονομέτρηση. Τέλος, το μέγεθος και η διαθεσιμότητα του ATtiny 24 είναι επαρκή για τις ανάγκες της εφαρμογής, καθιστώντας τον έναν κατάλληλο επιλογή για τη μετατροπή των μετρήσεων σε ένα αναλογικό σήμα που αντιπροσωπεύει τη μετρούμενη στάθμη υγρού.

| Παράμετροι                     | Τιμές                  |  |  |
|--------------------------------|------------------------|--|--|
| Τάση Λειτουργίας               | 2.7-5.5 VDC            |  |  |
| Συχνότητα εσωτ, ρολογιού       | 8 MHz                  |  |  |
| Κατανάλωση (σε συχνότητα 8MHz) | $2.4 \text{ mA}$       |  |  |
| Αποθ. χώρος προγραμμάτων       | 2 kbyte                |  |  |
| Timer / Counters               | 8,16-bit with PWM Mode |  |  |
| Package                        | 14-pin SOIC            |  |  |

**Πίνακας 4.5:** Τεχνικά Χαρακτηριστικά ATtiny 24

Ο ακροδέκτης 13, όπου βρίσκεται ο εξωτερικός interrupt 0 (INT0), είναι ο υποδοχέας του παλμού που λαμβάνουμε από το αισθητήριο HC-SR04. Ο INT0 έχει διαμορφωθεί για να ενεργοποιείται όταν παρατηρεί ανερχόμενο και κατερχόμενο μέτωπο. Αρχικά, πριν ληφθεί ο παλμός στον INT0, ο χρονομέτρης 0 (TIMER 0) ξεκινά την χρονομέτρηση της διάρκειας του παλμού, και η ρύθμιση του INT0 έχει τεθεί ώστε να ενεργοποιηθεί μόνο με ανερχόμενο μέτωπο. Αφού ενεργοποιηθεί ο INT0, ο χρονομέτρης TIMER 0 σταματάει και η ρύθμιση του INT0 αλλάζει ξανά ώστε να ενεργοποιηθεί μόνο με κατερχόμενο μέτωπο, προετοιμάζοντας τον για τον επόμενο παλμό του αισθητηρίου. Αυτή η διαδικασία επαναλαμβάνεται για κάθε νέο παλμό που λαμβάνεται από τον αισθητήρα, επιτρέποντας την ακριβή μέτρηση της χρονικής διάρκειας του κάθε παλμού και, συνεπώς, τη μετρητική της απόστασης.

Ο TIMER 0 αναλαμβάνει τον ρόλο της μέτρησης της χρονικής διάρκειας του παλμού που εκπέμπει ο αισθητήρας. Ενεργοποιείται και απενεργοποιείται από τον INT0 ανάλογα με τη λήψη ανερχόμενου και κατερχόμενου μετώπου του παλμού αντίστοιχα. Ο TIMER 0 λειτουργεί με διακριτά βήματα των 8 μικροδευτερολέπτων (8μs), με το άθροισμα αυτών των βημάτων στο τέλος της μέτρησης να αντιστοιχεί στη συνολική διάρκεια του παλμού. Ο παρακάτω κώδικας περιλαμβάνει αναλυτικά σχόλια για τον τρόπο λειτουργίας του [\(Α](#page-73-0)).

Η χρονική διάρκεια του παλμού μετατρέπεται σε απόσταση μέσω της υπολογισθείσας ταχύτητας διάδοσης του ήχου: 347.23 mm/μs)

$$
Απόσταση = \frac{διάρκεια παλμού × ταχύτητα ήχου}{2}
$$

Ο εσωτερικός χρονιστής 1 (TIMER 1) έχει ρυθμιστεί σε λειτουργία Fast PWM (Εικ. [4.1\)](#page-53-0)

ανάλυσης 8 bit, με μέγιστη συχνότητα λειτουργίας στα 31250 Hz. Υπολογισμός συχνότητας: [\[6](#page-71-4)]

<span id="page-53-0"></span>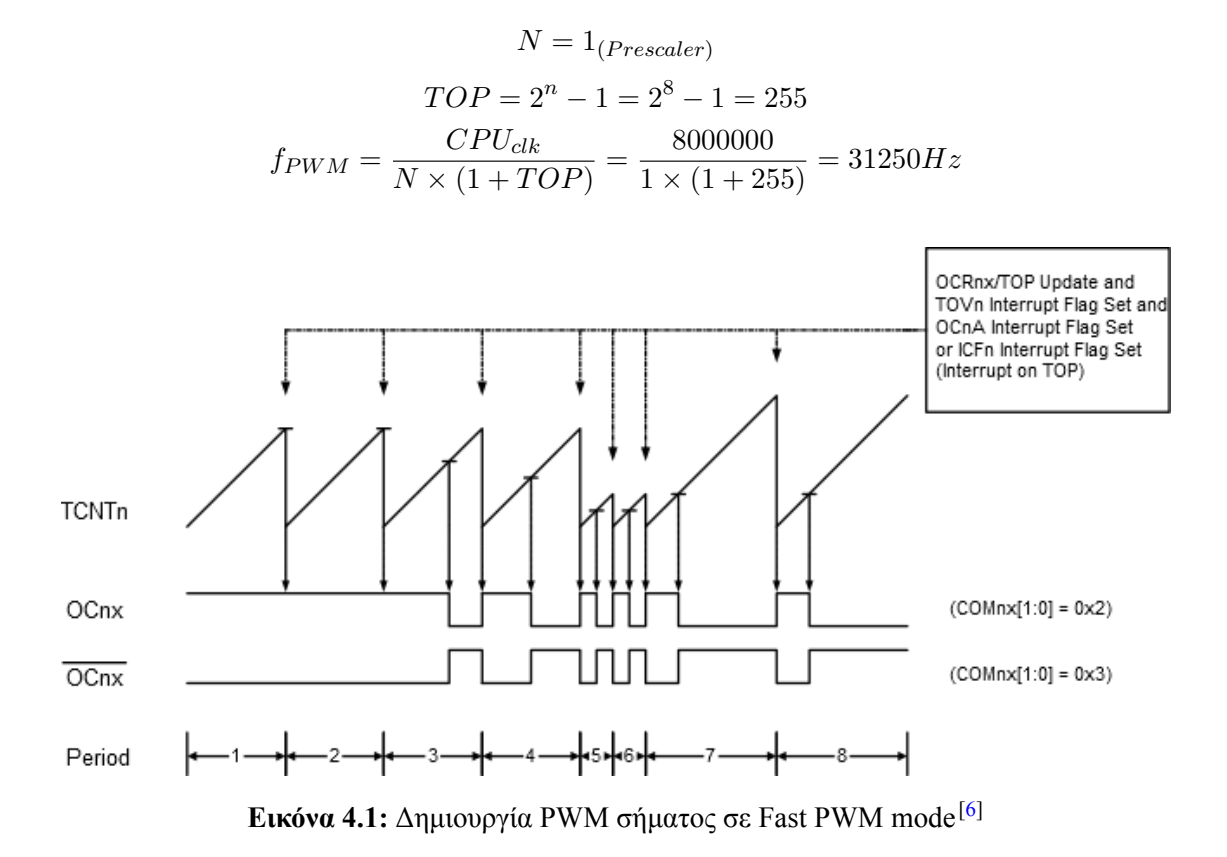

Για να ενισχύσουμε την αποτελεσματικότατα του χαμηλοπερατού φίλτρου, είναι σημαντικό να έχουμε ένα σήμα με όσο το δυνατόν μεγαλύτερη συχνότητα. Η συχνότητα των 31.25 kHz είναι η μέγιστη συχνότητα εξόδου PWM που μπορεί να επιτύχει ο μικροελεγκτής και εξαρτάται από τη συχνότητα λειτουργίας του (8 MHz), την ανάλυση του PWM σήματος (8 bit), τον επιλεγμένο Prescaler (1) και τον τρόπο δημιουργίας του (Fast PWM mode). Για να δημιουργηθεί συχνότητα υψηλότερη των 8MHz του εσωτερικού ταλαντωτή που διαθέτει ο ATtiny24, απαιτείται η χρήση εξωτερικού κρυστάλλου.

Η μετρούμενη απόσταση (αισθητήρας - επιφάνεια νερού), αντιστοιχεί σε μια τιμή της στάθμης η οποία εκφράζεται μέσω της μεταβολής του duty cycle. Για να μετατραπεί το εύρος της μετρούμενης απόστασης σε duty cycle 0–100%, θα πρέπει να οριστούν οι δύο ακραίες τιμές και έπειτα, να κανονικοποιήσουμε με βάση αυτές. Η τιμή μηδέν (0%) αντιπροσωπεύει την κατάσταση άδειας δεξαμενής άρα και μέγιστης μετρούμενης απόστασης (240+240 mm), ενώ η μέγιστη τιμή (100%) αντιπροσωπεύει το άνω όριο ασφαλείας της στάθμης του υγρού και άρα μετρούμενης απόστασης (30+30 mm). Το άνω όριο ασφαλείας βρίσκεται 10 mm ψηλότερα από το σημείο του ονομαστικού 100% της δεξαμενής, δηλαδή μια γεμάτη δεξαμενή αντιπροσωπεύει το 95.238% του duty cycle και μετρούμενη απόσταση (40+40 mm).

#### **4.1.3 Ενδεικτικές λυχνίες**

Η ηλεκτρονική πλακέτα του αισθητήρα όπως φαίνεται στην Εικ. [4.2](#page-54-0) διαθέτει επίσης δύο ενδεικτικές LED λυχνίες πράσινου και κόκκινου χρώματος. Ο σκοπός αυτών των λυχνιών είναι η ενημέρωση του χειριστή της για την τρέχουσα κατάσταση λειτουργίας του συστήματος και τα τυχών σφάλματα που υπάρχουν σε αυτό. Οι πιθανοί συνδυασμοί που υποδηλώνουν τις καταστάσεις λειτουργίας και τα σφάλματα, αναγράφονται στους πίνακες που ακολουθούν:

| ΤΙρασινή λυχνία (ενδεικτικό λειτουργίας). |                                 |                                      |  |  |  |  |  |
|-------------------------------------------|---------------------------------|--------------------------------------|--|--|--|--|--|
| Κατάσταση                                 | Περιγραφή                       | Επίλυση                              |  |  |  |  |  |
| Αναβοσβήνει                               | Λαμβάνει κανονικά μετρήσεις     |                                      |  |  |  |  |  |
| ON                                        | Παύση λήψης νέων μετρήσεων      | Απαιτείται επανεκκίνηση <sup>1</sup> |  |  |  |  |  |
| OFF                                       | Δεν τροφοδοτείται το αισθητήριο | Έλεγχος τροφοδοσίας                  |  |  |  |  |  |

Πράσινη λυχνία (ενδεικτικό λειτουργίας):

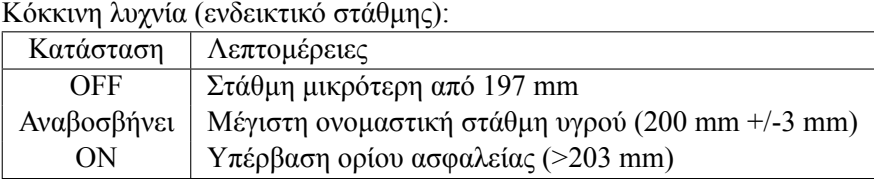

<span id="page-54-0"></span>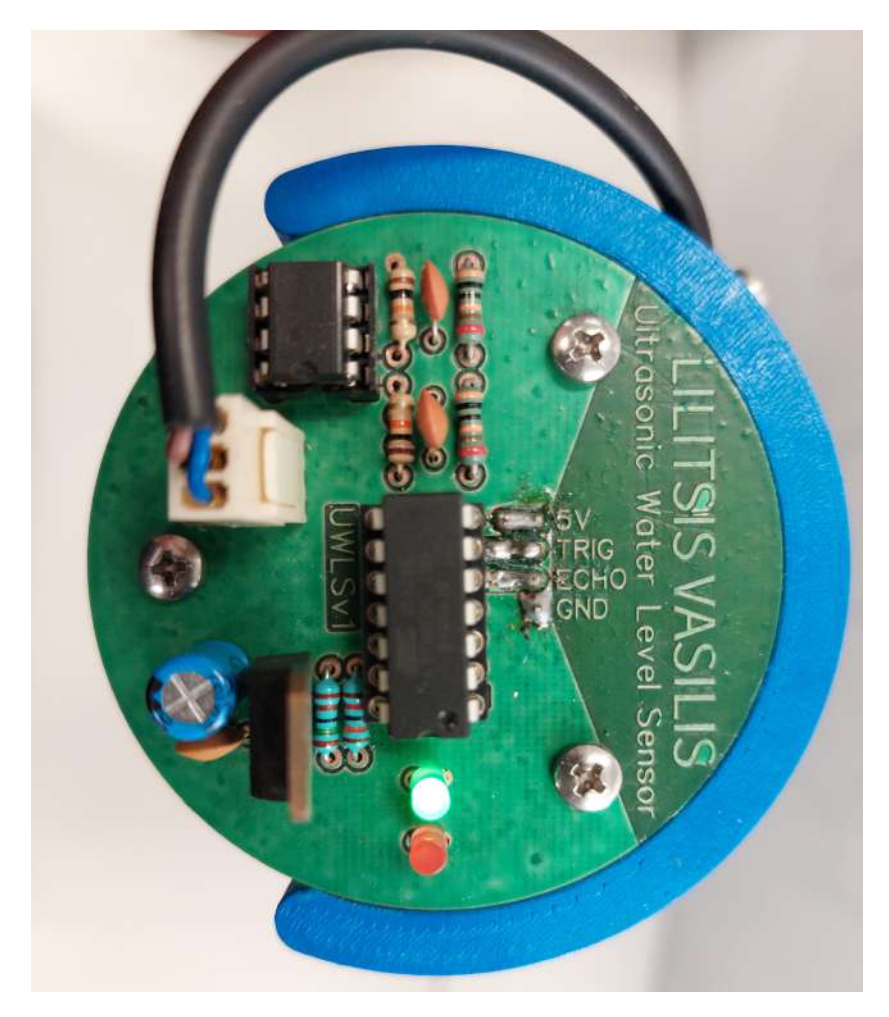

**Εικόνα 4.2:** Φωτογραφία PCB αισθητήρα στάθμης

#### **4.1.4 Ενίσχυση και φιλτράρισμα**

O μικροελεγκτής ATtiny24 μετατρέπει τη στάθμη του υγρού εντός της δεξαμενής σε ένα PWM σήμα 5 V. Για να μπορέσει να διαβαστεί αυτό το σήμα από το PLC που χρησιμοποιείται

<span id="page-54-1"></span><sup>1</sup>Για να επανεκκινήσουμε το αισθητήριο, αφαιρούμε και επανασυνδέουμε την τροφοδοσία αυτού ή ολόκληρης της κατασκευής.

στον Σταθμό εκπαίδευσης, θα πρέπει να μετατραπεί από PWM με Duty Cycle 0–100% σε αναλογικό σήμα 0–10 V, κάτι το οποίο επιτυγχάνεται με τη χρήση ενός φίλτρου. Για να επιλεγεί το ακριβές φίλτρο, πρέπει να καθοριστούν οι εξής βασικές προϋποθέσεις:

- 1. Επιλογή τάξης φίλτρου
- 2. Ενίσχυση σήματος
- 3. Χαμηλό ripple (κυμάτωση)
- 4. Μηδενική υπερύψωση
- 5. Χαμηλό χρόνο απόκρισης (βηματική απόκριση)
- 6. Υψηλή απόσβεση

#### **4.1.4.1 Επιλογή τάξης φίλτρου**

Η επιλογής της τάξης του φίλτρου που χρησιμοποιήθηκε, πραγματοποιήθηκε με βάση τον χρόνο απόκρισης (step response), το σημείο αποκοπής (cut off frequency), την απόσβεση και παράλληλα την ελάχιστη εμφάνιση παραμόρφωσης φάσης (phase distortion). Συνεπώς, επιλέχθηκε ένα φίλτρο 2ης τάξης με συχνότητα αποκοπής <600 Hz, κλίση (roll-off) 40 dB ανά δεκάδα, απόσβεση >60 dB και χρόνο απόκρισης <1.5 ms. Η επιλογή ενός φίλτρου ανώτερης τάξης θα μπορούσε να βελτιώσει τόσο την απόσβεση όσο και το χρόνο απόκρισης, παράλληλα όμως, η έντονη εμφάνιση παραμόρφωσης φάσης θα αύξανε σε μεγάλο βαθμό την περιπλοκότητα και τη δυσκολία δημιουργίας του φίλτρου, οπότε και απορρίφθηκε. Εκ κατακλείδι, για το φιλτράρισμα του σήματος επιλέχθηκε ένα χαμηλοπερατό ενεργό φίλτρο 2ης τάξης, τοπολογίας sallen-key, με προσθήκη ενίσχυσης.

#### **4.1.4.2 Ενίσχυση σήματος**

Για να επιτύχουμε την ενίσχυση του σήματος μας, χρησιμοποιήσαμε έναν τελεστικό ενισχυτή (op amp) σε συνδυασμό με ένα κατάλληλο κύκλωμα ανάδρασης. Για να διπλασιάσουμε το εύρος της διαφοράς δυναμικού του σήματος από 0–5 V στα 0–10 V απαιτείται ένας ενισχυτής με κέρδος α=2 (το κέρδος αναφέρεται στη σχέση της τάσης εξόδου με αυτήν της εισόδου). Για να επιτύχουμε αυτή την ενίσχυση επιλέχθηκε η δημιουργία ενός μη αναστρέφων ενισχυτή (non inverting amplifier) όπως φαίνεται στο σχηματικό διάγραμμα της Εικόνας [4.3](#page-56-0). Το κέρδος του ενισχυτή καθορίζεται από τις τιμές των στοιχείων που απαρτίζουν το κύκλωμα όπως εκφράζεται από την Εξίσωση [4.1,](#page-56-1) όπου προκύπτει ότι για να έχουμε κέρδος α=2 είναι απαραίτητο η τιμές των αντιστάσεων R1 και R2 να είναι ίσες.<sup>[\[16](#page-72-5)]</sup>

Η επιλογή αντιστάσεων 10 kΩ είναι η συνηθέστερη και προτεινόμενη από τους κατασκευαστές για τέτοιου είδους εφαρμογές. Αν επιλέγαμε πολύ μεγαλύτερες αντιστάσεις, θα αυξάναμε τον κίνδυνο εμφάνισης παρεμβολών και θορύβου. Αντίθετα, αν επιλέγαμε μικρότερες αντιστάσεις, θα οδηγούμασταν σε μεγαλύτερη κατανάλωση ρεύματος επομένως και πτώσης τάσης.

<span id="page-56-0"></span>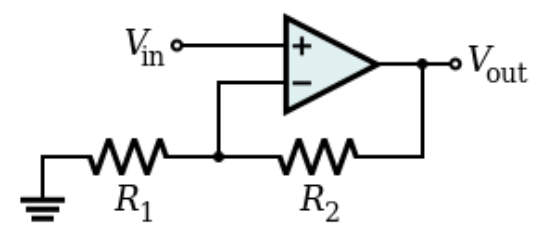

**Εικόνα 4.3:** Συνδεσμολογία μη αναστρέφων ενισγυτή<sup>[\[7](#page-71-5)]</sup>

<span id="page-56-1"></span>
$$
a = 1 + \frac{R_1}{R_2} \tag{4.1}
$$

#### **4.1.4.3 Υπολογισμός μέγιστου επιτρεπτού ripple**

Ένας Analog-to-Digital Converter (ADC) είναι ένα ηλεκτρονικό κύκλωμα που χρησιμοποιείται για τη μετατροπή αναλογικών σημάτων σε ψηφιακά. Η ανάλυση σε bit ενός ADC, αναφέρεται στον αριθμό των bits που χρησιμοποιεί για να αναπαραστήσει τις δειγματοληψίες του αναλογικού σήματος. Η ανάλυση καθορίζει τον αριθμό των διακριτών ψηφιακών επιπέδων που μπορούν να παραχθούν από τον ADC. Συγκεκριμένα, για έναν ADC με n bit ανάλυση, ο αριθμός των διακριτών ψηφιακών <mark>επιπέδων είν</mark>αι 2<sup>n</sup>.

Το Least Significant Bit (LSB) αναφέρεται στη μικρότερη δυνατή διαφορά δυναμικού που μπορεί να ανιχνευθεί από έναν ADC. Για να υπολογιστεί το LSB σε μορφή τάσης, διαιρούμε το εύρος τάσης της εισόδου του ADC με το 2 υψωμένο στη δύναμη της ανάλυσης του ADC, δηλαδή 2<sup>n</sup> με n = ανάλυση σε bit. Αυτό δίνει το μέγεθος του LSB σε διαφορά δυναμικού (millivolt). <sup>[\[17](#page-72-6)]</sup>

O ADC που διαθέτει το PLC της Siemens, Simatic S7-1200"<sup>[[18\]](#page-72-7)</sup> έχει ανάλυση 10 bit και λειτουργία ανάγνωσης τάσης 0–10 V. Η ανάλυση 10 bit σημαίνει ότι μπορούμε να έχουμε  $2^{10}$  = 1024 διακριτά ψηφιακά επίπεδα. Έτσι, το LSB σε αυτήν την περίπτωση θα είναι:

LSB = (Μέγιστη τάση αναφοράς) / (210) = 10 V / 1024 ≈ 9.77 mV

Κυμάτωση (voltage ripple) ονομάζεται η περιοδική μεταβολή μιας DC τάσης, η ένταση της οποίας επηρεάζεται από την απόσβεση του φίλτρου με την προέλευση αυτού να είναι μια εναλ-λασσόμενη τάση, στην περίπτωση μας το PWM σήμα που δημιουργεί ο μικροελεγκτής.<sup>[\[19](#page-72-8)]</sup>

Για να αποφύγουμε την αστάθεια ανάγνωσης του ADC, το μέγιστο επιτρεπτό ripple πρέπει να είναι μικρότερο από LSB/2, έτσι ώστε να μειωθεί η πιθανότητα η κυμάτωση να μπορεί να μεταβάλει συνεχώς την ψηφιοποιημένη τιμή μεταξύ δύο διακριτών επιπέδων και να εξαλείψει πλήρως την πιθανότητα διακύμανσης της τιμής μεταξύ τριών ή περισσοτέρων διακριτών επιπέδων. Έτσι, για ένα ADC ανάλυσης 10 bit με τάση αναφοράς 10 V, το LSB όπως υπολογίστηκε είναι ≈ 9.77 mV. Οπότε, το μέγιστο επιτρεπτό ripple θα πρέπει να είναι μικρότερο από το μισό του LSB, δηλαδή περίπου 4.89 mV.

Για τον υπολογισμό της κυμάτωσης στην έξοδο του φίλτρου, πραγματοποιήθηκε προσομοίωση του φίλτρου με τη βοήθεια του προγράμματος "NI Multisim 14.2". Στην Εικόνα [4.4](#page-57-0) μπορούμε να δούμε το σχηματικό διάγραμμα του φίλτρου, όπως και το σημείο μέτρησης του σήματος εξόδου.

<span id="page-57-0"></span>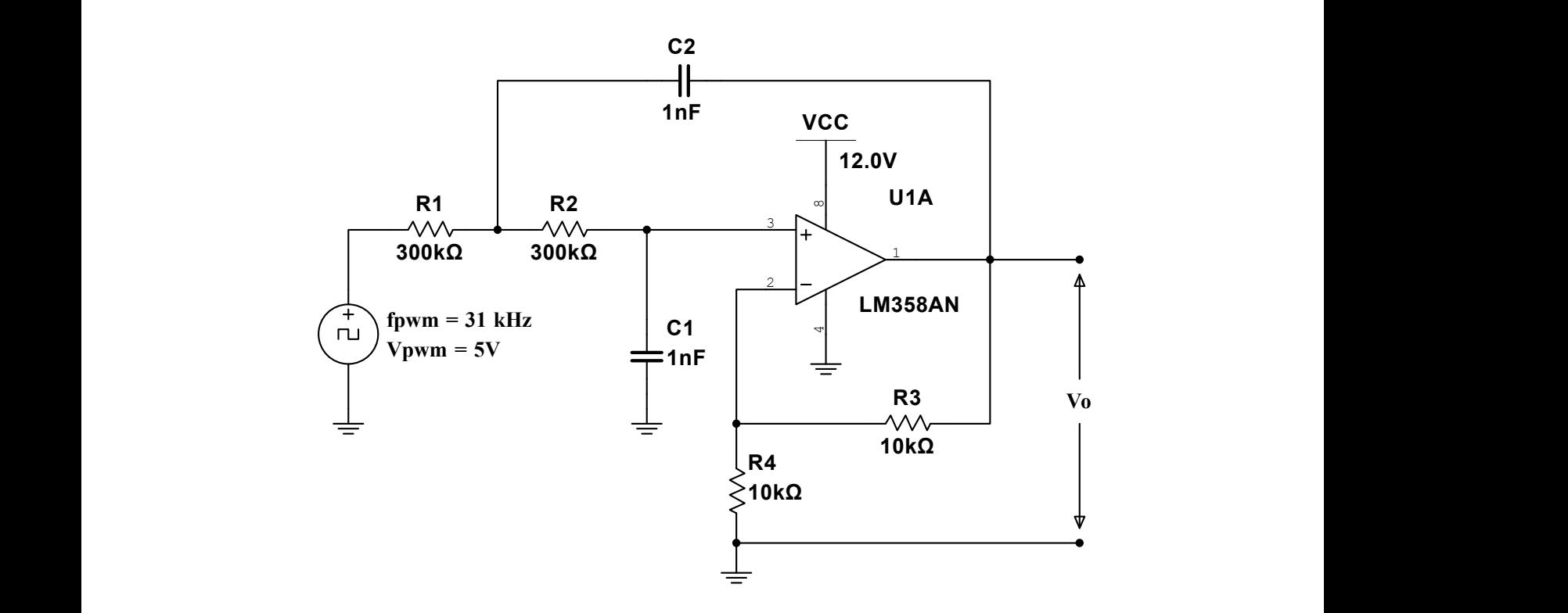

 $sin \theta$   $(n_2 \Delta mn)$ **Εικόνα 4.4:** Σχηματικό διάγραμμα προσομοίωσης του χαμηλοπερατού φίλτρου 2ης τάξης (με single Op-Amp)

G G σομοιωσης (Εικόνα [4.5\)](#page-57-1) φαίνεται ότι η κυμάτωση βρίσκεται στα 3.73 mV, χαμηλότερα από το Η προσομοίωση υλοποιήθηκε με είσοδο το PWM σήμα του μικροελεγκτή κλειδωμένο σε duty cycle 50%, όπου και εμφανίζεται η μέγιστη πιθανή κυμάτωση. Στα αποτελέσματα της προάνω όριο που ορίσαμε με βάση το LSB/2. Μια σημαντική παρατήρηση σε σχέση με το γράφημα, είναι η ύπαρξη υπερύψωσης, ένα χαρακτηριστικό μη αποδεκτό για το τελικό φίλτρο.

<span id="page-57-1"></span>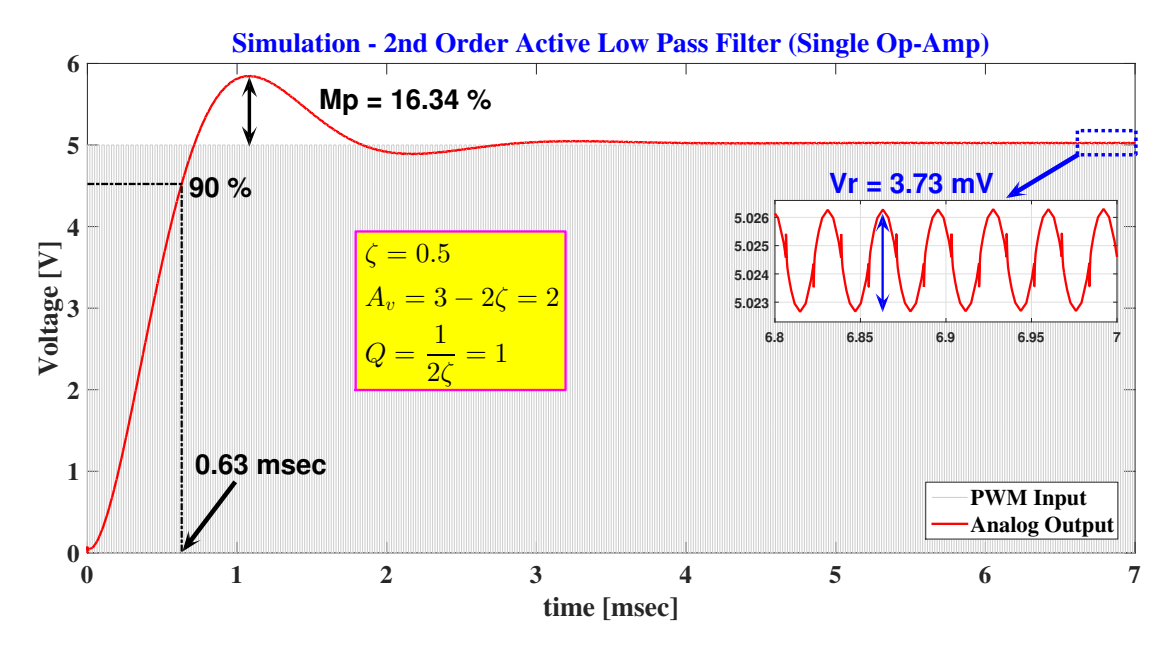

**Εικόνα 4.5:** Γράφημα βηματικής απόκρισης και κυμάτωσης (με single Op-Amp)

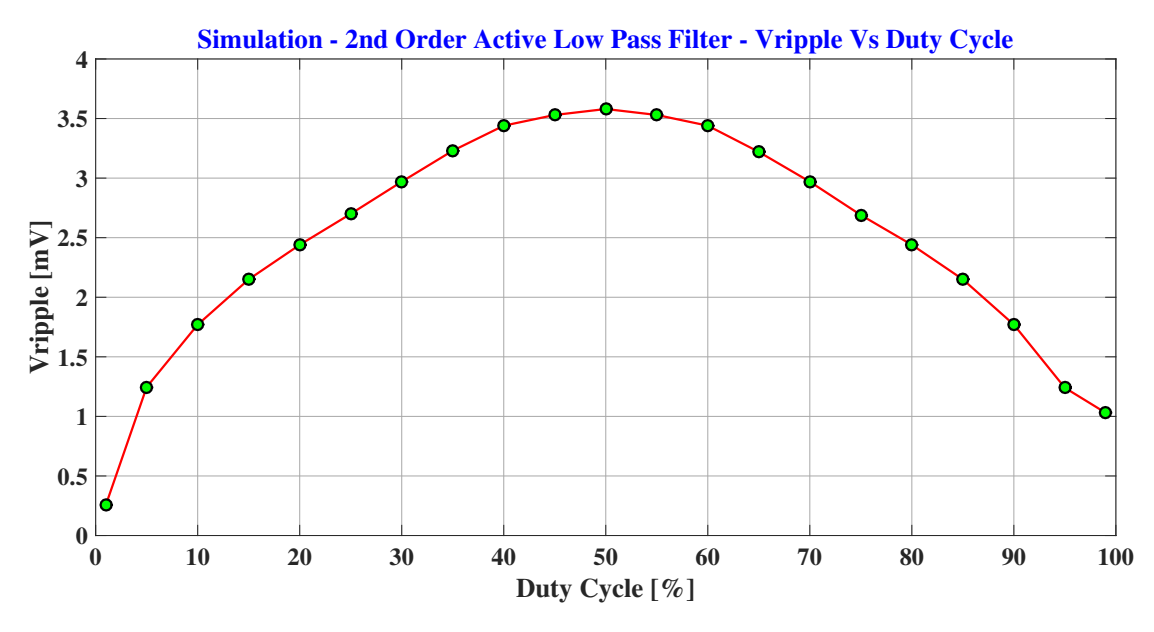

**Εικόνα 4.6:** Γράφημα προσομοίωσης κυμάτωσης για Duty Cycle 0–100%

Όμως πέρα από την προσομοίωση του ripple, έγινε προσπάθεια αυτό το χαρακτηριστικό να μετρηθεί και να συγκριθεί με το προσομοιωμένο. Για τις μετρήσεις χρησιμοποιήθηκε το NI ELVIS III της National Insruments. Αρχικά πραγματοποιήθηκαν μετρήσεις στην έξοδο του αισθητηρίου, οι οποίες όμως εμφάνιζαν αρκετό θόρυβο, που ήταν αρκετά υψηλότερος από τα επίπεδα του ripple. Για να εξακριβωθεί αν αυτός ο θόρυβος προέρχονταν από τον αισθητήρα ή από κάποιον άλλο παράγοντα, μετρήθηκε η DC τροφοδοσία του ίδιου του NI ELVIS III, με σταθερή τάση στα 5 V και με τα ίδια καλώδια που χρησιμοποιήθηκαν για να μετρηθεί η έξοδος του αισθητήρα. Τα συγκριτικά αποτελέσματα αυτών των δύο μετρήσεων δίνονται στην Εικ. [4.7.](#page-58-0) Όπως διακρίνεται και από τα διαγράμματα, ο θόρυβος που προέρχεται από τα καλώδια πλέον,

<span id="page-58-0"></span>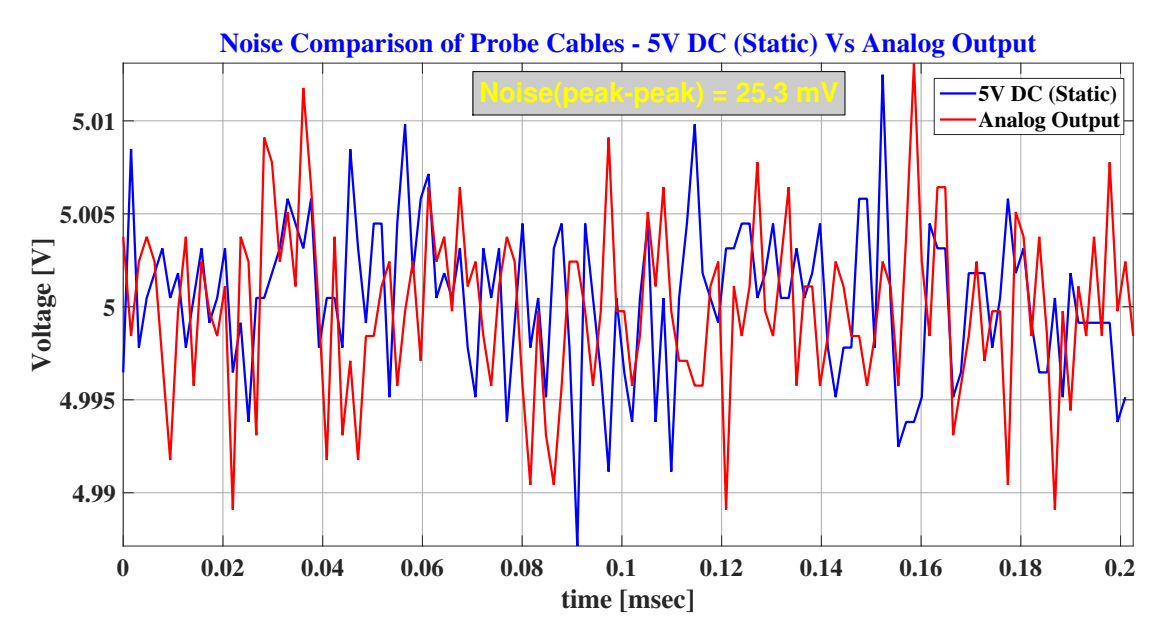

**Εικόνα 4.7:** Σύγκριση θορύβου τροφοδοσίας και εξόδου του φίλτρου

και για τις δύο μετρήσεις είναι σε αρκετά υψηλότερα επίπεδα από τις αναμενόμενες τιμές του ripple. Συνεπώς, καταλήγουμε στο συμπέρασμα ότι αρχικά το ripple στην περίπτωσή μας δεν μπορεί να μετρηθεί λόγω θορύβου των καλωδίων και επίσης, το γεγονός ότι ο θόρυβος είναι στα ίδια επίπεδα, τόσο στην έξοδο του αισθητήρα όσο και στο τροφοδoτικό του NI ELVIS III, μας οδηγεί στο άλλο συμπέρασμα, ότι πρέπει να βρίσκεται στα ίδια επίπεδα με αυτά της προσομοίωσης, καθώς ο θόρυβος δεν φαίνεται να ενισχύεται στην έξοδο του αισθητηρίου.

#### **4.1.4.4 Υπερύψωση βηματικής απόκρισης**

Υπερύψωση (overshoot) ονομάζεται το φαινόμενο σύντομης υπέρβασης της επιθυμητής τιμής τάσης εξόδου σε ένα ηλεκτρονικό κύκλωμα, πριν αυτή σταθεροποιηθεί στην τελική τιμή. Αυτό συμβαίνει τόσο κατά την εκκίνηση του συστήματος όσο και κατά την εφαρμογή αλλαγών σε αυτό. Το overshoot 16.34% που παρουσιάζεται στο φίλτρο (Εικ. [4.5](#page-57-1)) είναι μη αποδεκτό για την εφαρμογή μας, καθώς για 10 V ονομαστικής τιμής εξόδου, θα φτάσει τα 11.634 V κατά την υπερύψωση, φτάνοντας κοντά στο όριο του overflow range (11.759 V) που διαθέτουν οι αναλογικές είσοδοι του ADC.

Ο λόγος ύπαρξης overshoot στην περίπτωση μας, είναι η επιλογή υλοποίησης του φιλτραρίσματος και της ενίσχυσης με τη χρήση μόνο ενός τελεστικού. Οι αντιστάσεις R3 και R4 μετατοπίζουν τους πόλους του συστήματος σε μιγαδικούς. Αυτό φαίνεται και από τη διακρίνουσα της συνάρτησης μεταφοράς στην Εξίσωση [4.2](#page-59-0) η οποία είναι αρνητική, κατά συνέπεια η συνάρτηση μας δίνει τις ακόλουθες μιγαδικές ρίζες ρίζες([4.3](#page-59-1)[,4.4\)](#page-59-2).

Ακολουθεί η συνάρτηση μεταφοράς με χρήση ενός τελεστικού φιλτραρίσματος και ενίσχυσης $^{[20]}\mathord:$  $^{[20]}\mathord:$  $^{[20]}\mathord:$ 

$$
\frac{V_o}{Vi} = \frac{K}{\frac{Z_1 Z_2}{Z_3 Z_4} + \frac{Z_1}{Z_2} + \frac{Z_2}{Z_3} + \frac{Z_1 (1 - K)}{Z_4} + 1}
$$

Παρακάτω παρουσιάζονται οι ονομαστικές τιμές των παθητικών στοιχείων του κυκλώματος:

$$
Z_1 = R_1, Z_2 = R_2, R_1 = R_2, Z_3 = \frac{1}{C_1s}, Z_4 = \frac{1}{C_2s}, C_1 = C_2,
$$
  
\n
$$
K = 1 + \frac{R_4}{R_3} = 2
$$
  
\n
$$
G(s) = \frac{V_o}{Vi} = \frac{K}{R_1R_2C_1C_2s^2 + (R_1C_1 + R_2C_1 + R_1C_2(1 - K))s + 1}
$$
  
\n
$$
R_1 = R_2 = 300 k\Omega, C_1 = C_2 = 1 \,\mu F
$$
  
\n
$$
G(s) = \frac{K}{R^2C^2s^2 + RCs + 1}
$$
  
\n
$$
G(s) = \frac{2}{9 \times 10^{-8}s^2 + 3 \times 10^{-7}s + 1}
$$
\n(4.

$$
s_1 = -\frac{1}{6} + \frac{\sqrt{3.5991 \times 10^{-7}}}{2 \times 9 \times 10^{-8}} \cdot i
$$
 (4.3)

<span id="page-59-2"></span><span id="page-59-1"></span><span id="page-59-0"></span>(4.2)

$$
s_2 = -\frac{1}{6} - \frac{\sqrt{3.5991 \times 10^{-7}}}{2 \times 9 \times 10^{-8}} \cdot i \tag{4.4}
$$

Για να καταπολεμηθεί το ζήτημα της υπερύψωσης, επομένως και των μιγαδικών πόλων, χρησιμοποιήθηκαν δύο διαφορετικοί τελεστικοί ενισχυτές, ένας για το φιλτράρισμα και ένας για την ενίσχυση, όπως φαίνεται και στο ακόλουθο σχηματικό διάγραμμα (Εικ. [4.8](#page-60-0)). Η χρήση των δυο διαφορετικών τελεστικών ενισχυτών θα αφαιρέσει από τη συνάρτηση μεταφοράς του φιλτραρίσματος τις αντιστάσεις R3 και R4, επομένως και τους μιγαδικούς της πόλους.

Η νέα συνάρτηση μεταφοράς του πρώτου τμήματος του φίλτρου (φιλτράρισμα) Εξίσωση [4.5](#page-60-1) δίνει μηδενική διακρίνουσα, επομένως και διπλή πραγματική ρίζα [\(4.6\)](#page-60-2). Επομένως το σύστημα μας βρίσκεται σε κρίσιμο σημείο, δηλαδή στο σημείο με την καλύτερη δυνατή βηματική απόκριση χωρίς την παρουσία υπερύψωσης.

$$
G(s) = \frac{V_o}{Vi} = \frac{1}{R_1 R_2 C_1 C_2 s^2 + C_1 C_2 (R_1 + R_2)s + R_2 C_1 + R_1 C_2 (1 - K) + 1}
$$

$$
G(s) = \frac{1}{R^2 C^2 s^2 + 2RCs + 1}
$$
(4.5)

<span id="page-60-2"></span><span id="page-60-1"></span>
$$
s_1 = s_2 = -\frac{1}{RC}
$$
 (4.6)

Ακολουθεί η συνάρτηση μεταφοράς του δεύτερου τμήματος του φίλτρου (ενίσχυση): A A

<span id="page-60-0"></span>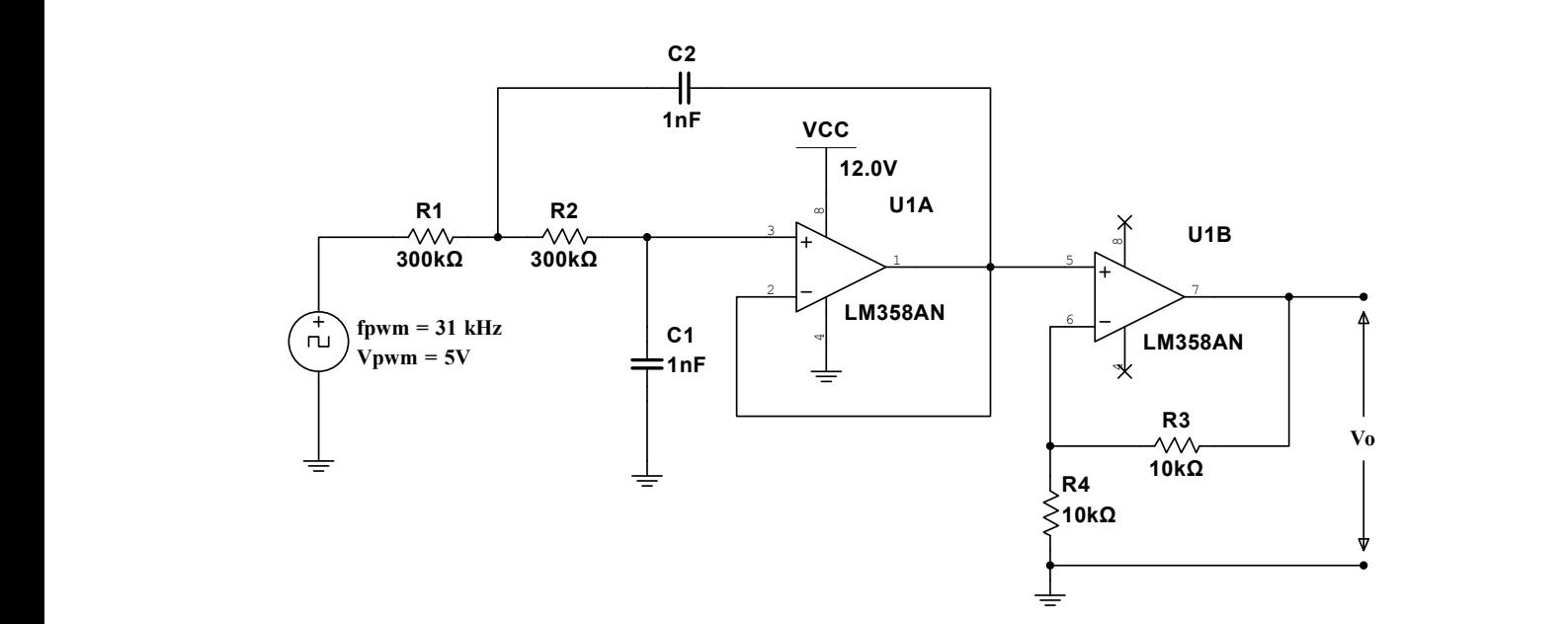

$$
G(s) = \frac{V o}{V i} = 1 + \frac{R_4}{R_3}
$$

F F **Εικόνα 4.8:** Σχηματικό διάγραμμα προσομοίωσης του χαμηλοπερατού φίλτρου 2ης τάξης

<span id="page-61-0"></span>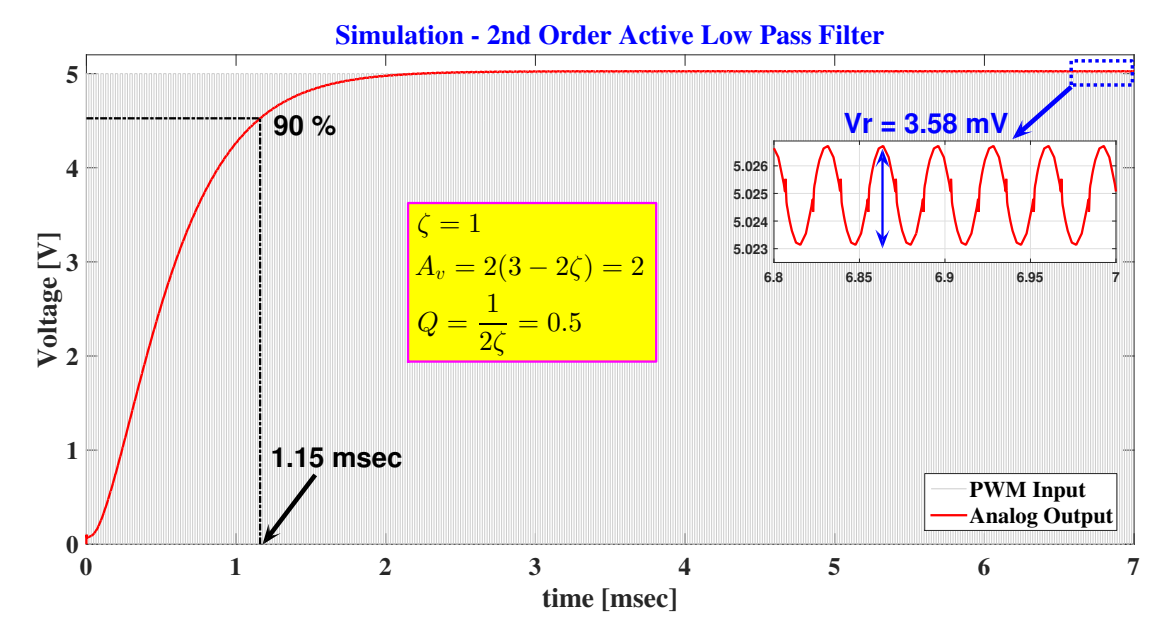

**Εικόνα 4.9:** Γράφημα βηματικής απόκρισης και κυμάτωσης του φίλτρου

Επιπλέον παρατηρούμε ότι μετά την προσθήκη του δευτέρου τελεστικού και την αλλαγή της συνδεσμολογίας μειώνεται το ripple από τα 3.73 mV στα 3.58 mV. Η τιμή αυτή βρισκόταν ακόμα και πριν την αλλαγή σε αποδεκτό επίπεδο.

#### **4.1.4.5 Μετρούμενη βηματική απόκριση**

Η βηματική απόκριση (step response) αναφέρεται στον χρόνο απόκρισης ενός φίλτρου κατά τη διάρκεια οποιασδήποτε μεταβολής της τιμής εισόδου σε μια νέα σταθερή τιμή, γνωστή και ως βήμα (step). Ο χρόνος μετατροπής (conversion time) του ADC μετατροπέα του PLC "SIEMENS SIMATIC S7-1200", θα μας καθορίσει τη μέγιστη επιτρεπτή τιμή βηματικής απόκρισης που μπορεί να έχει το φίλτρο, ώστε κατά τη διάρκεια μεταβολής, να αποφευχθεί η ανάγνωση ενδιάμεσων τιμών.

Στο τεχνικό εγχειρίδιο της εταιρίας κατασκευής του PLC, αναφέρεται ότι ο ταχύτερος χρόνος δειγματοληψίας (sample time) είναι 4.17 ms, αλλά η βηματική απόκριση του ADC βρίσκεται στα 50 ms με επιλεγμένη την επιλογή "None (1 Cycle): No averaging"[\[18](#page-72-7)] . Λόγο όμως κάποιων αμφιβολιών που υπήρξαν σχετικά με την παρουσίαση των παραπάνω στοιχείων στο εγχειρίδιο, πάρθηκε η απόφαση να μετρηθεί ο χρόνος μετατροπής εκ νέου. Για να πραγματοποιηθεί αυτό, ήταν απαραίτητος πρώτον, ο προγραμματισμός του μικροελεγκτή που βρίσκεται στο αισθητήριο, ώστε να μεταβάλει συνεχώς το PWM σήμα του μεταξύ δυο κοντινών τιμών και δεύτερον, ο προγραμματισμός του PLC ώστε να ξεκινάει να μετράει κατά την έναρξη εναλλαγής της τιμής του PWM σήματος και να καταγράφει τον χρόνο μόλις ο μετατροπέας μας δώσει την πρώτη νέα τιμή. Τα αποτελέσματα των μετρήσεων, όπως αυτά φαίνονται στον παρακάτω πίνακα της Εικόνας [4.10](#page-62-0), μας φανερώνουν ότι οι μετατροπές πραγματοποιούνται εντός 43–52 ms, με τον μέσο όρο να είναι λίγο κάτω από τα 50 ms που υποδεικνύει και ο κατασκευαστής.

<span id="page-62-0"></span>

|         | calculates_analog_integration_time_V4.3 ▶ PLC_1 [CPU 1214C DC/DC/DC] ▶ Program blocks ▶ Data |  |                              |                |                                    |                   |                |                                                 |        |         |
|---------|----------------------------------------------------------------------------------------------|--|------------------------------|----------------|------------------------------------|-------------------|----------------|-------------------------------------------------|--------|---------|
| $\cong$ |                                                                                              |  |                              | 歌鳴影曲で          | Keep actual values $\Box$ Snapshot |                   |                | <b>LACK LACK</b> Copy snapshots to start values |        | $R - R$ |
|         | Data                                                                                         |  |                              |                |                                    |                   |                |                                                 |        |         |
|         |                                                                                              |  | Name                         |                | Data type                          |                   | Start value    | Monitor value                                   | Retain | Access  |
|         | $\blacksquare$                                                                               |  | $\blacktriangleright$ Static |                |                                    |                   |                |                                                 |        |         |
|         | $\blacksquare$                                                                               |  |                              | p1             | <b>Bool</b>                        | E                 | false          | <b>TRUE</b>                                     |        |         |
| з       | -α ∎                                                                                         |  |                              | p2             | <b>Bool</b>                        |                   | false          | <b>TRUE</b>                                     |        |         |
| 4       | $\epsilon$ an                                                                                |  |                              | $\overline{A}$ |                                    | Array[09] of UInt |                |                                                 |        |         |
| 5       | €                                                                                            |  |                              | A[0]           | <b>Ulnt</b>                        |                   | $\circ$        | 49                                              |        | G       |
| 6       | $\blacksquare$                                                                               |  | ٠                            | A[1]           | <b>Ulnt</b>                        |                   | $\mathbf 0$    | 52                                              |        | G       |
|         | ☜                                                                                            |  | ٠                            | A[2]           | <b>Ulnt</b>                        |                   | $\circ$        | 52                                              |        | G       |
| 8       | $\blacksquare$                                                                               |  | ٠                            | A[3]           | <b>Ulnt</b>                        |                   | $\overline{0}$ | 44                                              |        | G       |
| 9       | €                                                                                            |  | ٠                            | A[4]           | <b>Ulnt</b>                        |                   | $\circ$        | 43                                              |        | G       |
| 10      | $\blacksquare$                                                                               |  | ٠                            | A[5]           | <b>Ulnt</b>                        |                   | $\Omega$       | 45                                              |        | G       |
| 11      | €Π                                                                                           |  | ٠                            | A[6]           | <b>Ulnt</b>                        |                   | $\Omega$       | 45                                              |        | G       |
| 12      | €Π                                                                                           |  | ٠                            | A[7]           | Ulnt                               |                   | $\overline{0}$ | 47                                              |        | G       |

**Εικόνα 4.10:** Χρόνος μετατροπής του ADC στο PLC "S7 1200"

Η βηματική απόκριση στο τελικό κύκλωμα, διαμορφώνεται στα 1.15 ms, όπως μπορούμε να δούμε στο γράφημα προσομοίωσης (Εικ. [4.9\)](#page-61-0) και να το επαληθεύσουμε στο γράφημα των πραγματικών μετρήσεων (Εικ. [4.11\)](#page-62-1). Για να οπτικοποιήσουμε την ταύτιση τους, έχει δημιουργηθεί ένα γράφημα σύγκρισης της προσομοιωμένης με την πραγματική χρονική απόκριση (Εικ. [4.12\)](#page-63-0).

Ο χρόνος της βηματικής απόκρισης του φίλτρου, μετρούμενος στα 1.15 ms, είναι κατά πολύ μικρότερος από αυτόν της πραγματοποίησης της μετατροπής από τον ADC του PLC. Συμπερασματικά, το φίλτρο διαθέτει βηματική απόκριση απόλυτα συμβατή και αποδεκτή από το PLC που χρησιμοποιήθηκε.

<span id="page-62-1"></span>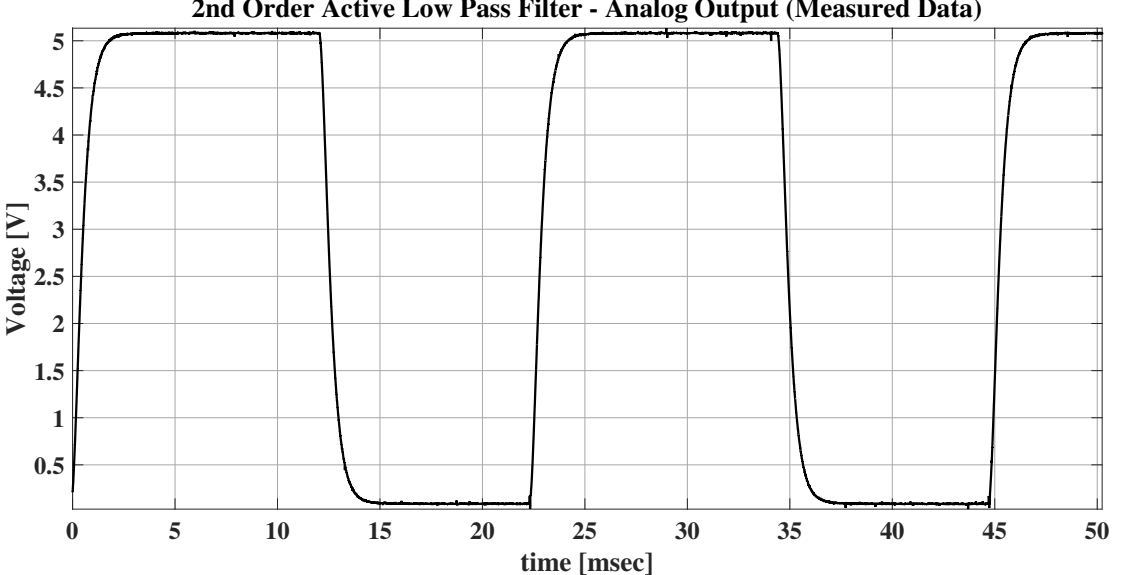

**2nd Order Active Low Pass Filter - Analog Output (Measured Data)**

**Εικόνα 4.11:** Βηματική απόκριση του φίλτρου (μετρήσεις)

<span id="page-63-0"></span>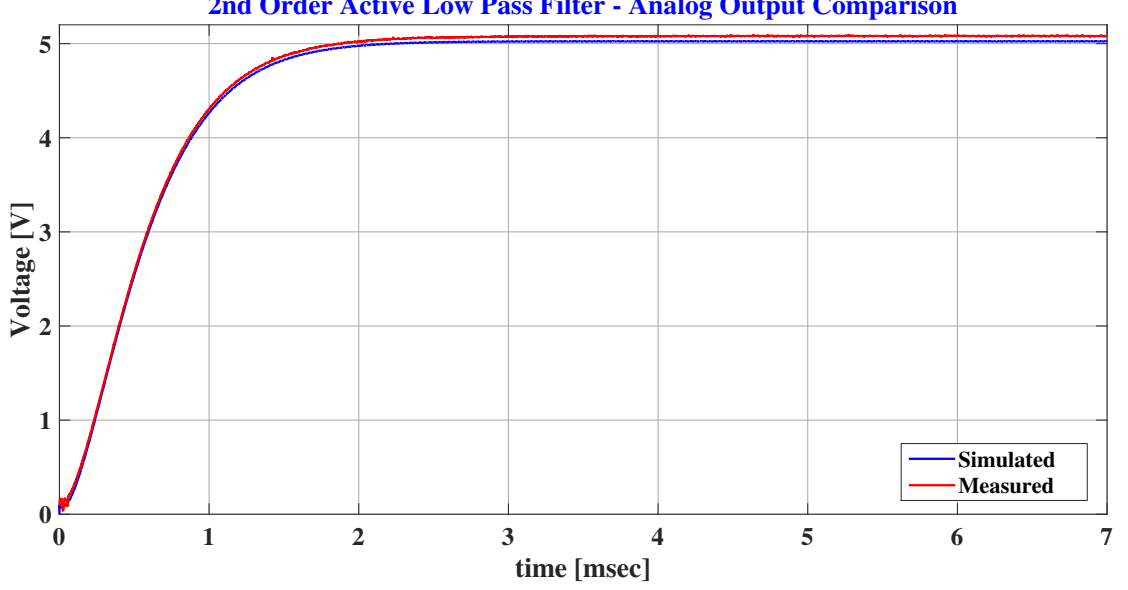

**2nd Order Active Low Pass Filter - Analog Output Comparison**

**Εικόνα 4.12:** Σύγκριση προσομοίωσης και μέτρησης βηματικής απόκρισης

Κατά τη διάρκεια σύγκρισης των δεδομένων από την προσομοίωση και τις πραγματικές μετρήσεις του συστήματος (Εικ. [4.13\)](#page-63-1), παρατηρήθηκε μια βασική διαφορά στο σήμα εξόδου του φίλτρου: αδυνατούσε να επιτευχθεί μηδενική διαφορά δυναμικού. Η αδυναμία αυτή του φίλτρου οφείλεται στη μετατόπιση (offset), η οποία με τη σειρά της οφείλεται στον τελεστικό ενισχυτή (LM385AN) που επιλέχθηκε, και στο γεγονός ότι τροφοδοτείται από απλή τροφοδοσία (single supply), δηλ. με σήμα GND στον αρνητικό ακροδέκτη. Για να αντιμετωπιστεί αυτό το πρόβλημα

<span id="page-63-1"></span>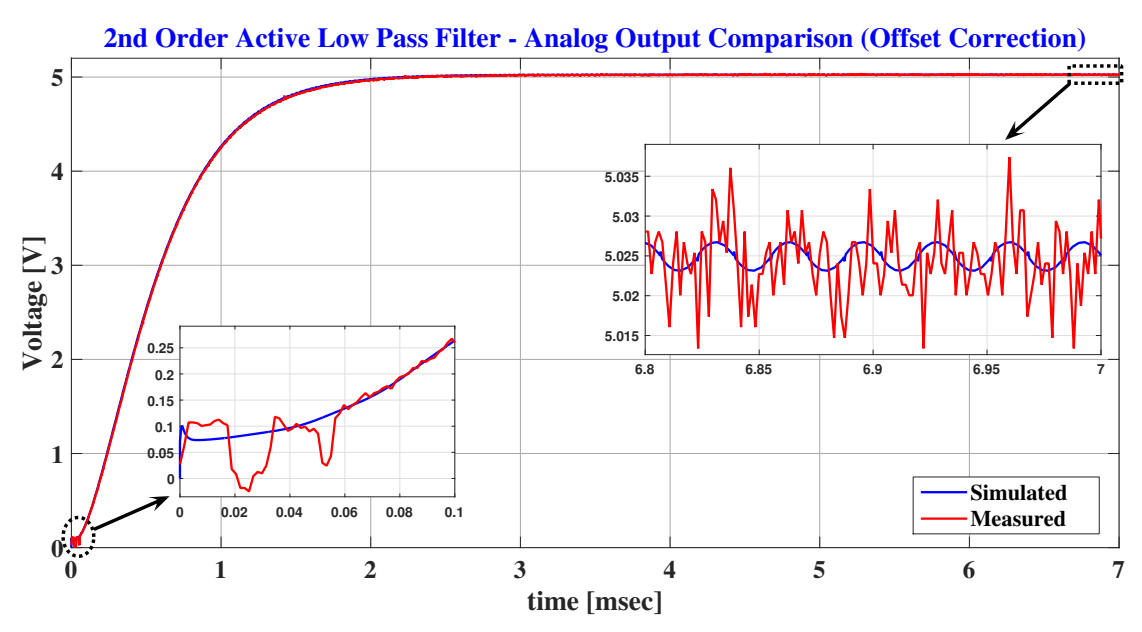

**Εικόνα 4.13:** Σύγκριση προσομοίωσης και μέτρησης βηματικής απόκρισης (με διόρθωση σφάλματος

θα έπρεπε να επιλεγεί είτε ένας τελεστικός ενισχυτής rail-to-rail είτε να ενεργοποιηθεί με διπλή τροφοδοσία. Οι τελεστικοί ενισχυτές rail-to-rail επιτρέπουν στις εξόδους τους να φτάνουν πιο κοντά στην τάση τροφοδοσίας (rail voltage), όμως το κύριο μειονέκτημα και ο λόγος που εν τέλει δεν επιλέχθηκε ένας rail-to-rail τελεστικός για την παρούσα εφαρμογή, είναι ότι είναι ιδιαίτερα ακριβοί για μια τέτοια εφαρμογή και αρκετά δυσεύρετοι σε σχέση με τους συμβατικούς τελεστικούς ενισχυτές. Σε σχέση με την διπλή τροφοδοσία θα μπορούσε να διορθωθεί κάτι τέτοιο όμως χρειαζόταν διαφορετική κατασκευή και εφόσον αυτό το πρόβλημα μπορεί να διορθωθεί μέσω του λογισμικού αποφασίσθηκε τελικά να παραμείνει σε αυτή την κατάσταση λειτουργίας.

#### **4.1.4.6 Απόσβεση και διάγραμμα bode**

Ένα bode διάγραμμα παρέχει πληροφορίες για τη συχνοτική απόκριση του φίλτρου σε ένα ευρύ φάσμα συχνοτήτων. Η χάραξη του διαγράμματος bode αποτελεί συνδυασμό δύο επιμέρους διαγραμμάτων, με τον οριζόντιο άξονα να αντιπροσωπεύει τη συχνότητα (σε λογαριθμική κλίμακα). Το πρώτο, είναι το διάγραμμα μέτρου (magnitude plot), ο κατακόρυφος άξονας του οποίου αντιπροσωπεύει την ενίσχυση (σε κλίμακα dB). Η απόκριση συχνότητας εκφράζεται μέσω της σχηματιζόμενης καμπύλης και αντιπροσωπεύει την απώλεια ή την ενίσχυση σε διάφορες συχνότητες. Το δεύτερο είναι το διάγραμμα φάσης (phase plot), ο κατακόρυφος άξονας του οποίου εκφράζει τη διαφορά φάσης σε μοίρες (degrees).

Η Εξίσωση [4.7](#page-64-0) δίνει τον γενικό τύπο της συχνότητα αποκοπής (fc). Επειδή το σύστημα είναι 2ης τάξης, σε τοπολογία sallen key και με παθητικά στοιχεία R1=R2 και C1=C2, η εξίσωση γενικού τύπου γίνεται τώρα η Εξίσωση [4.8](#page-64-1).

<span id="page-64-1"></span><span id="page-64-0"></span>
$$
f_c = \frac{1}{2\pi\sqrt{R_1 R_2 C_1 C_2}}\tag{4.7}
$$

$$
f_c = \frac{1}{2\pi RC} \tag{4.8}
$$

<span id="page-64-2"></span>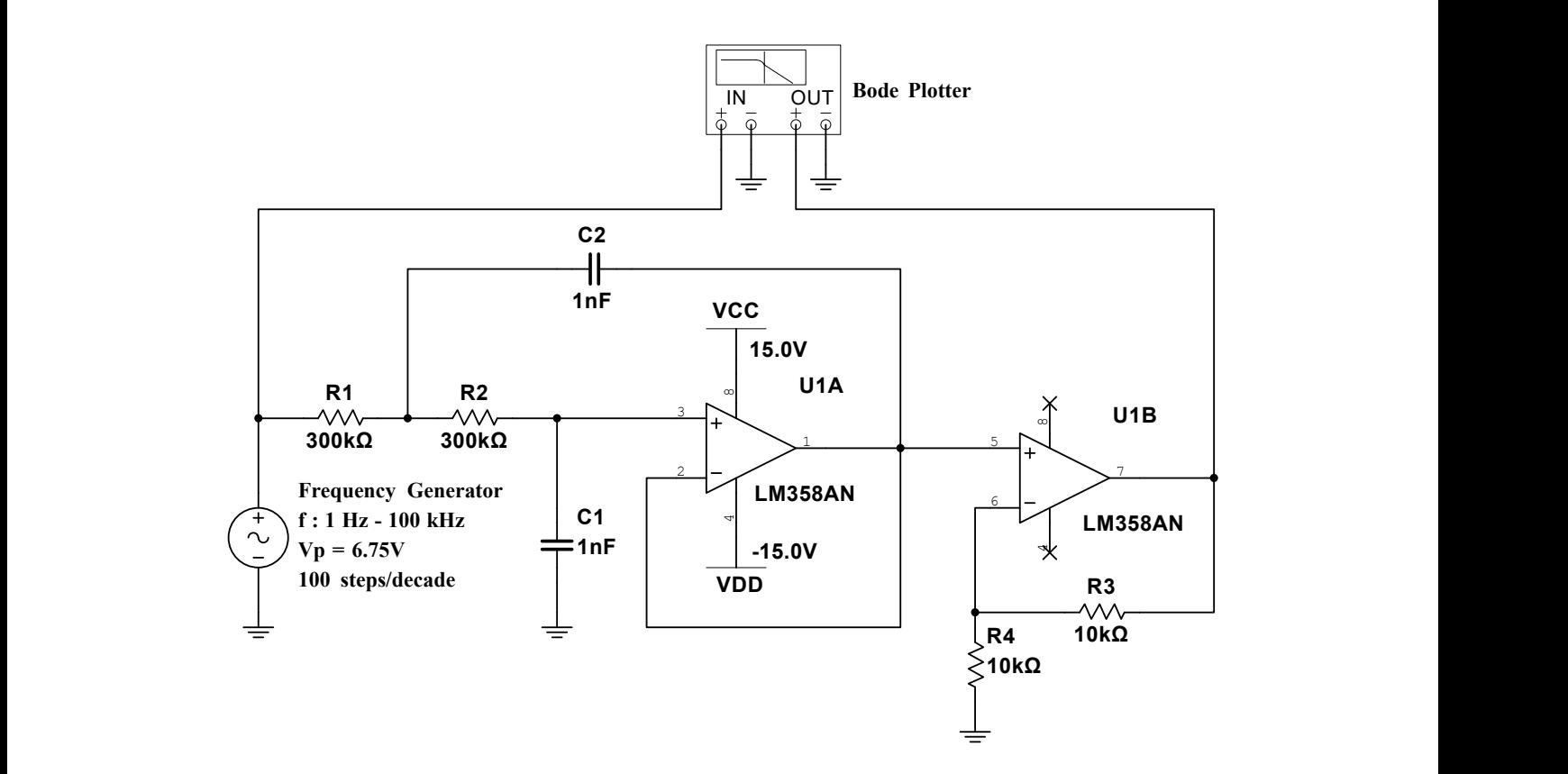

**Εικόνα 4.14:** Σχέδιο συνδεσμολογίας του Bode plotter στο φίλτρο

Για τις ανάγκες λήψης των μετρήσεων για το bode διάγραμμα, χρησιμοποιήθηκε το κομμάτι

του φίλτρου, απομονωμένο από τα υπόλοιπα στοιχεία της πλακέτας. Για Bode plotter χρησιμοποιήθηκε το ELVIS III της National Instruments, με επιλεγμένη τη λειτουργία δημιουργίας διαγράμματος Bode. Η συνδεσμολογία που ακολουθήσαμε αναπαρίσταται στο σχηματικό διάγραμμα της Εικ. [4.14.](#page-64-2)

Στην Εικόνα [4.15](#page-65-0) απεικονίζεται το Bode διάγραμμα με τα αποτελέσματα των πραγματικών μετρήσεων σε σύγκριση με το Bode διάγραμμα της προσομοίωσης, με εμφανή την ταύτιση αυτών. Το φίλτρο είναι 2ης τάξης, επομένως το σημείο αποκοπής βρίσκεται στα 0 dB και με κλίση (stopband roll-off) 40 dB/δεκάδα σε συχνότητα αποκοπής στα 530 Hz. Στα 31 kHz έχουμε απόσβεση -64.5 dB και διαφορά φάσης -194.1°, το οποίο έχει προβλεφτεί από το μοντέλο που υλοποιήσαμε σε αντίθεση με το γραμμικό μοντέλο της συνάρτησης μεταφοράς που το προβλέπει στις - $180^\circ$ .

<span id="page-65-0"></span>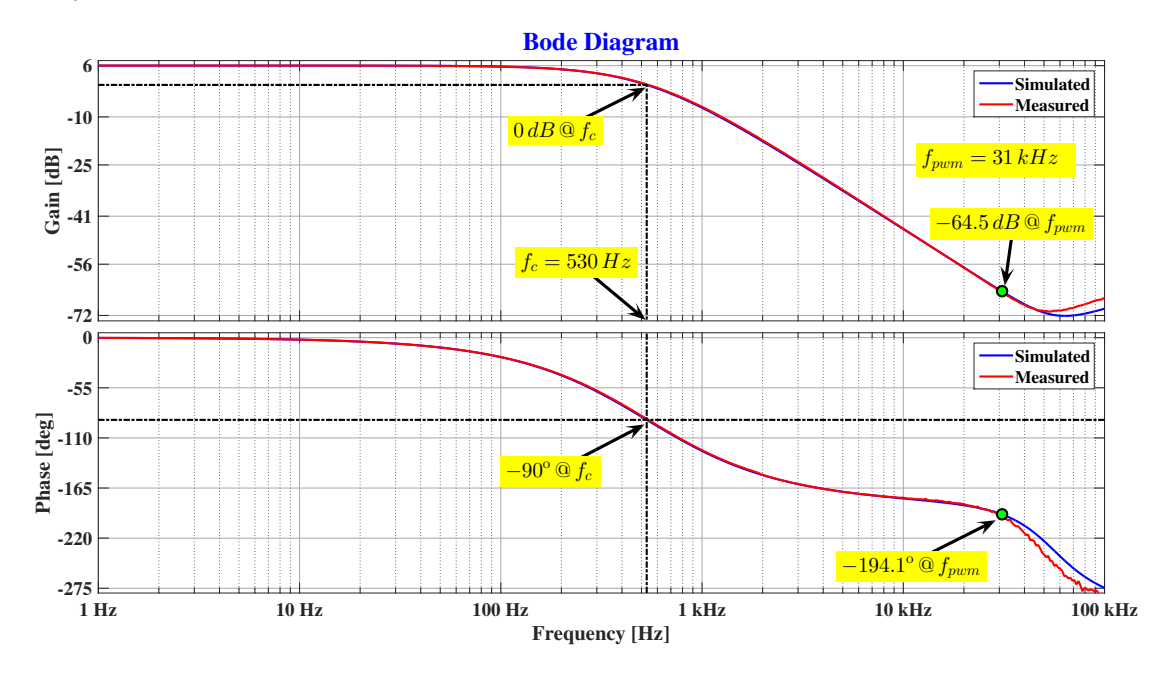

**Εικόνα 4.15:** Σύγκριση προσομοιωμένων και μετρούμενων διαγραμμάτων Bode του ενεργού φίλτρου 2ης τάξης.

#### **4.2 Σενάριο λειτουργίας με έλεγχο στάθμης**

Μέσω του εξομοιωτή δεξαμενής, μπορούμε να δημιουργήσουμε πολλαπλά και διαφορετικά σενάρια με διαφορετικές συνθήκες και υλοποιήσεις ελεγκτών. Οι διάφορες συνθήκες θα αφορούν την αρχική κατάσταση της στάθμης στη δεξαμενή, ενώ θα ορίζεται και η επιθυμητή στάθμη (μικρότερη ή μεγαλύτερη από την αρχική). Τέλος, επιλέγουμε την επιθυμητή απορροή της δεξαμενής μέσω της αντίστοιχης βάνας. Για να εξεταστεί η λειτουργικότητα του εξομοιωτή δεξαμενής, δημιουργήθηκε ένα πρόγραμμα με έναν P ελεγκτή για το PLC S7-1200 σε Ladder, μέσω του προγράμματος TIA Portal v16 της Siemens. Στην Εικόνα [4.16](#page-66-0) απεικονίζεται το βασικό σχέδιο του P ελεγκτή που υλοποιήθηκε. Το πρόγραμμα αρχικά, διαβάζει και υπολογίζει τη διαφορά μεταξύ της επιθυμητής τιμής (setpoint) της στάθμης του νερού που ορίζεται από το δεύτερο ποτενσιόμετρο που διαθέτει το πάνελ χειρισμού του Σταθμού εκπαίδευσης, και της ανάδρασης (feedback), δηλαδή της πραγματικής στάθμης από το αναλογικό σήμα που αποστέλλει ο αισθητήρας στάθμης. Έπειτα, η τιμή αυτή πολλαπλασιάζεται με τη μεταβλητή K<sub>p</sub> (αναλογικό κέρδος) του ελεγκτή μας και στη συνέχεια αθροίζεται με μια μεταβλητή (P), η οποία εκφράζει το οριακό σημείο λειτουργίας της αντλίας (η εφαρμοσμένη τάση από την οποία ξεκινάει η περιστροφή της). Οι τιμές των μεταβλητών K<sub>p</sub> και P καθορίστηκαν μετά από πειραματικές δοκιμές του ελεγκτή. Το γινόμενο που προκύπτει ελέγχεται και οριοθετείται ώστε να μην υπερβαίνει (overflow) τη μέγιστη τιμή ισχύος που μπορεί να σταλεί στην αντλία, άρα και να υπάρξει κορεσμός στον ελεγκτή. Τέλος, η τιμή αυτή μετατρέπεται σε σήμα PWM όπου και μέσω ενός οδηγού κινητήρα συνεχούς ρεύματος (DC Motor Driver) κινεί τον κινητήρα της αντλίας.

<span id="page-66-0"></span>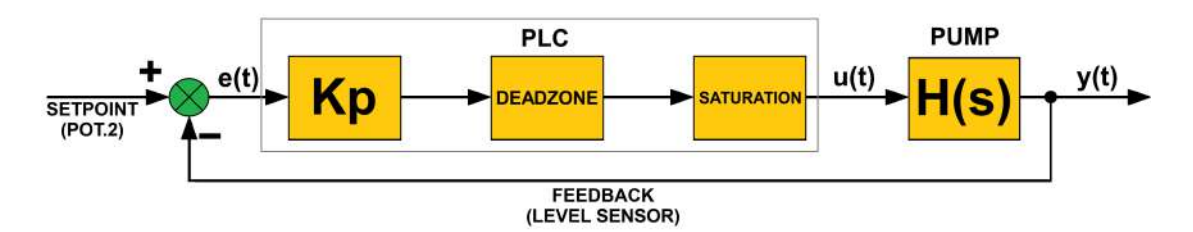

**Εικόνα 4.16:** Σχηματικό διάγραμμα αναλογικού εκλεκτή (Proportional controller)

### **4.3 Η σχεδίαση, κατασκευή και συναρμολόγηση της δεξαμενής νερού**

Για τις ανάγκες κατασκευής του εξομοιωτή, σχεδιάστηκε στο Autodesk Inventor Proffessional η διάταξη που απεικονίζεται στην Εικόνα [4.17.](#page-67-0) Το σχέδιο, έχει ως κέντρο τον κεντρικό άξονα της κυλινδρικής δεξαμενής όπου θα πραγματοποιείται και ο έλεγχος στάθμης. Στην κορυφή της κατασκευής, λίγα χιλιοστά μετά το τέλος της δεξαμενής, σχεδιάστηκε κατάλληλα διαμορφωμένη βάση για τον αισθητήρα στάθμης. Τέλος, στα πλαϊνά τοιχώματα, προστέθηκαν υποδοχές για την ανεξάρτητη τροφοδοσία 12 V, όπως και για τα βύσματα σημάτων από και προς τον Σταθμό Εκπαίδευσης που διαθέτει τα PLC. Ο σκελετός εκτυπώθηκε σε τρισδιάστατο εκτυπωτή σε δύο κομμάτια, τα οποία ήταν σχεδιασμένα ώστε να εφάπτονται τέλεια κατά τη συναρμολόγηση τους.

<span id="page-66-1"></span>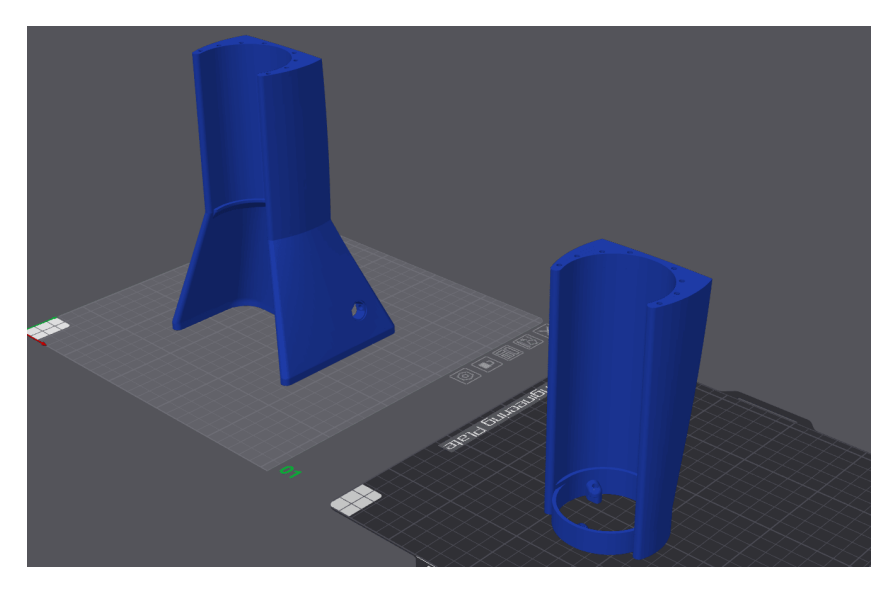

**Εικόνα 4.18:** Προεπισκόπηση τρισδιάστατα εκτυπωμένων τμημάτων εξομοιωτή δεξαμενής

Ο σκελετός εκτυπώθηκε σε τρισδιάστατο εκτυπωτή σε δύο κομμάτια, τα οποία ήταν σχεδιασμένα ώστε να εφάπτονται τέλεια κατά τη συναρμολόγηση τους. Στην Εικόνα [4.18](#page-66-1), απεικονίζεται η προεπισκόπηση των δύο τμημάτων της κατασκευής, όπως αυτά θα εκτυπωθούν πάνω στο

<span id="page-67-0"></span>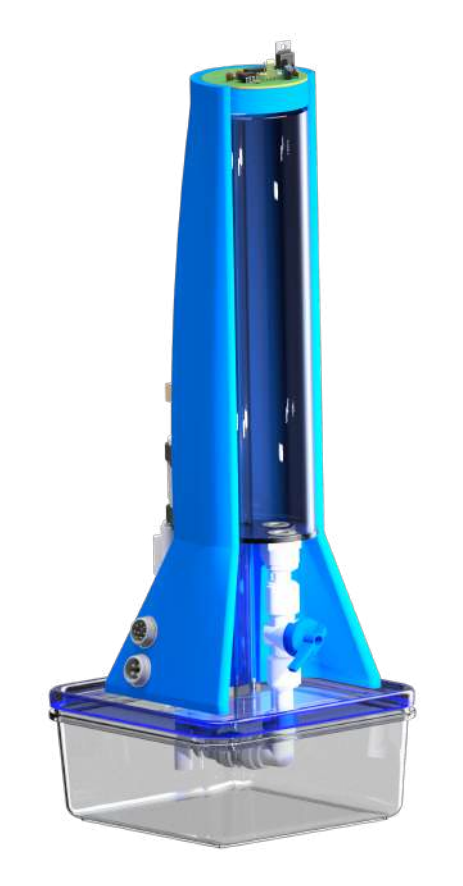

**Εικόνα 4.17:** Τρισδιάστατο σχέδιο εξομοιωτή δεξαμενής

κρεβάτι εκτύπωσης. Η κατασκευή αποτελείται επίσης και από διάφανα ακρυλικά τμήματα σε μορφή φύλλου και σωλήνα. Πιο συγκεκριμένα, για τη δεξαμενή που πραγματοποιείται ο έλεγχος στάθμης, όπως και για την υπερχείλιση, έχουν χρησιμοποιηθεί σωλήνες 60/54 mm (δεξαμενή ελέγχου) και 13/10 mm (σωλήνας υπερχείλισης) αντίστοιχα (η πρώτη τιμή εκφράζει την εξωτερική και η δεύτερη την εσωτερική διάμετρο του σωλήνα). Για βάση στήριξης της κατασκευής, καθώς και για τη στεγανοποίηση της δεξαμενής ελέγχου, έγινε χρήση ακρυλικού φύλλου πάχους 3 mm με κοπές ακριβείας σε κοπτικό laser.

Η διαδικασία συναρμολόγησης της δεξαμενής ξεκίνησε με τη σύνδεση της κάτω ακρυλικής επιφάνειας του σωλήνα διαμέτρου 60 mm με την κυκλική ακρυλική πλακέτα, όπου συνδέονται όλοι οι σωλήνες εισροής και εκροής. Αυτό το στάδιο αποτελεί τον πυρήνα του συστήματος, καθώς διασφαλίζει τη σωστή σύνδεση και λειτουργία όλων των υδραυλικών εξαρτημάτων. Στη συνέχεια, πραγματοποιήθηκε η στερέωση του σωλήνα υπερχείλισης στο εσωτερικό της δεξαμενής, προσφέροντας έτσι μια πρόσθετη στρώση ασφάλειας για την αποθήκευση του νερού. Στη συνέχεια, προχωρήσαμε στην τοποθέτηση των ταχυσυνδέσμων των πλαστικών σωληνώσεων, εξασφαλίζοντας την απρόσκοπτη ροή του νερού ανάμεσα στα διάφορα τμήματα του συστήματος. Έπειτα, τα δύο 3D printed κομμάτιατα της δεξαενής, συναρμολογήθηκαν πάνω από τα διάφανα τμήματα που είχαν συνδεθεί προηγουμένως, δημιουργώντας το τελικό σχήμα της δεξαμενής. Είναι σημαντικό να σημειωθεί ότι για τη σταθεροποίηση των ακρυλικών τμημάτων χρησιμοποιήθηκε χλωροφόρμιο, προσδίδοντας πρόσθετη ανθεκτικότητα και αξιοπιστία στην κατασκευή. Στη συνέχεια, πραγματοποιήθηκε η τοποθέτηση όλων των υδραυλικών εξαρτημάτων και της αντλίας νερού και πραγματοποιήθηκε η απαραίτητη συνδεσμολογία για τη λειτουργία της δεξαμενής.

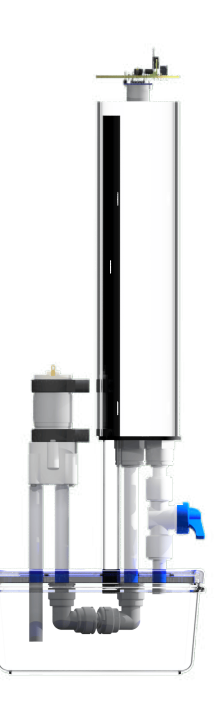

**Εικόνα 4.19:** Πλάγια διαπεραστική όψη υδραυλικών συστημάτων

# <span id="page-69-0"></span>**Κεφάλαιο 5**

# **Συμπεράσματα**

Η παρούσα πτυχιακή εργασία, παρουσιάζει τη μελέτη και υλοποίηση διατάξεων εξομοίωσης διαφορετικών προκλήσεων που είναι σίγουρο ότι θα αντιμετωπίσει κάποιος που επιθυμεί να ασχοληθεί επαγγελματικά με τον κλάδο του αυτοματισμού και του ελέγχου.

Η πρώτη και κεντρική κατασκευή που υλοποιήθηκε είναι ο σταθμός εκπαίδευσης PLC. Ο σκοπός του είναι να αναλάβει τη φιλοξενία των PLC (που διαθέτει το εργαστήριο Συστημάτων Αυτομάτου Ελέγχου του ΕΛΜΕΠΑ) και τη διευκόλυνση σύνδεσης σε αυτά αισθητήρων και επενεργητών. Κατά τη διάρκεια δοκιμής διαφόρων προγραμμάτων δε χρειάζεται να επεμβαίνουμε και να επιβαρύνουμε συνεχώς τις τερματικές κλέμες των PLC καθώς υπάρχει η δυνατότητα σύνδεσης των ψηφιακών ή αναλογικών εισόδων και εξόδων χρησιμοποιώντας τα ενσωματωμένα βύσματα τύπου banana ή τα βύσματα τύπου GX16 που αντιστοιχούν το καθένα στις επιθυμητές εισόδους ή εξόδους. Αν επιθυμούμε να συνδέσουμε μία ή δύο εισόδους είναι προτιμότερη η χρήση των μεμονωμένων συνδέσμων banana, αν όμως έχουμε μια σταθερή κατασκευή με πλήθος εισόδων και εξόδων, προτιμάται η διαμόρφωση βυσμάτων GX16 επειδή καθιστούν τη σύνδεση στο PLC πολύ γρήγορη και εύκολη. Παράλληλα, παρέχεται η δυνατότητα δοκιμής οποιουδήποτε προγράμματος στα PLC χρησιμοποιώντας αποκλειστικά τα ενσωματωμένα μέσα διεπαφής που διαθέτει ο σταθμός στο πάνελ χειρισμού, όπως είναι οι διακόπτες, τα ποτενσιόμετρα και οι ενδεικτικές λυχνίες. Εφόσον επιθυμούμε να πειραματιστούμε με δικτυακές εφαρμογές και επικοινωνία, μας δίνεται αυτή η δυνατότητα αν συνδεθούμε στο τοπικό δίκτυο που διαθέτει ο σταθμός. Τέλος, ο σταθμός διαθέτει σημαντικά περιθώρια επέκτασης και αναβάθμισης, με την προσθήκη οθόνης αφής (HMI) στο κομμένο πλαίσιο (με το μαύρο πλαστικό κάλυμμα) που διαμορφώθηκε για αυτό τον σκοπό στην κεκλιμένη επιφάνεια του και την προσθήκη συστήματος απομακρυσμένης πρόσβασης σε αυτόν για εξ αποστάσεως δοκιμές.

Η δεύτερη κατασκευή που πραγματοποιήθηκε αποτελεί έναν εξομοιωτή διασταύρωσης δρόμων με φωτεινούς σηματοδότες. Ο εξομοιωτής αυτός, στοχεύει στην εισαγωγή και εκπαίδευση νεοεισαχθέντων στο χώρο του αυτοματισμού, δίνοντας έμφαση τόσο στη λογική επεξεργασία όσο και στη διαχείριση του χρόνου μέσω της ανάγκης για χρήση και διαχείριση χρονιστών. Με τη χρήση ποτενσιομέτρων, ρυθμίζεται ο κυκλοφοριακός φόρτος που επιθυμεί να εξομοιώσει ο χρήστης σε κάθε έναν από τους δρόμους. Η αναπαράσταση αυτού του φόρτου γίνεται αντιληπτή μέσω ενδεικτικών λαμπτήρων που τοποθετούνται εντός του ανάγλυφου δρόμου. Ο εξομοιωτής συνδέεται μέσω δύο καλωδίων με βύσματα GX16 στον σταθμό Εκπαίδευσης PLC. Ο χειριστής, λαμβάνοντας υπόψη τους παλμούς που αντιστοιχούν στον κυκλοφοριακό φόρτο, καλείται να αναπτύξει ένα πρόγραμμα αυτοματισμού για τους φωτεινούς σηματοδότες που εξυπηρετούν τα οχήματα και τους πεζούς. Κάθε έξοδος αντιστοιχεί σε μια λυχνία από τα φωτεινά σήματα της διασταύρωσης, και πρέπει να ελέγχεται από το πρόγραμμα που αναπτύσσει ο χειριστής, διασφαλίζοντας την ασφαλή διέλευση των οχημάτων και των πεζών.

Η τρίτη και τελευταία κατασκευή που πραγματοποιήθηκε αποτελεί έναν εξομοιωτή δεξαμενής νερού με ενσωματωμένο έλεγχο στάθμης. Στο πλαίσιο αυτής της κατασκευής, δίνεται έμφαση στην κατανόηση και εκμάθηση των βασικών αρχών του ελέγχου, μια σημαντική δεξιότητα για κάθε εκπαιδευόμενο που επιθυμεί να ασχοληθεί με τον τομέα του αυτοματισμού. Αν και ο εξομοιωτής επικεντρώνεται στον έλεγχο στάθμης, οι βασικές αρχές του ελέγχου που εφαρμόζονται εδώ είναι οι ίδιες με αυτές που απαιτούνται σε άλλα πεδία, όπως ο έλεγχος της θερμοκρασίας, της ταχύτητας και της ισορροπίας, για παράδειγμα Ο έλεγχος της στάθμης νερού πραγματοποιείται σε μια διαφανή κυλινδρική δεξαμενή, ενώ η ανάδραση παρέχεται μέσω ενός αισθητηρίου υπερήχων που μετρά τη στάθμη και παρέχει αναλογική έξοδο τάσης. Μέσω του PLC, διαθέτουμε τη δυνατότητα να εξερευνήσουμε διάφορα σενάρια ελέγχου και να πειραματιστούμε με διάφορες υλοποιήσεις ελεγκτών, σύμφωνα με τις ανάγκες και τις προτιμήσεις μας. Αυτό παρέχει μια εξαιρετική ευκαιρία για εκπαίδευση και εξάσκηση σε αυτόν τον κρίσιμο τομέα του αυτοματισμού.

Για την ολοκλήρωση όλων των παραπάνω κατασκευών ήταν απαραίτητη η χρήση σχεδιαστικού προγράμματος (Autodesk Inventor Proffessional) για τον σχεδιασμό του σκελετού κάθε κατασκευής όπως και η χρήση προγραμμάτων τεμαχισμού τρισδιάστατων σχεδίων (Cura & Bambu Studio) καθώς και εξοπλισμού για τρισδιάστατη εκτύπωση (Ultimaker 5 & BambuLab X1C Carbon AMS). Επιπλέον, για τις ανάγκες σχεδίασης πλακετών βασιζόμενες στις ανάγκες μας, χρησιμοποιήθηκε σχεδιαστικό πρόγραμμα τυπωμένων ηλεκτρονικών πλακετών (Easy EDA Standard & Proffesional) και για την κατασκευή των πλακετών αυτών, χρησιμοποιήθηκαν μηχανήματα κατεργασιών (ProtoMat S64 Circuit Board Plotter). Τέλος, η σχεδίαση των σχηματικών διαγραμμάτων κάθε κατασκευής πραγματοποιήθηκε μέσω ειδικού προγράμματος δημιουργίας σχηματικών διαγραμμάτων (SEE Electrical).

# **Βιβλιογραφία**

- [1] Schneider Electric, "Richard Morley (left), his associates, and the 084, the first PLC," [https://blog.se.com/industry/food-and-beverage/2018/04/10/](https://blog.se.com/industry/food-and-beverage/2018/04/10/a-year-to-celebrate-the-programmable-logic-controller/) [a-year-to-celebrate-the-programmable-logic-controller/](https://blog.se.com/industry/food-and-beverage/2018/04/10/a-year-to-celebrate-the-programmable-logic-controller/), 1968, Accessed: 14/5/2023 - Acceptable use for educational purposes.
- <span id="page-71-0"></span>[2] BlanchardJ, "NE555 Bloc Diagram - Wikipedia Commons," [https://commons.wikimedia.](https://commons.wikimedia.org/wiki/File:NE555_Bloc_Diagram.svg) [org/wiki/File:NE555\\_Bloc\\_Diagram.svg,](https://commons.wikimedia.org/wiki/File:NE555_Bloc_Diagram.svg) 2007, Accessed 10/8/2022 - licensed under Creative Commons 4.0.
- <span id="page-71-1"></span>[3] jjbeard, "555 Astable Diagram - Wikipedia Commons," [https://commons.wikimedia.org/](https://commons.wikimedia.org/wiki/File:555_Astable_Diagram.svg) [wiki/File:555\\_Astable\\_Diagram.svg,](https://commons.wikimedia.org/wiki/File:555_Astable_Diagram.svg) 2006, Accessed 13/8/2022 - licensed under Creative Commons 4.0.
- <span id="page-71-2"></span>[4] BlanchardJ and GKFXtalk, "NE555 Astable Waveforms - Wikipedia Commons," [https://commons.wikimedia.org/wiki/File:NE555\\_Astable\\_Waveforms.svg,](https://commons.wikimedia.org/wiki/File:NE555_Astable_Waveforms.svg) 2007, Accessed 13/8/2022 - licensed under Creative Commons 4.0.
- <span id="page-71-3"></span>[5] Inductiveload, "Functional diagram of the 4017 decade counter IC - Wikipedia Commons," [https://commons.wikimedia.org/wiki/File:4017\\_Functional\\_Diagram.svg](https://commons.wikimedia.org/wiki/File:4017_Functional_Diagram.svg), 2009, Accessed 22/8/2022 - licensed under Creative Commons 4.0.
- <span id="page-71-4"></span>[6] Atmel, "8-bit AVR Microcontroller with 2/4/8K Bytes In-System Programmable Flash," [https://ww1.microchip.com/downloads/en/DeviceDoc/Atmel-7701\\_](https://ww1.microchip.com/downloads/en/DeviceDoc/Atmel-7701_Automotive-Microcontrollers-ATtiny24-44-84_Datasheet.pdf) [Automotive-Microcontrollers-ATtiny24-44-84\\_Datasheet.pdf](https://ww1.microchip.com/downloads/en/DeviceDoc/Atmel-7701_Automotive-Microcontrollers-ATtiny24-44-84_Datasheet.pdf), 2015, Accessed: 11/2022 – Acceptable use for educational purposes.
- <span id="page-71-5"></span>[7] Inductiveload, "Op-Amp Non-Inverting Amplifier - Wikipedia Commons," [https://commons.wikimedia.org/wiki/File:Op-Amp\\_Non-Inverting\\_Amplifier.svg,](https://commons.wikimedia.org/wiki/File:Op-Amp_Non-Inverting_Amplifier.svg) 2009, Accessed 25/7/2022 - licensed under Creative Commons 4.0.
- [8] Baeldung, "Differences Between Simulation and Emulation," [https://www.baeldung.com/](https://www.baeldung.com/cs/simulation-vs-emulation) [cs/simulation-vs-emulation](https://www.baeldung.com/cs/simulation-vs-emulation), 2023, Accessed: 2023 – Acceptable use for educational purposes.
- [9] Wikipedia, "Programmable logic controller," [https://en.wikipedia.org/wiki/](https://en.wikipedia.org/wiki/Programmable_logic_controller) Programmable logic controller, 2022, Accessed: 2023 - licensed under Creative Commons 4.0.
- [10] K. Mouratis, G. Stivaktakis, and M. Sfakiotakis, "Remote access laboratory setup for physical computing courses," in *2022 31st Annual Conference of the European Association for Education in Electrical and Information Engineering (EAEEIE)*, 2022, pp. 1–6, doi: [10.1109/EAEEIE54893.2022.9820176](https://doi.org/10.1109/EAEEIE54893.2022.9820176).
- [11] Wikipedia, "555 timer IC," [https://en.wikipedia.org/wiki/555\\_timer\\_IC,](https://en.wikipedia.org/wiki/555_timer_IC) Accessed: 07/2022 - licensed under Creative Commons 4.0.
- [12] Texas Instruments, "Cd4017b cmos decade counter with 10-output decoder datasheet," [https://www.ti.com/lit/ds/symlink/cd4017b.pdf?ts=1684940157342&ref\\_url=https%](https://www.ti.com/lit/ds/symlink/cd4017b.pdf?ts=1684940157342&ref_url=https%253A%252F%252Fwww.google.com%252F) [253A%252F%252Fwww.google.com%252F,](https://www.ti.com/lit/ds/symlink/cd4017b.pdf?ts=1684940157342&ref_url=https%253A%252F%252Fwww.google.com%252F) 2004, accessed: 08/2022 – Acceptable use for educational purposes.
- [13] Handson Technology, "HC-SR04 Ultrasonic Sensor Module User Guide," [https://](https://www.handsontec.com/dataspecs/HC-SR04-Ultrasonic.pdf) [www.handsontec.com/dataspecs/HC-SR04-Ultrasonic.pdf,](https://www.handsontec.com/dataspecs/HC-SR04-Ultrasonic.pdf) 2022, Accessed: 11/2022 - Acceptable use for educational purposes.
- [14] ROS.org, "Distance measurement with ultrasonic sensor HC-SR04," [https://wiki.ros.](https://wiki.ros.org/Drivers/Tutorials/DistanceMeasurementWithUltrasonicSensorHC-SR04Cpp) [org/Drivers/Tutorials/DistanceMeasurementWithUltrasonicSensorHC-SR04Cpp](https://wiki.ros.org/Drivers/Tutorials/DistanceMeasurementWithUltrasonicSensorHC-SR04Cpp), 2022, Accessed: 9/2022 - licensed under Creative Commons 3.0.
- [15] Nerdy Electronics, "How to improve readings of Ultrasonic Sensor Temperature and Humidity Compensation," [https://nerdyelectronics.com/](https://nerdyelectronics.com/how-to-improve-readings-of-ultrasonic-sensor-temperature-and-humidity-compensation/) [how-to-improve-readings-of-ultrasonic-sensor-temperature-and-humidity-compensation/](https://nerdyelectronics.com/how-to-improve-readings-of-ultrasonic-sensor-temperature-and-humidity-compensation/), 2022, Accessed: 12/2022 - Acceptable use for educational purposes.
- [16] Wikipedia, "Operational amplifier wiki," [https://en.wikipedia.org/wiki/Operational\\_](https://en.wikipedia.org/wiki/Operational_amplifier) [amplifier](https://en.wikipedia.org/wiki/Operational_amplifier), 2022, Accessed: 08/2022 - licensed under Creative Commons 4.0.
- [17] Wikipedia, "ADC AND RESOLUTION," [https://en.wikipedia.org/wiki/](https://en.wikipedia.org/wiki/Analog-to-digital_converter) [Analog-to-digital\\_converter,](https://en.wikipedia.org/wiki/Analog-to-digital_converter) 2023, Accessed: 06/2023 - licensed under Creative Commons 4.0.
- [18] SIEMENS, "SIMATIC S7-1200 Programmable controller System Manual," [https://cache.industry.siemens.com/dl/files/241/109797241/att\\_1066673/v1/s71200\\_](https://cache.industry.siemens.com/dl/files/241/109797241/att_1066673/v1/s71200_system_manual_en-US_en-US.pdf) system manual en-US en-US.pdf, 2021, Accessed: 07/2022 - Acceptable use for educational purposes.
- [19] Wikipedia, "Ripple Voltage wiki," [https://en.wikipedia.org/wiki/Ripple\\_\(electrical\),](https://en.wikipedia.org/wiki/Ripple_(electrical)) 2023, Accessed: 06/2023 - licensed under Creative Commons 4.0.
- [20] Texas Instruments, "Analysis of the Sallen-Key Architecture (Rev. B)," [https://www.](https://www.ti.com/lit/an/sloa024b/sloa024b.pdf) [ti.com/lit/an/sloa024b/sloa024b.pdf,](https://www.ti.com/lit/an/sloa024b/sloa024b.pdf) 2002, Accessed: 06/2023 – Acceptable use for educational purposes.

### <span id="page-73-0"></span>**Παράρτημα - Α**

# **Κώδικες Προγραμμάτων**

Κώδικας μικροελεγκτή ATTiny24 αισθητήριου στάθμης

```
1 /*
2 Copyright (c) 2022, Lilitsis Vasilis <www.lilitsisvasilis.gr>
3 ATtiny24 20PU
4 Ultrasonic Water Level Sensor (HC-SR04)
5 Connector Outputs: 8-bit PWM (to Low Pass filter: Analog 0-10v)
6 On board Outputs: Green & Red Led 3mm
7 \times/
8 #define F_CPU 8000000UL //8MHz Internal Clock
\Omega10 #include <avr/io.h>
11 #include <avr/interrupt.h>
12 #include <util/delay.h>
13
14 // 8MHz/64prescaler = Timer0 clock: 125kHz = 8usec per timer step
15 // Speed of Sound: 347m/s -> 0.347mm/usec
16 \frac{\text{16}}{\text{16}} // Measured distance per timer step: 0.347*8 = 2.776mm
17 // Max time can measure: 480mm/0,347mm/usec=1383usec
18
19 //Time to travel the distance on usec for different water levels
20 \vert const int MAX_Water_Level = 174; // for water level = 210mm and Distance
       from sensor = 30mm
21 const int MIN_Water_Level = 1310; // for water level = 0mm and Distance
       from sensor = 240mm
22
23 vol volatile bool calc_complete = true;
24
25 | ISR(TIMERO_OVF_vect) {}
26
27 // INTO Start/Stop the TimerO and set the OCR1A value for TIMER1
28 | ISR (INTO_vect) {
29 | if (MCUCR == 0b00000011 && calc_complete == false) // Rising edge
         routine
30 {
31 TIMSK0 |= (1 << TOIE0); // Enable Timer0 overflow
           interrupt
32 TCCR0B |= (1 << CS01) | (1 << CS00); // Timer 0 start - Prescaler 64
33 MCUCR = 0b00000010; // INT0 activate on Falling edge
34 }
35
36 else if (MCUCR == 0b00000010 && calc_complete == false) //Falling edge
         routine
37 \mid \cdot \cdot \cdot \cdot
```

```
38 TIMSK0 &= ~(1 << TOIE0); // Enable Timer0
          overflow interrupt
39 TCCR0B = TCCR0B & ~((1 << CS01) | (1 << CS00)); // Timer 0 stop -
          Prescaler 0
40
41 GIMSK k = -(1 \leq N);
42 MCUCR = 0b00000011; // INTO activate on Rising edge
43
44 if (TCNT0 * 8 < MAX_Water_Level) {
45 OCR1A = 255; //over the satefy limit
46 }
47 else if (TCNT0 * 8 < MIN_Water_Level) {
48 OCR1A = ((float(TCNTO * 8 - MIN_Water_Level) / float(MAX_Water_Level
             - MIN_Water_Level)) * 255); //0-100% Duty cycle
49 }
50 else {
51 OCR1A = 0; // empty tank
52 }
53
54 TCNT0 = 0; // Reset Timer 0 steps counter (max: 255)
55 PORTA &= ~(1 << PA0); // Turn off the Green LED when the measurement
          is complete
56 calc_complete = true; // Water level measurement completed
57 }
58 }
59
60 int main() {
61 /*==INPUTS ==================================
62 | 5 - PB.2 - External Interrupt (HC-SR04 Echo)
63 ====OUTPUTS =================================
64 6 - PA.7 - Output pulse (HC-SR04 trigger)
65 7 - PA.6 - Output PWM (LM385)
66 12- PA.1 - Red Led
67 | 13 -PA.0 - Green Led */
68
69 DDRB = 0x00; // Port B (all pins as inputs)
70 PORTB = 0xFF; // Pull -up resistors activation for Port B
71 DDRA = 0xFF; // Port A (all pins as outputs)
72 PORTA = 0x00; // Turn off all outputs for Port A
73
74 /*==Timer1 setup ===========================
75 Fast PWM 8bit with frequency 31250 Hz*/
76 TCCR1A |= (1 << COM1A1); // Set the output compare mode to clear OC1A
        on compare match (non-inverting mode)
77 TCCR1A |= (1 << WGM10); // Set the timer 1 mode to 8-bit fast PWM
78 TCCR1B |= (1 << WGM12); // Set the timer 1 mode to 8-bit fast PWM (
        mode 5)
79 TCCR1B |= (1 << CS10); // Prescaler 1
80
81 sei(); // enable global interrupts
82
83 while (1) {
84 if (calc_complete) {
85 calc_complete = false; // Reset value
86
87 delay_ms(50); // Delay between sensor measurements
88
89 //LED PCB INDICATORS
90 PORTA |= (1 << PA0); // Turn on the Green LED to indicate the start
            of the measurement process
91
92 if(OCR1A > ((256 * 0.95 * 1.015) -1) ) { // >203mm water level
```

```
93 | PORTA |= (1 << PA1); // Turn on the Red LED to indicate that the
              safety limit has been exceeded
94 }
95 else if (OCR1A > ((256 * 0.95 * 0.985)-1) ) { //203>level>193mm
           water level
96 PORTA \epsilon = (1 << PA1); // The Red LED flashing to indicate the water
              level 100% (200 +/-3mm)
97 }
98 else {
99 PORTA &= ~(1 << PA1); // Turn off the Red LED for water level
             lower than 197mm
100 }
101
102 _delay_ms(70); // Delay between measurements
103
104 PORTA |= (1 << PA7); // TRIGGER Pulse start
105 _delay_us(10); // 10 microsecond pulse delay
106 | PORTA &= ~(1 << PA7); // TRIGGER Pulse end
107
108 GIMSK |= (1 << INTO); // INTO interrupt activation
109 MCUCR = 0b000000011;
110 }
111 }
112 return 0;
113 }
```
**Παράρτημα - Β**

# **Σχηματικά Διαγράμματα**

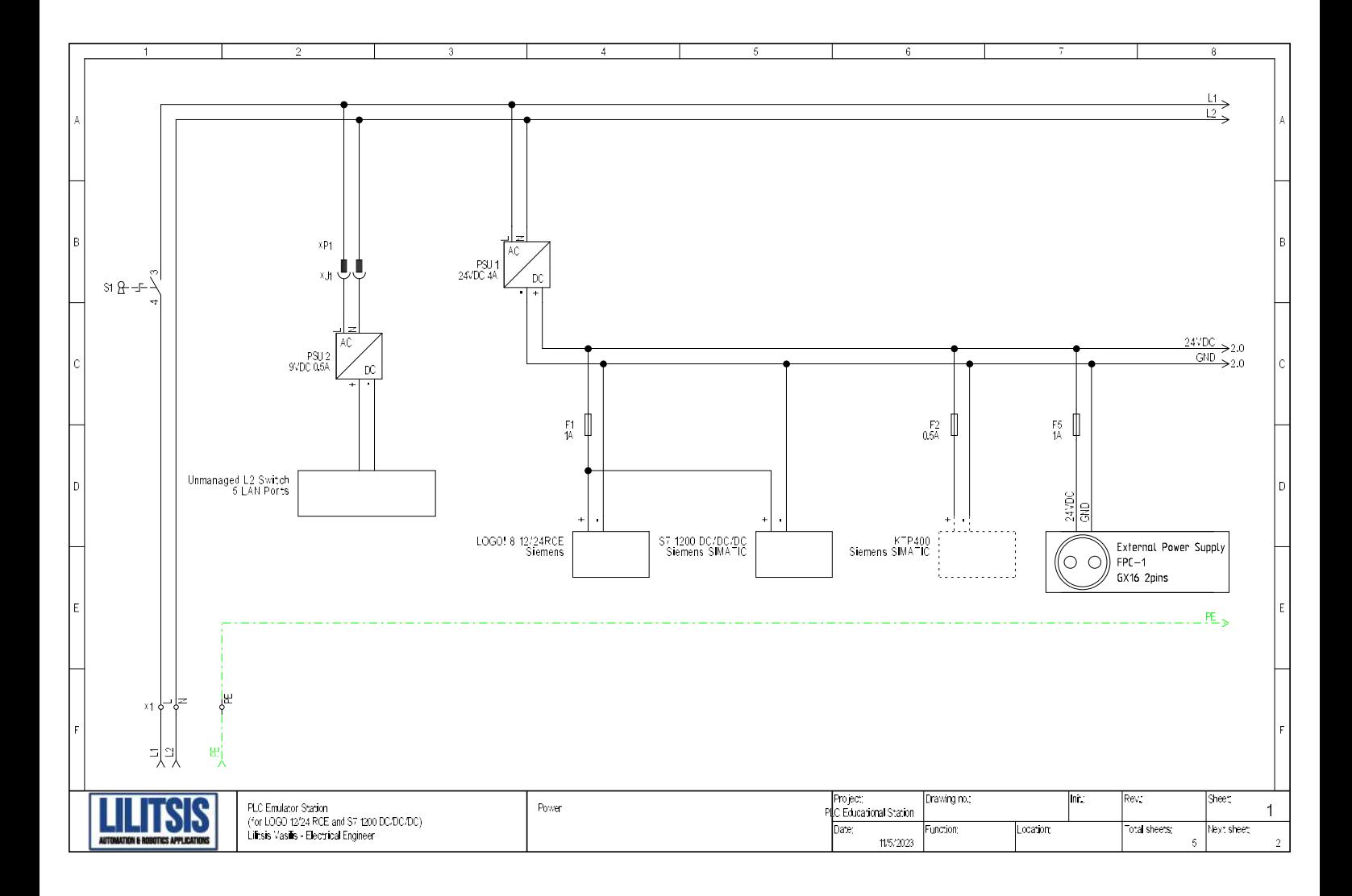

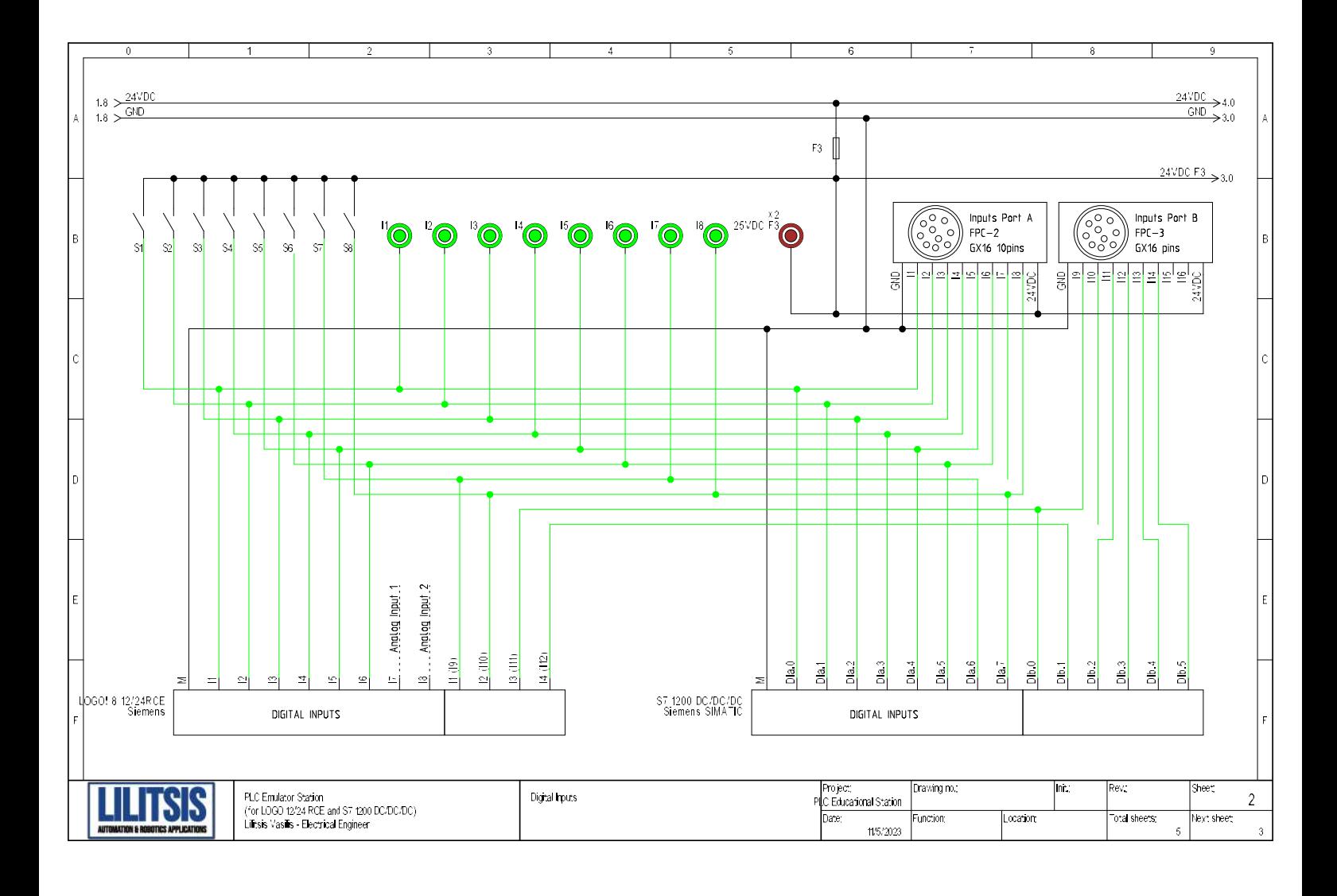

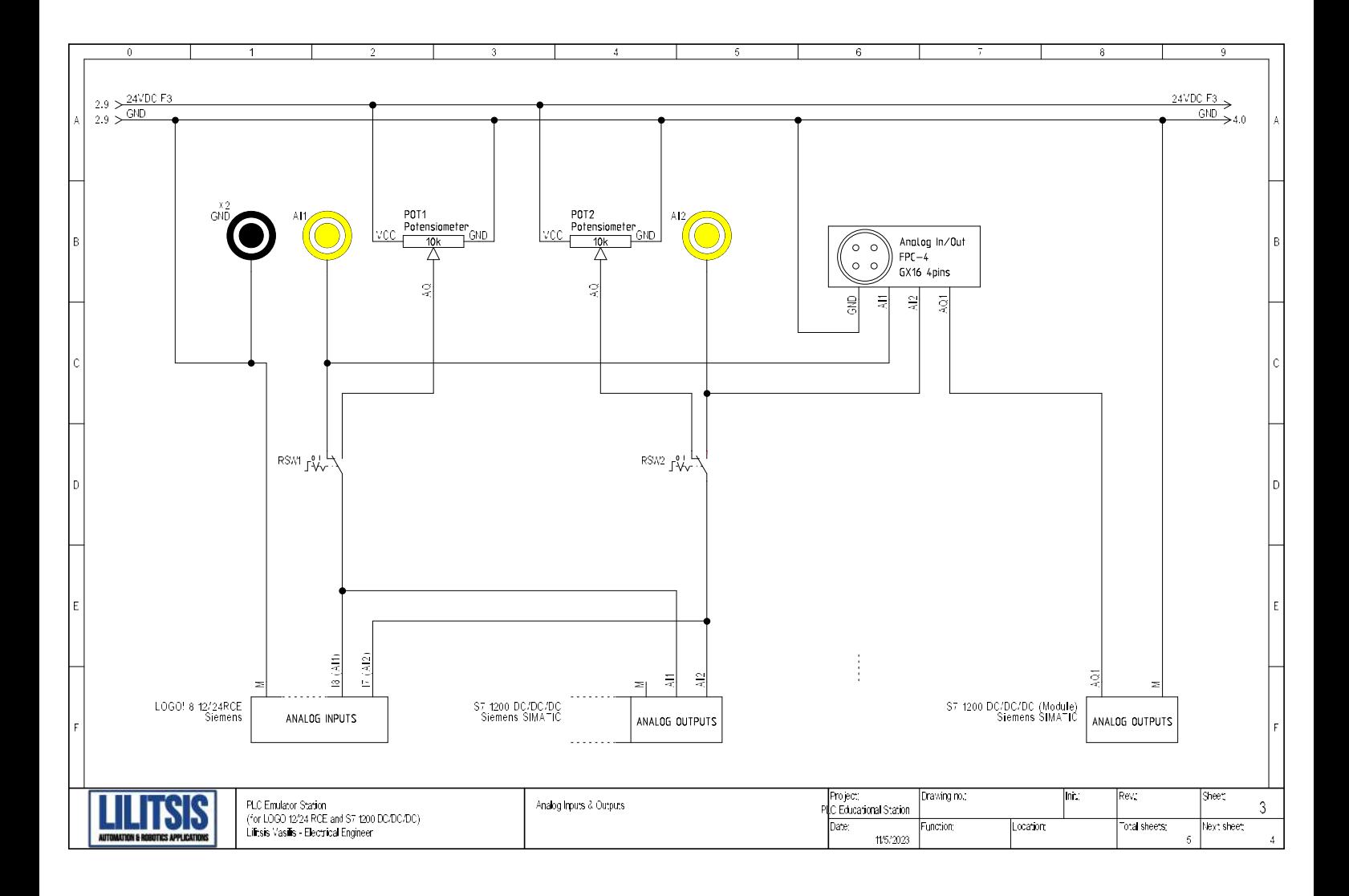

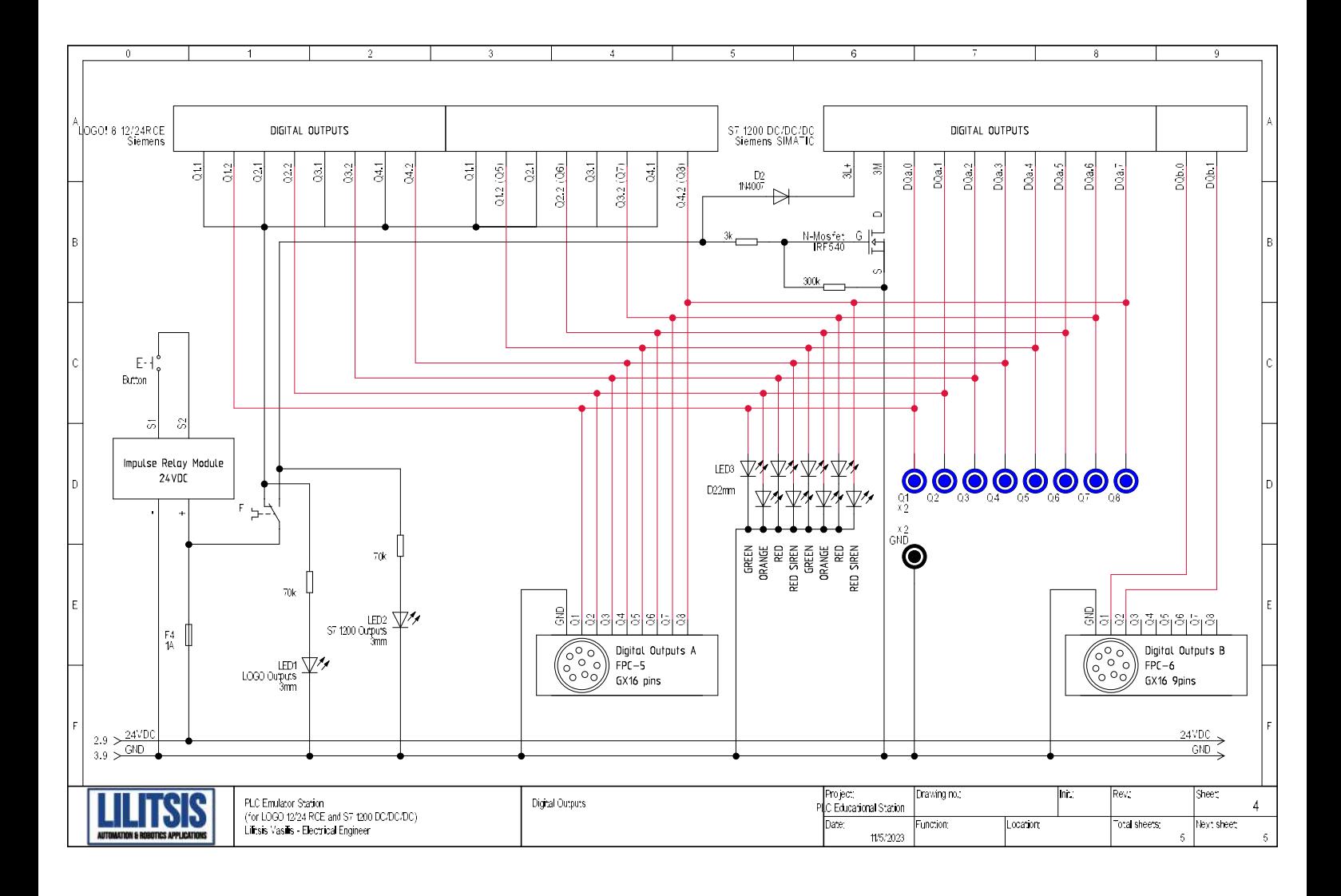

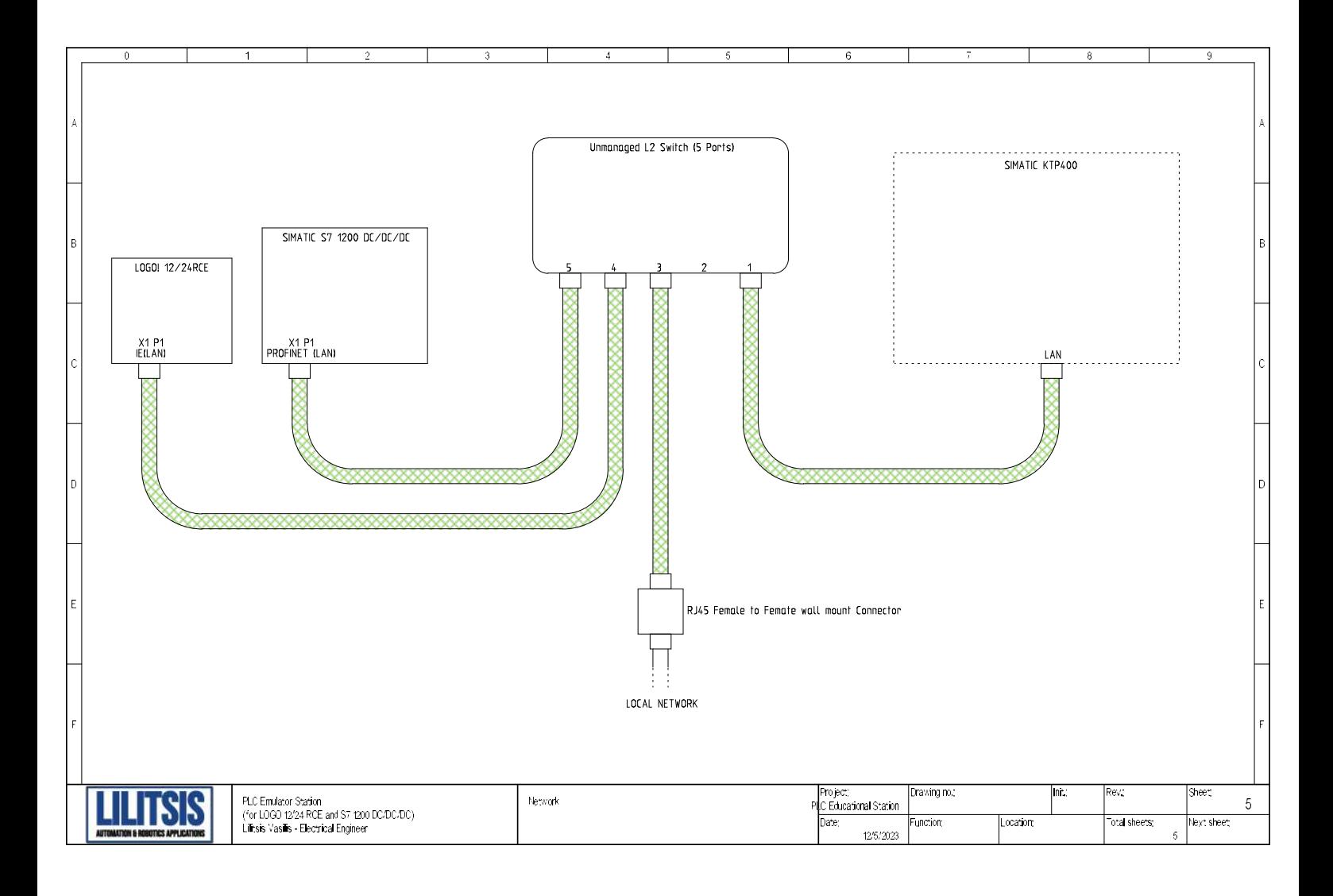

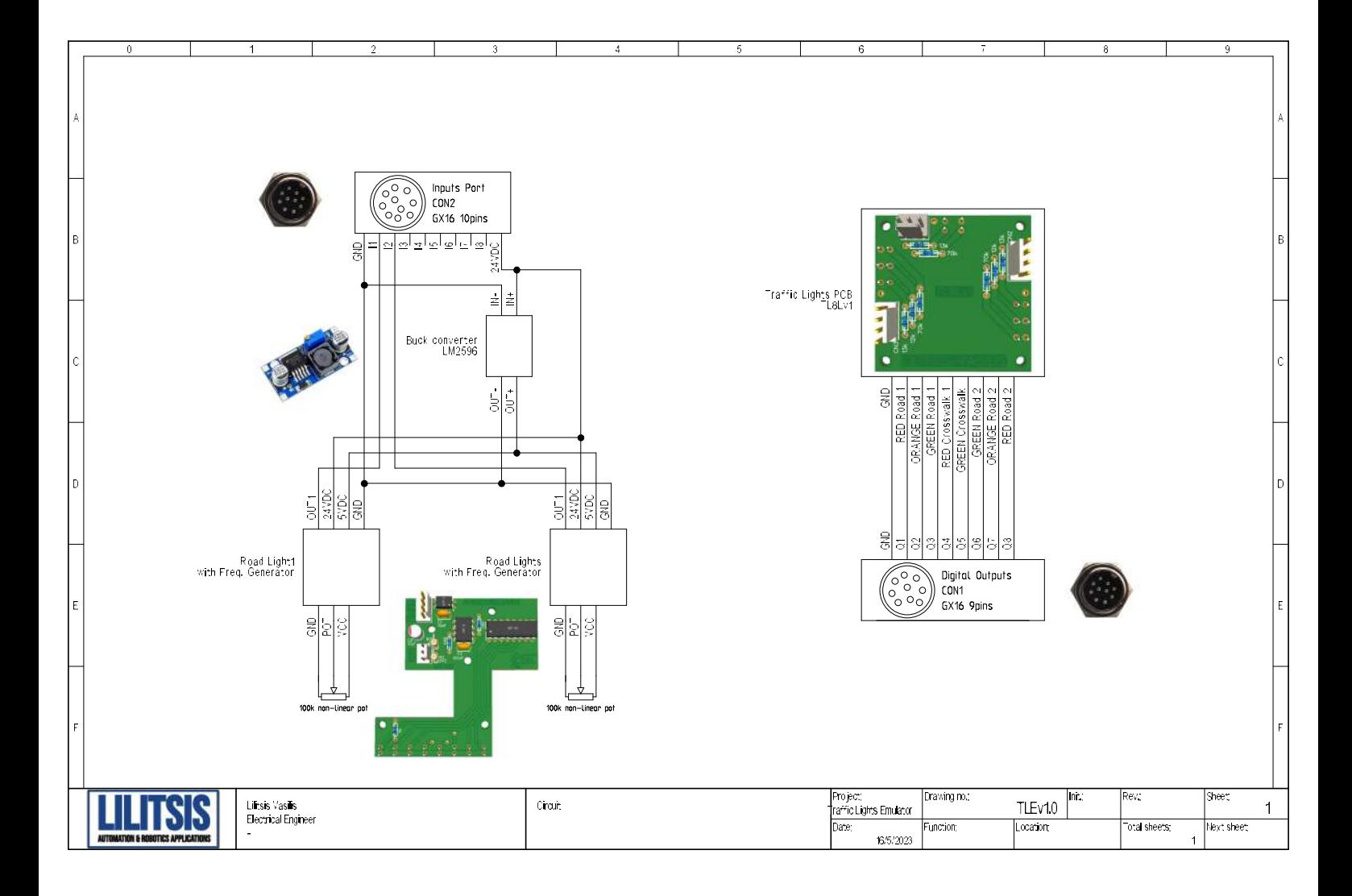

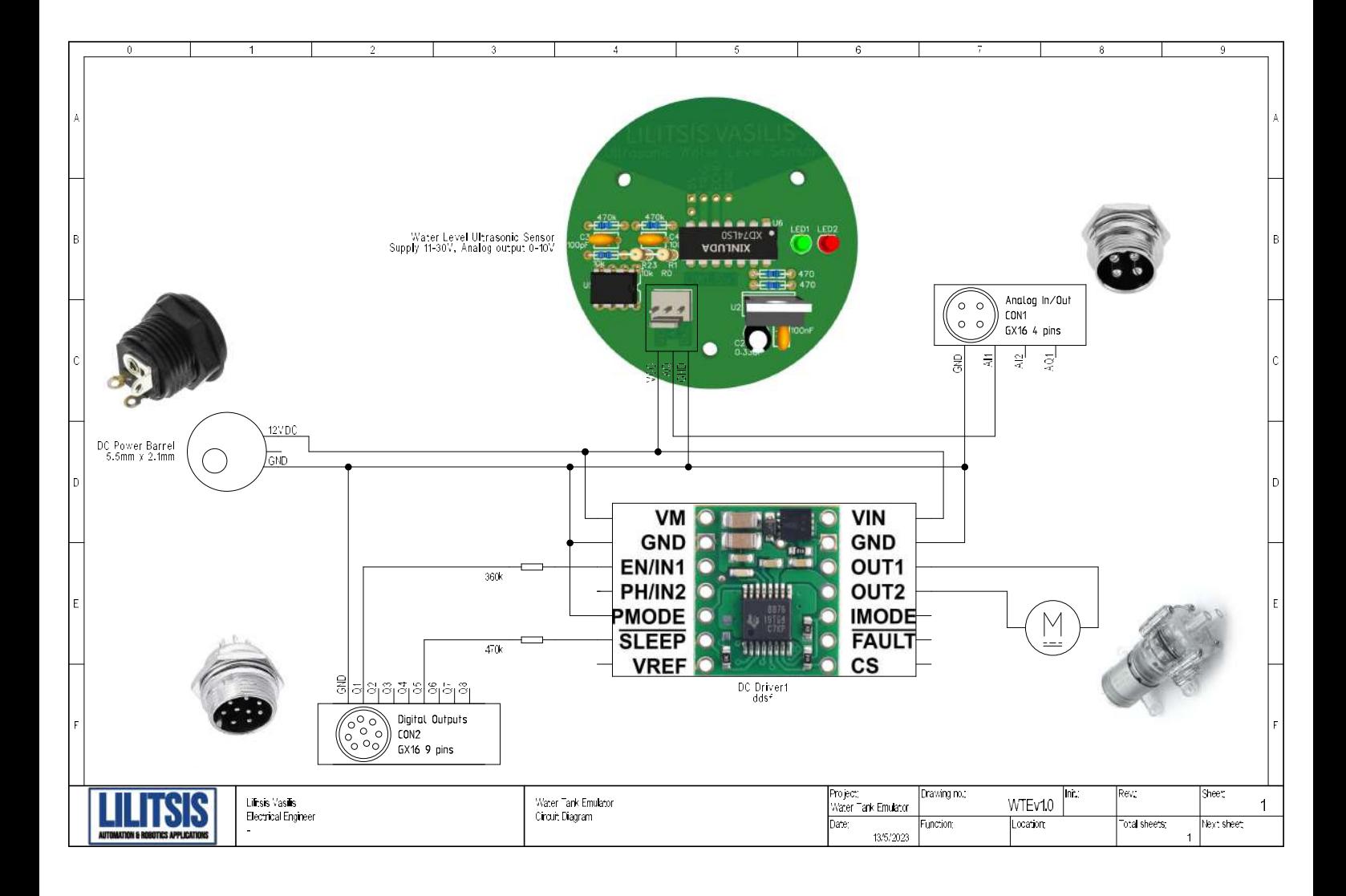

Παράρτημα - Γ

# **Datasheets**

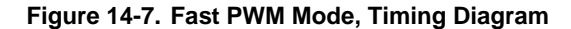

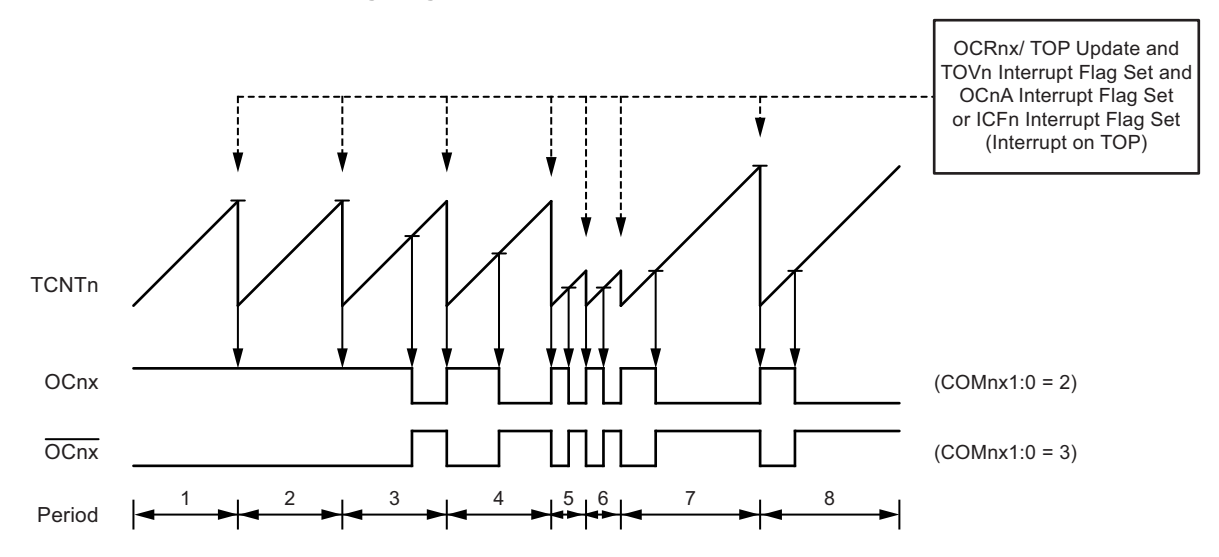

The Timer/Counter overflow flag (TOV1) is set each time the counter reaches top. In addition, the OC1A or ICF1 flag is set on the same timer clock cycle on which TOV1 is set when either OCR1A or ICR1 is used for defining the top value. If one of the interrupts are enabled, the interrupt handler routine can be used for updating the top and compare values.

When changing the top value, the program must ensure that the new top value is higher or equal to the value of all of the compare registers. If the top value is lower than any of the compare registers, a compare match will never occur between TCNT1 and OCR1x. Note that when using fixed top values, the unused bits are masked to zero when any of the OCR1x registers are written

The procedure for updating ICR1 differs from that for updating OCR1A when used for defining the top value. The ICR1 register is not double buffered. This means that if ICR1 is changed to a low value when the counter is running with no or a low prescaler value, there is a risk that the new ICR1 value written is lower than the current value of TCNT1. The result will then be that the counter will miss the compare match at the top value. The counter will then have to count to the max value (0xFFFF) and wrap around starting at 0x0000 before the compare match can occur. The OCR1A register, however, is double buffered. This feature allows the OCR1A I/O location to be written anytime. When the OCR1A I/O location is written, the value written will be put into the OCR1A buffer register. The OCR1A compare register will then be updated with the value in the buffer register at the next timer clock cycle when TCNT1 matches top. The update is done on the same timer clock cycle on which TCNT1 is cleared and the TOV1 flag is set.

Using the ICR1 register for defining top works well when using fixed top values. By using ICR1, the OCR1A register is free to be used for generating a PWM output on OC1A. How- ever, if the base PWM frequency is actively changed (by changing the top value), using the OCR1A as top is clearly a better choice due to its double buffer feature.

In fast PWM mode, the compare units allow generation of PWM waveforms on the OC1x pins. Setting the COM1x1:0 bits to two will produce a non-inverted PWM, and an inverted PWM out- put can be generated by setting the COM1x1:0 to three (see Table 14-3 on page 97). The actual OC1x value will only be visible on the port pin if the data direction for the port pin is set as output (DDR\_OC1x). The PWM waveform is generated by setting (or clearing) the OC1x register at the compare match between OCR1x and TCNT1, and clearing (or setting) the OC1x register on the timer clock cycle on which the counter is cleared (changes from top to bottom). The PWM frequency for the output can be calculated by the following equation:

$$
\rm f_{OCnxPWM} \, = \, \frac{f_{clk\_IO}}{N \times (1 + TOP)}
$$

The variable N represents the prescaler divider (1, 8, 64, 256, or 1024). The extreme values for the OCR1x register represent special cases when generating a PWM waveform output in the fast PWM mode. If the OCR1x is set equal to bottom (0x0000), the output will be a narrow spike for each top+1 timer clock cycle. Setting OCR1x equal to top will result in a constant high or low output (depending on the polarity of the output set by the COM1x1:0 bits.) A frequency waveform output (with 50% duty cycle) in fast PWM mode can be achieved by setting OC1A to toggle its logical level on each compare match (COM1A1:0 = 1). The waveform generated will have a maximum frequency of  $_{1A} = f_{C|k-1/O}/2$  when OCR1A is set to zero (0x0000). This feature is similar to the OC1A toggle in CTC mode, except the double buffer feature of the output compare unit is enabled in the fast PWM mode.

## Atmel

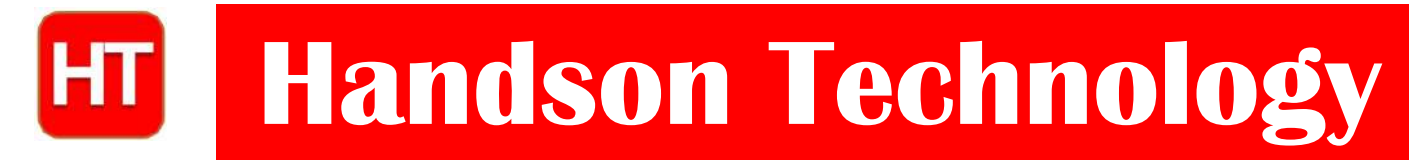

### **User Guide**

# **HC-SR04 Ultrasonic Sensor Module User Guide**

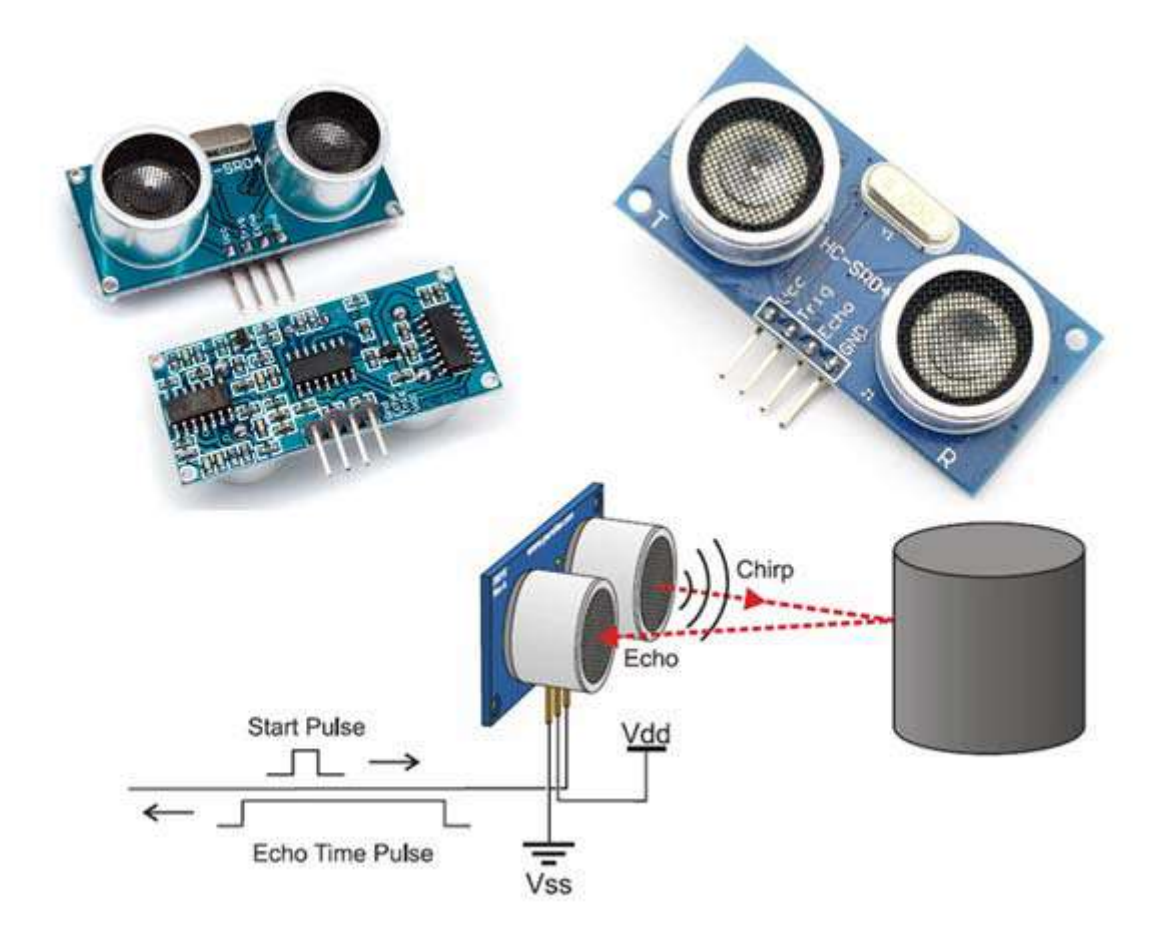

# **User Guide: Ultrasonic Sensor V2.0**

**SKU: MDU-1014**

**1** *www.handsontec.com*

### **1. Introduction:**

Ultrasonic is an excellent way of figuring out what's in the immediate vicinity of your Arduino. The basics of using ultrasound are like this: you shoot out a sound, wait to hear it echo back, and if you have your timing right, you'll know if anything is out there and how far away it is. This is called echolocation and it's how bats and dolphins find objects in the dark and underwater, though they use lower frequencies than you can use with your Arduino.Figure-1 show the working principal of ultrasonic ranging concept.

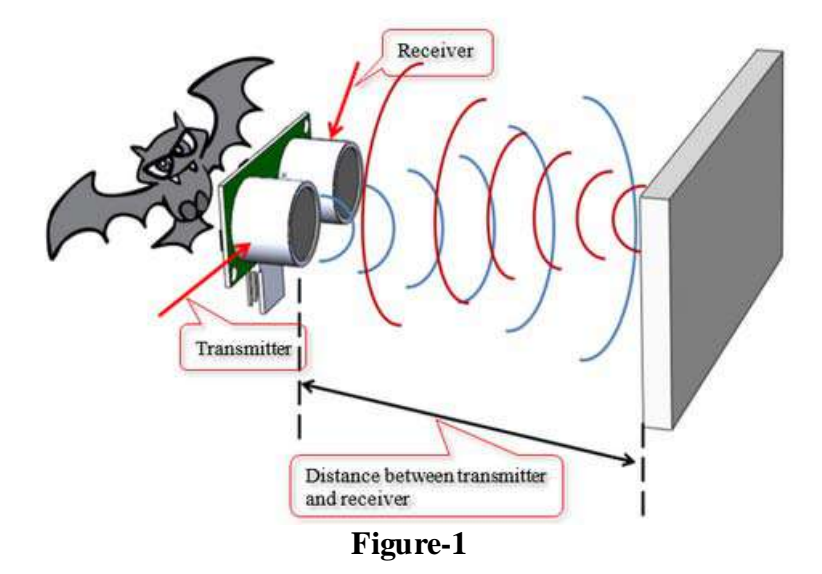

HC-SR04 Ultrasonic Sensor is a very affordable proximity/distance sensor that has been used mainly for object avoidance in various robotics projects. It has also been used in turret applications, water level sensing, and even as a parking sensor.

This module is the second generation of the popular HC-SR04 Low Cost Ultrasonic Sensor. Unlike the first generation HC-SR04 that can only operate between 4.8V~5V DC, this new version has wider input voltage range, allow it to work with controller operates on 3.3V.HC-SR04 ultrasonic sensor provides a very low-cost and easy method of distance measurement. It measures distance using sonar, an ultrasonic (well above human hearing) pulse (~40KHz) is transmitted from the unit and distance-to-target is determined by measuring the time required for the echo return. This sensor offers excellent range accuracy and stable readings in an easy-to-use package. An on board 2.54mm pitch pin header allows the sensor to be plugged into a solderless breadboard for easy prototyping.

### **2. Module Specification**

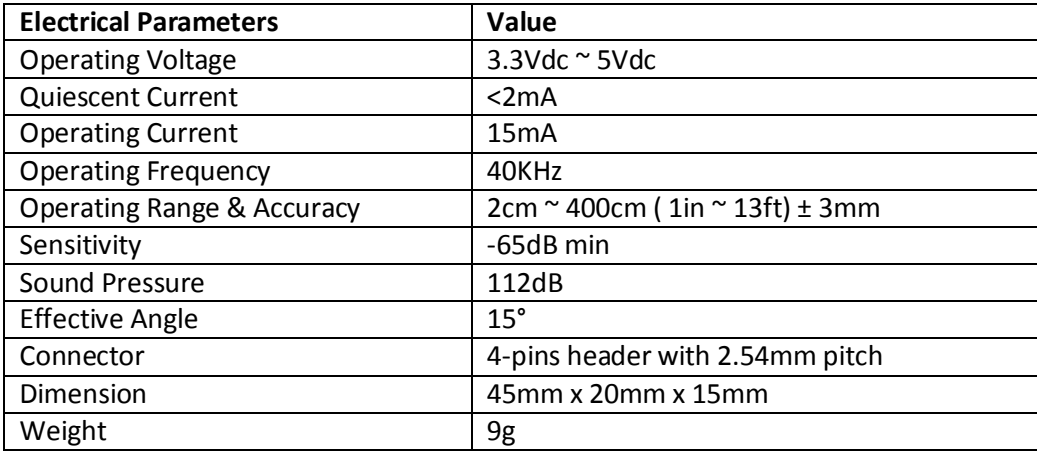

**3** *www.handsontec.com*

### 2.1 Sensor Element Construction

Piezoelectric crystals are used for sensor elements. Piezoelectric crystals will oscillate at high frequencies when electric energy is applied to it. The Piezoelectric crystals will generate electrical signal when ultrasound wave hit the sensor surface in reverse.

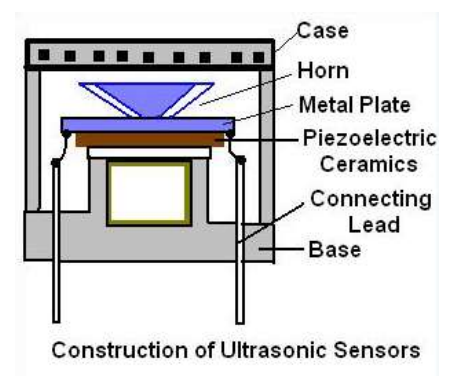

### 3. Ultrasonic Real Application

### 3.1 Car Parking Reverse Sensors

The main purpose is the distance range detection, which is widely used parking sensor for car. The sensor is used for calculating the distance, or direction of an object from the time it takes for a sound wave to travel to the object and echo back. The effective detective range is  $0.3m \sim 3.0m$ . Refer to Figure-2.

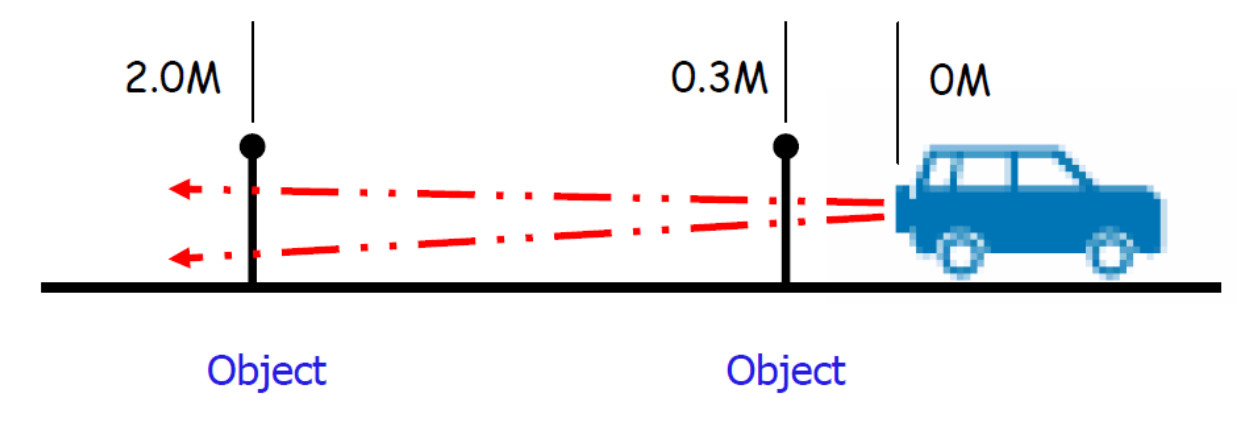

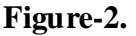

### 3.2 Liquid Level Detection

Ultrasonic sensors are widely used for liquid level detection. In such cases, place a pipe on top of the sensor head as shown Figure-3. By detecting the liquid level inside the pipe, a wavy surface or bubbles which can disturb stable reading can be prevented.

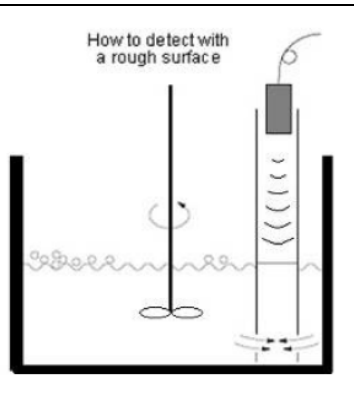

### 4. Hardware Information

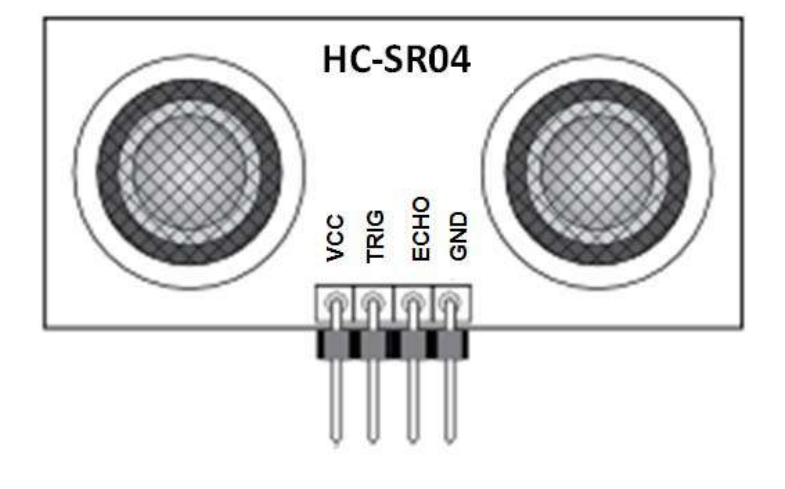

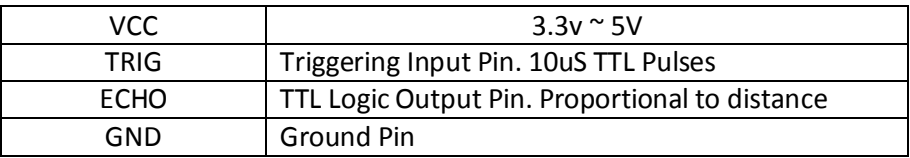

### 4.1 Mechanical Dimension

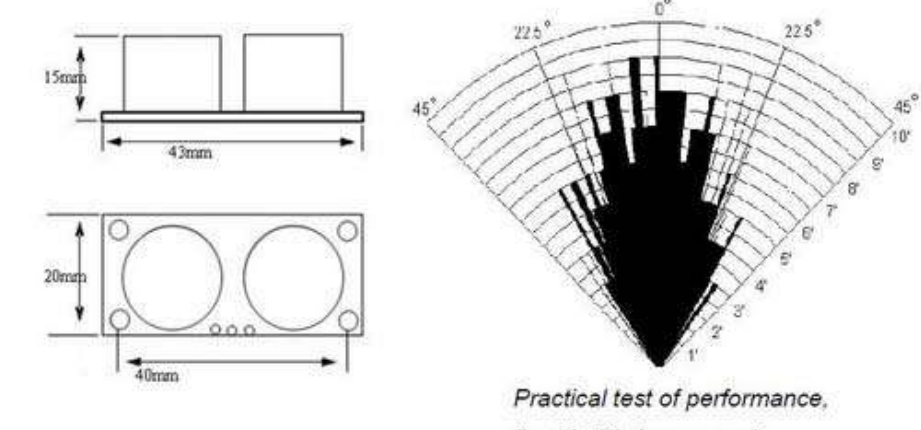

### Best in 30 degree angle

### 4.2 Timing Diagram

The timing diagram, Figure-4 is shown below. You only need to supply a short 10uS pulse to "Trigger Input" pin to start the ranging. The module will send out 8-cycles burst of ultrasound at 40KHz and raise its "Echo"

pin, refer to Figure-5. The echo is a distance object that is pulse width and the range in proportion. You can calculate the range through the time interval between sending trigger signal and receiving echo signal.

Formula: uS  $/ 58$  = centimeters or uS  $/ 148$  =inch

or: the range = high level time  $*$  sound velocity (340m/s) / 2;

Suggest to use over 60ms measurement cycle, in order to prevent trigger signal to the echo signal.

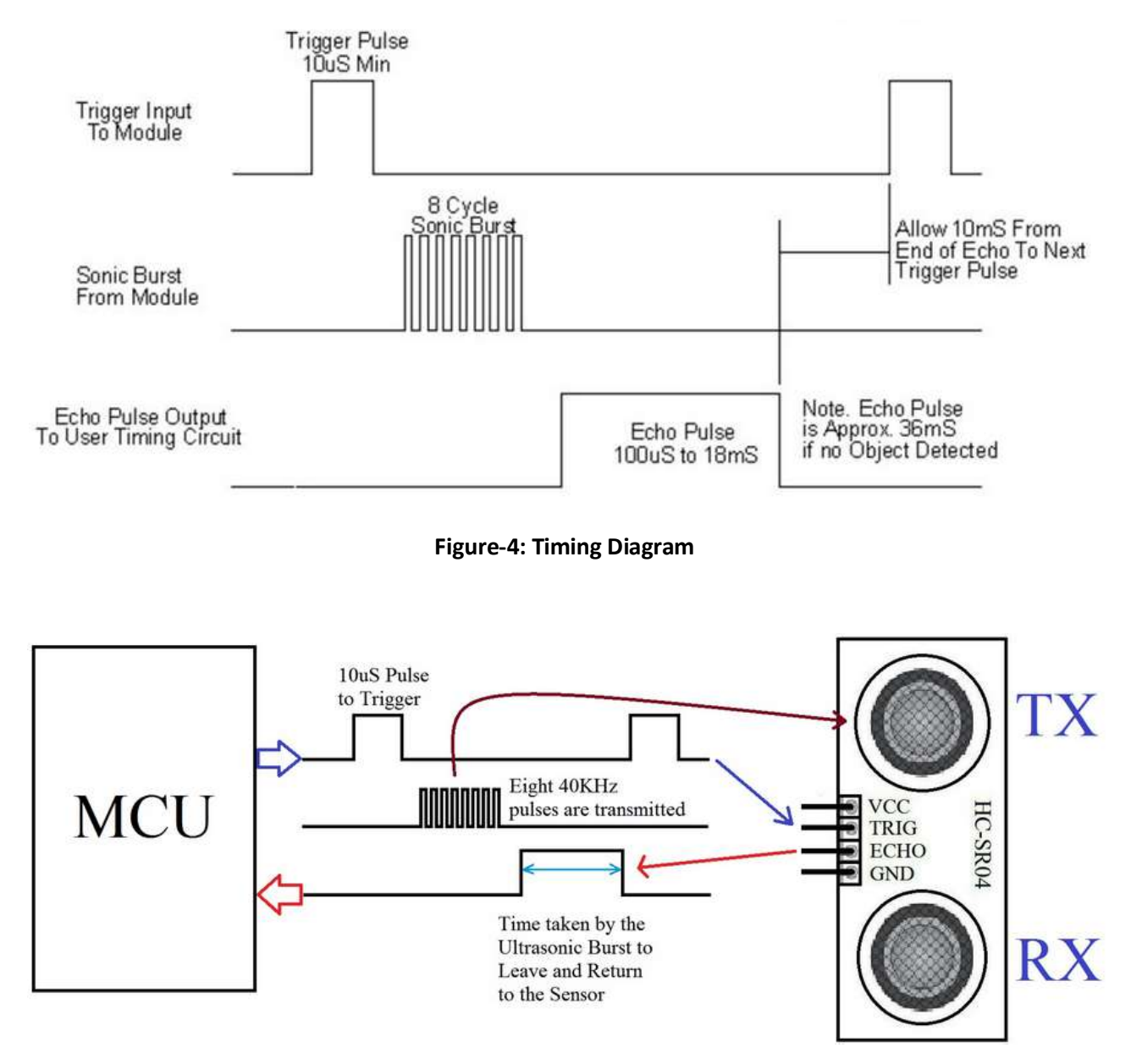

**Figure-5: Microcontroller Interfacing**

Please make sure the surface of object to be detected should have at least  $0.5m<sup>2</sup>$  areafor better performance.

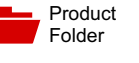

Sample &  $\frac{1}{2}$  Buy

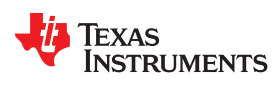

#### **LM158-N, LM258-N, LM2904-N, LM358-N**

SNOSBT3I –JANUARY 2000–REVISED DECEMBER 2014

### **LMx58-N Low-Power, Dual-Operational Amplifiers**

Technical Documents

- 
- 
- 
- 
- Wide Power Supply Range:
	-
	-
- 
- 
- 
- Ground power supplies.<br>Differential Input Voltage Range Equal to the The LM358 and
- Large Output Voltage Swing **package technology**.
- Unique Characteristics:
	- In the Linear Mode the Input Common-Mode **Voltage Range Includes Ground and the** Output Voltage Can Also Swing to Ground, even though Operated from Only a Single Power Supply Voltage.
	- The Unity Gain Cross Frequency is Temperature Compensated.
	- The Input Bias Current is also Temperature Compensated.
- Advantages:
	- Two Internally Compensated Op Amps
	- **Eliminates Need for Dual Supplies**
	-
	- Compatible with All Forms of Logic **Voltage Controlled Oscillator (VCO)**
	- Power Drain Suitable for Battery Operation

### **2 Applications**

- **Active Filters**
- General Signal Conditioning and Amplification
- 4- to 20-mA Current Loop Transmitters

### **1 Features 3 Description**

Tools & **Software** 

Available in 8-Bump DSBGA Chip-Sized Package, The LM158 series consists of two independent, high (See AN-1112, SNVA009) gain, internally frequency compensated operational amplifiers which were designed specifically to operate Internally Frequency Compensated for Unity Gain<br>
from a single power supply over a wide range of<br>
voltages. Operation from split power supplies is also voltages. Operation from split power supplies is also Wide Bandwidth (Unity Gain): 1 MHz **Possible and the low power supply current drain is** independent of the magnitude of the power supply (Temperature Compensated) voltage.

Support & **Pe** Support -

Application areas include transducer amplifiers, dc – Single Supply: 3V to 32V<br>gain blocks and all the conventional op-amp circuits<br>Which now can be more easily implemented in single – Or Dual Supplies: ±1.5V to ±16V which now can be more easily implemented in single power supply systems. For example, the LM158 μA)—Essentially Independent of Supply Voltage series can be directly operated off of the standard Low Input Offset Voltage: 2 mV 111 3.3-V power supply voltage which is used in digital systems and will easily provide the required interface Input Common-Mode Voltage Range Includes<br>
electronics without requiring the additional ±15V<br>
electronics without requiring the additional ±15V

• Differential Input Voltage Range Equal to the The LM358 and LM2904 are available in <sup>a</sup> chip sized Power Supply Voltage package (8-Bump DSBGA) using TI's DSBGA

| <b>PART NUMBER</b> | <b>PACKAGE</b>    | <b>BODY SIZE (NOM)</b>       |
|--------------------|-------------------|------------------------------|
| <b>LM158-N</b>     | <b>TO-CAN (8)</b> | 9.08 mm x 9.09 mm            |
|                    | CDIP (8)          | 10.16 mm x 6.502 mm          |
| LM258-N            | <b>TO-CAN (8)</b> | $9.08$ mm $\times$ $9.09$ mm |
| LM2904-N           | DSBGA (8)         | 1.31 mm $\times$ 1.31 mm     |
|                    | <b>SOIC (8)</b>   | 4.90 mm x 3.91 mm            |
|                    | PDIP (8)          | 9.81 mm x 6.35 mm            |
| LM358-N            | <b>TO-CAN (8)</b> | $9.08$ mm $\times$ $9.09$ mm |
|                    | DSBGA (8)         | 1.31 mm $\times$ 1.31 mm     |
|                    | <b>SOIC (8)</b>   | 4.90 mm x 3.91 mm            |
|                    | PDIP (8)          | 9.81 mm x 6.35 mm            |

**Device Information(1)**

Allows Direct Sensing Near GND and  $V_{\text{OUT}}$  (1) For all available packages, see the orderable addendum at the end of the datasheet.

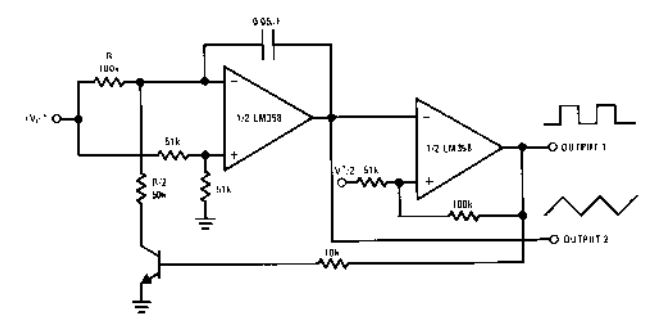

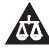

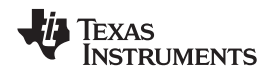

## **5 Pin Configuration and Functions**

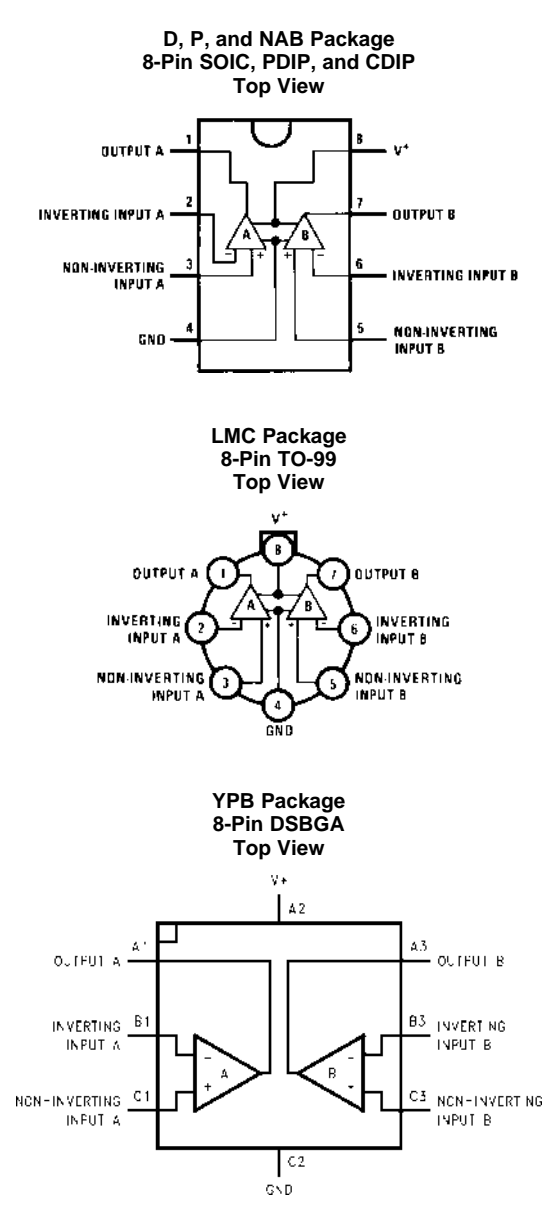

#### **Pin Functions**

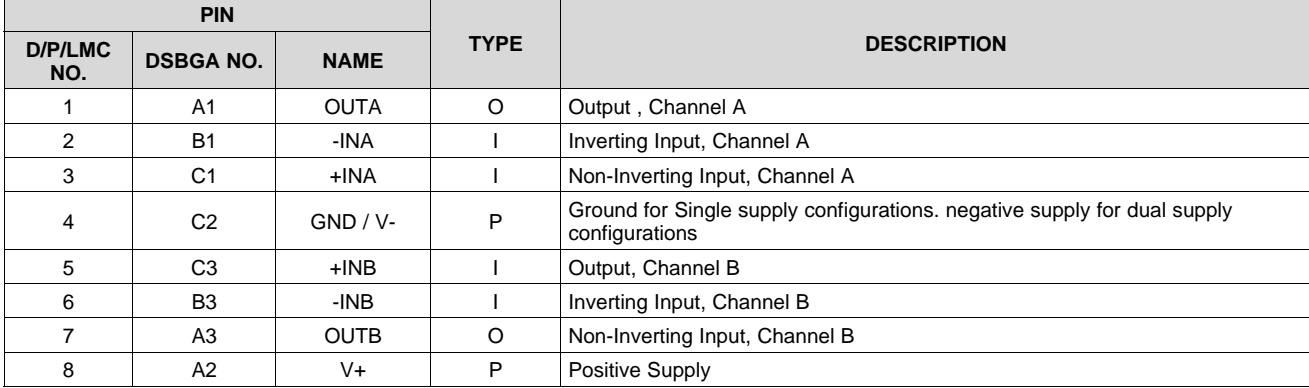

Copyright © 2000–2014, Texas Instruments Incorporated *Submit Documentation Feedback* 3

Product Folder Links: *LM158-N LM258-N LM2904-N LM358-N*

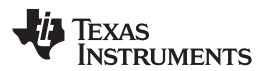

SNOSBT3I –JANUARY 2000–REVISED DECEMBER 2014 **www.ti.com**

### **6 Specifications**

#### **6.1 Absolute Maximum Ratings**

See  $(1)(2)(3)$ .

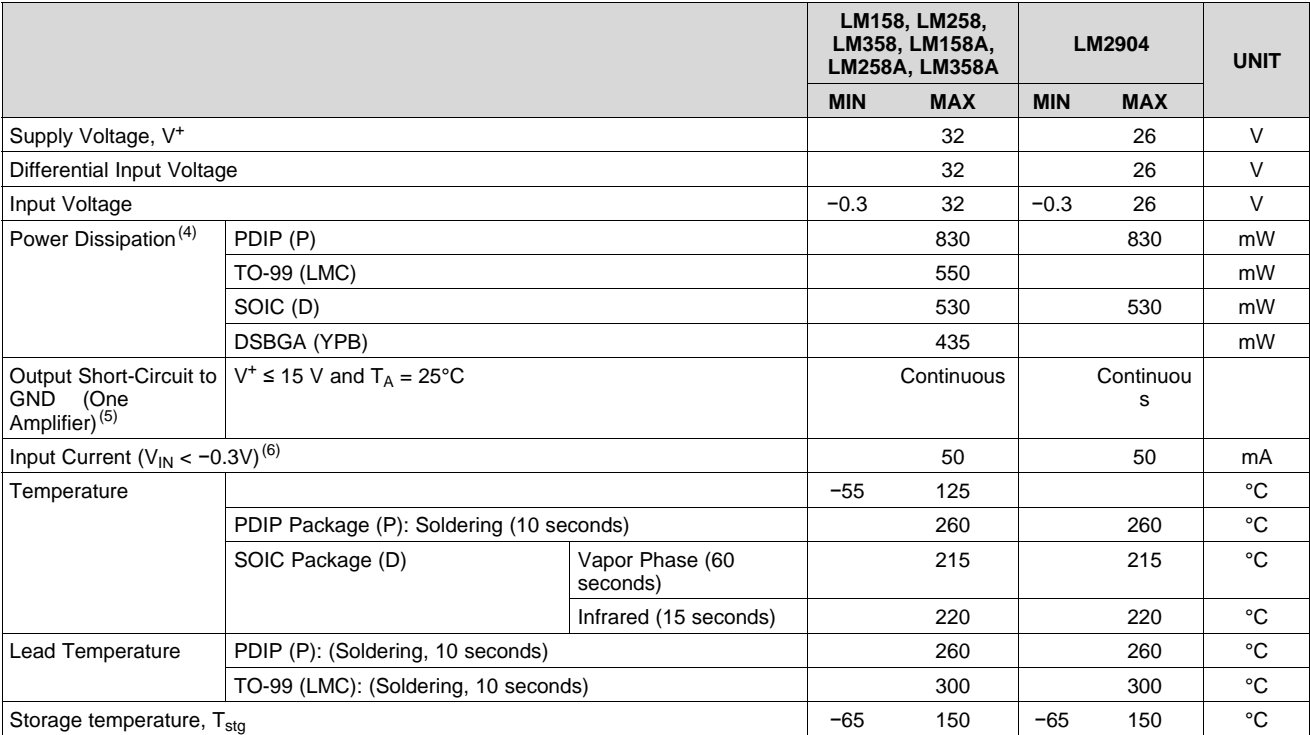

(1) *Absolute Maximum Ratings* indicate limits beyond which damage to the device may occur. *Recommended Operating Conditions* indicate conditions for which the device is intended to be functional, but specific performance is not ensured. For ensured specifications and the test conditions, see the Electrical Characteristics.

(2) Refer to RETS158AX for LM158A military specifications and to RETS158X for LM158 military specifications.<br>(3) If Military/Aerospace specified devices are required, please contact the TL Sales Office/Distributors for ava

(3) If Military/Aerospace specified devices are required, please contact the TI Sales Office/Distributors for availability and specifications. (4) For operating at high temperatures, the LM358/LM358A, LM2904 must be derated based on a 125°C maximum junction temperature and a thermal resistance of 120°C/W for PDIP, 182°C/W for TO-99, 189°C/W for SOIC package, and 230°C/W for DSBGA, which

applies for the device soldered in a printed circuit board, operating in a still air ambient. The LM258/LM258A and LM158/LM158A can be derated based on a +150°C maximum junction temperature. The dissipation is the total of both amplifiers—use external resistors, where possible, to allow the amplifier to saturate or to reduce the power which is dissipated in the integrated circuit.

(5) Short circuits from the output to V<sup>+</sup> can cause excessive heating and eventual destruction. When considering short circuits to ground, the maximum output current is approximately 40 mA independent of the magnitude of V<sup>+</sup>. At values of supply voltage in excess of +15 V, continuous short-circuits can exceed the power dissipation ratings and cause eventual destruction. Destructive dissipation can result from simultaneous shorts on all amplifiers.

(6) This input current will only exist when the voltage at any of the input leads is driven negative. It is due to the collector-base junction of the input PNP transistors becoming forward biased and thereby acting as input diode clamps. In addition to this diode action, there is also lateral NPN parasitic transistor action on the IC chip. This transistor action can cause the output voltages of the op amps to go to the V<sup>+</sup>voltage level (or to ground for a large overdrive) for the time duration that an input is driven negative. This is not destructive and normal output states will re-establish when the input voltage, which was negative, again returns to a value greater than −0.3 V (at 25°C).

### **6.2 ESD Ratings**

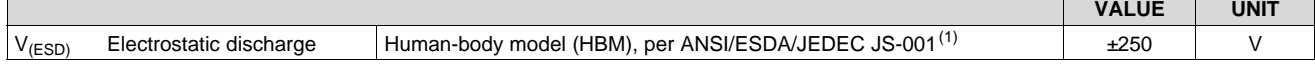

(1) JEDEC document JEP155 states that 500-V HBM allows safe manufacturing with a standard ESD control process.

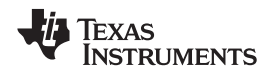

**www.ti.com** SNOSBT3I –JANUARY 2000–REVISED DECEMBER 2014

### **6.3 Recommended Operating Conditions**

over operating free-air temperature range (unless otherwise noted)

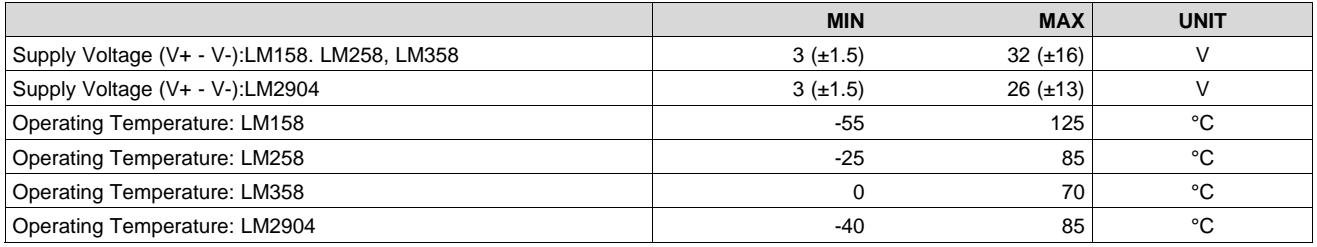

#### **6.4 Thermal Information**

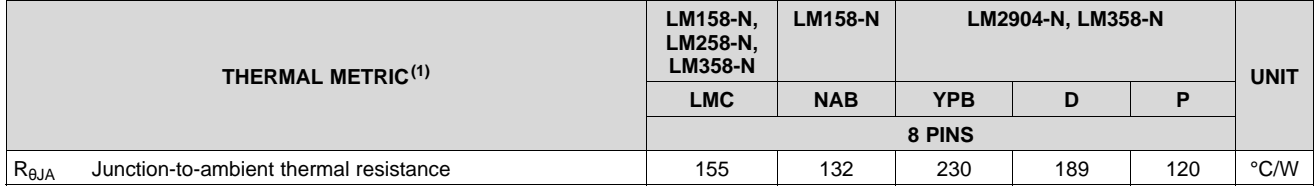

(1) For more information about traditional and new thermal metrics, see the *IC Package Thermal Metrics* application report, SPRA953.

### **6.5 Electrical Characteristics: LM158A, LM358A, LM158, LM258**

 $V^+$  = +5.0 V, See<sup>(1)</sup>, unless otherwise stated

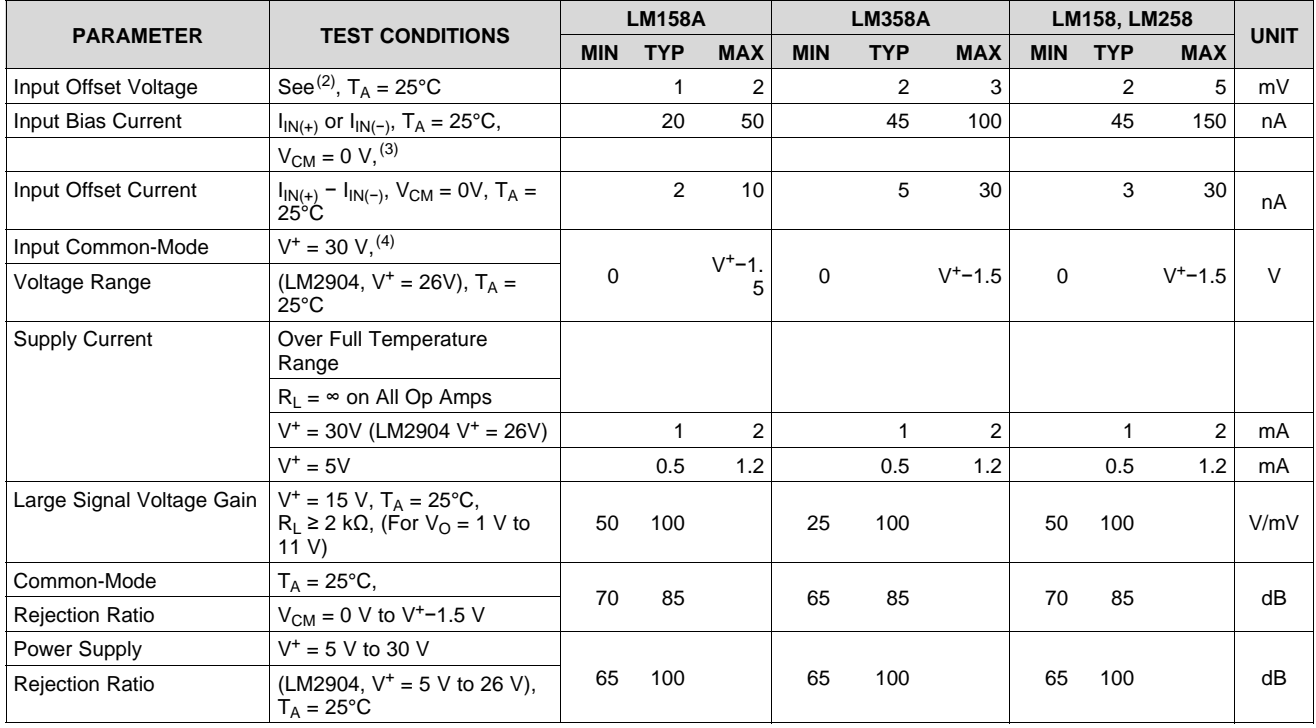

(1) These specifications are limited to –55°C ≤ T<sub>A</sub> ≤ +125°C for the LM158/LM158A. With the LM258/LM258A, all temperature specifications are limited to −25°C ≤ T<sub>A</sub> ≤ 85°C, the LM358/LM358A temperature specifications are limited to 0°C ≤ T<sub>A</sub> ≤ 70°C, and the LM2904 specifications are limited to –40°C  $\leq$  T<sub>A</sub>  $\leq$  85°C.

(2) V<sub>O</sub> ≃ 1.4 V, R<sub>S</sub> = 0 Ω with V<sup>+</sup> from 5 V to 30 V; and over the full input common-mode range (0 V to V<sup>+</sup> −1.5 V) at 25°C. For LM2904, V<sup>+</sup> from 5 V to 26 V.

(3) The direction of the input current is out of the IC due to the PNP input stage. This current is essentially constant, independent of the state of the output so no loading change exists on the input lines.

(4) The input common-mode voltage of either input signal voltage should not be allowed to go negative by more than 0.3 V (at 25°C). The upper end of the common-mode voltage range is V<sup>+</sup> −1.5 V (at 25°C), but either or both inputs can go to 32 V without damage (26 V for LM2904), independent of the magnitude of  $V^+$ .

Copyright © 2000–2014, Texas Instruments Incorporated *Submit Documentation Feedback* 5

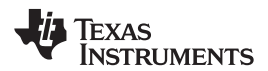

#### **LM158-N, LM258-N, LM2904-N, LM358-N**

SNOSBT3I –JANUARY 2000–REVISED DECEMBER 2014 **www.ti.com**

### **Electrical Characteristics: LM158A, LM358A, LM158, LM258 (continued)**

### $V^+$  = +5.0 V, See<sup>(1)</sup>, unless otherwise stated

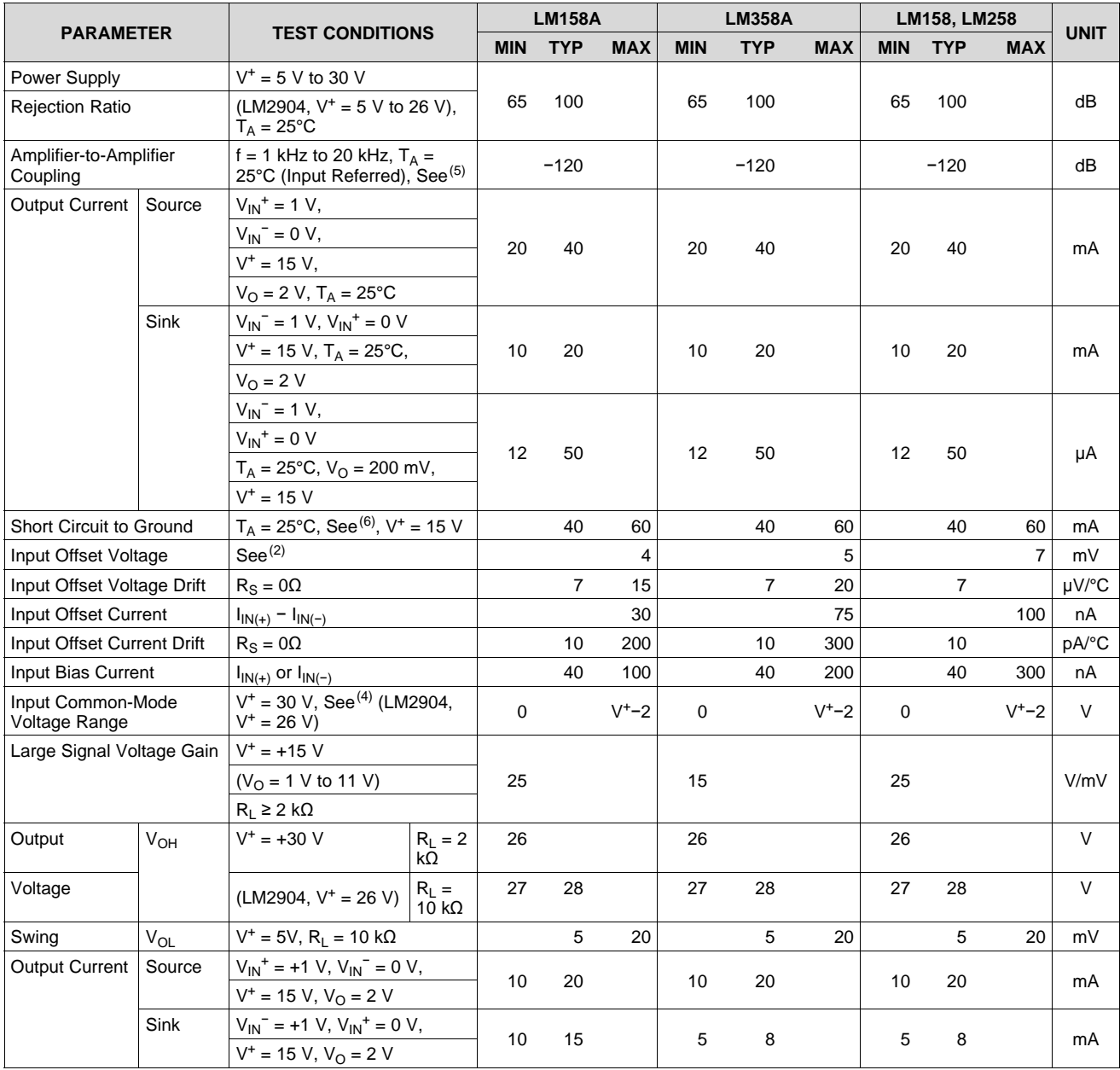

(5) Due to proximity of external components, insure that coupling is not originating via stray capacitance between these external parts. This typically can be detected as this type of capacitance increases at higher frequencies.

(6) Short circuits from the output to V<sup>+</sup> can cause excessive heating and eventual destruction. When considering short circuits to ground, the maximum output current is approximately 40 mA independent of the magnitude of V<sup>+</sup>. At values of supply voltage in excess of +15 V, continuous short-circuits can exceed the power dissipation ratings and cause eventual destruction. Destructive dissipation can result from simultaneous shorts on all amplifiers.

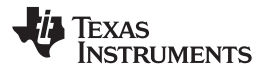

### **LM158-N, LM258-N, LM2904-N, LM358-N**

SNOSBT3I –JANUARY 2000–REVISED DECEMBER 2014 **www.ti.com**

### **Electrical Characteristics: LM358, LM2904 (continued)**

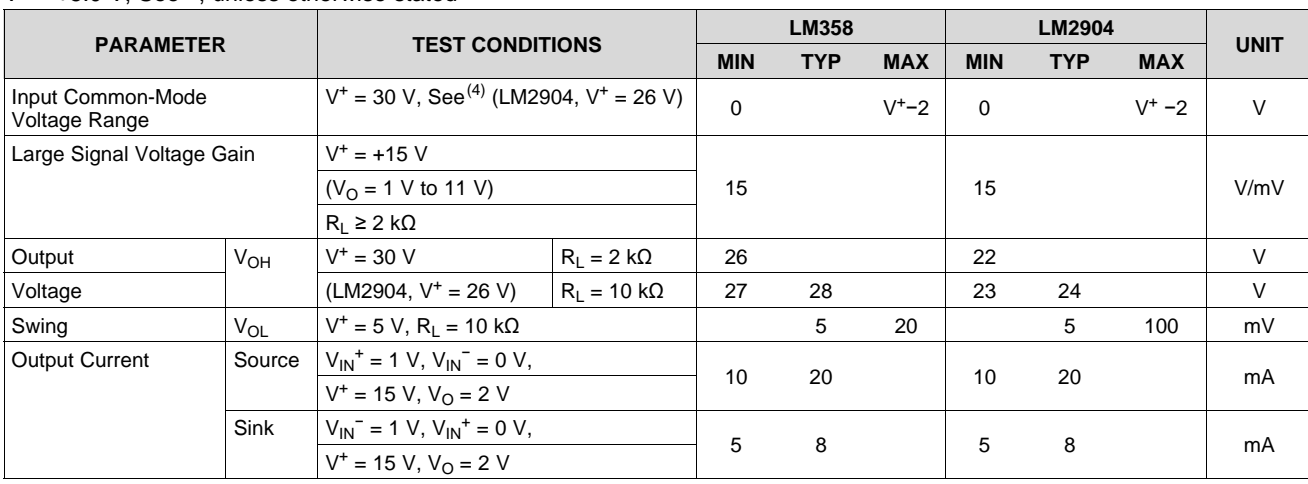

#### $V^+$  = +5.0 V, See<sup>(1)</sup>, unless otherwise stated

A.5 CPU 1215C

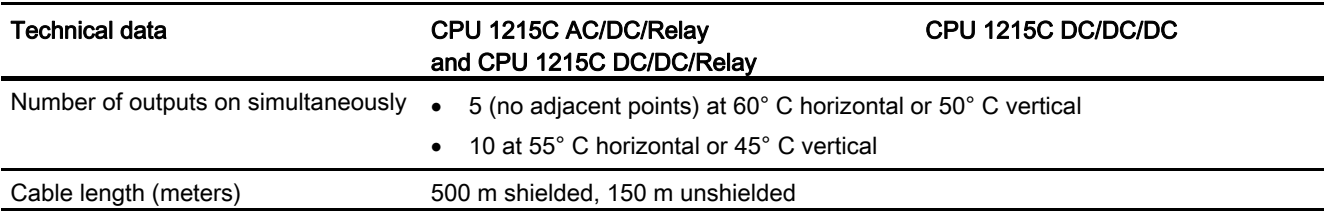

1 For CPU models with relay outputs, you must install a digital signal board (SB) to use the pulse outputs.

2 Depending on your pulse receiver and cable, an additional load resistor (at least 10% of rated current) may improve pulse signal quality and noise immunity.

### A.5.4 Analog inputs and outputs

### A.5.4.1 Analog input specifications

Table A- 71 Analog inputs

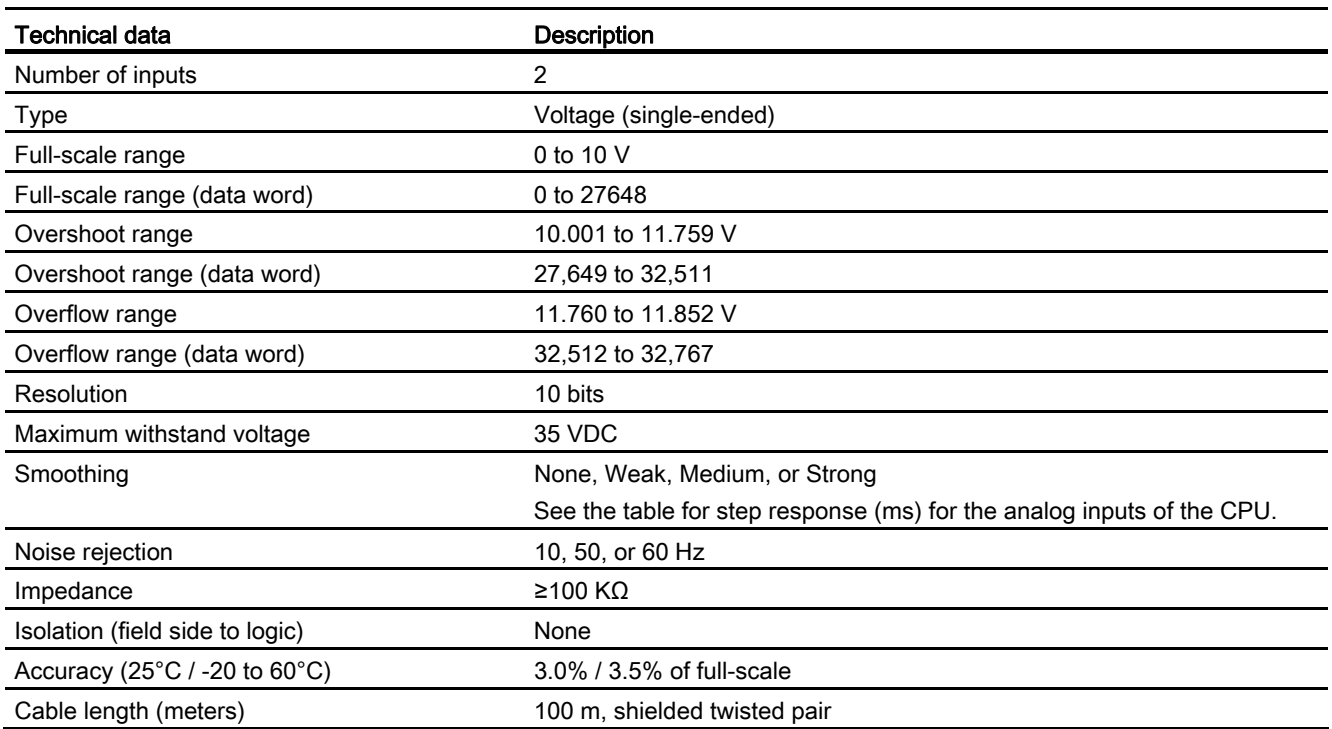

A.5 CPU 1215C

### A.5.4.2 Step response of built-in analog inputs of the CPU

Table A- 72 Step Response (ms), 0V to 10V measured at 95%

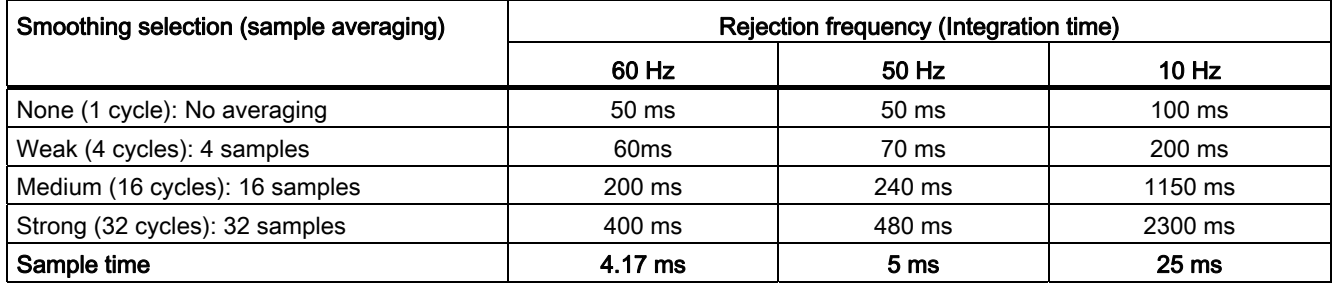

### A.5.4.3 Sample time for the built-in analog ports of the CPU

Table A- 73 Sample time for built-in analog inputs of the CPU

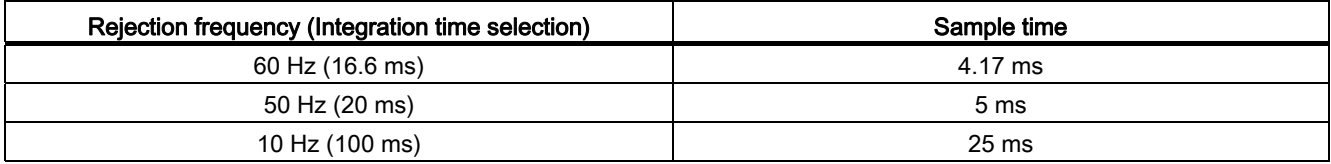

### A.5.4.4 Analog output specifications

### Analog outputs

Table A- 74 Analog outputs

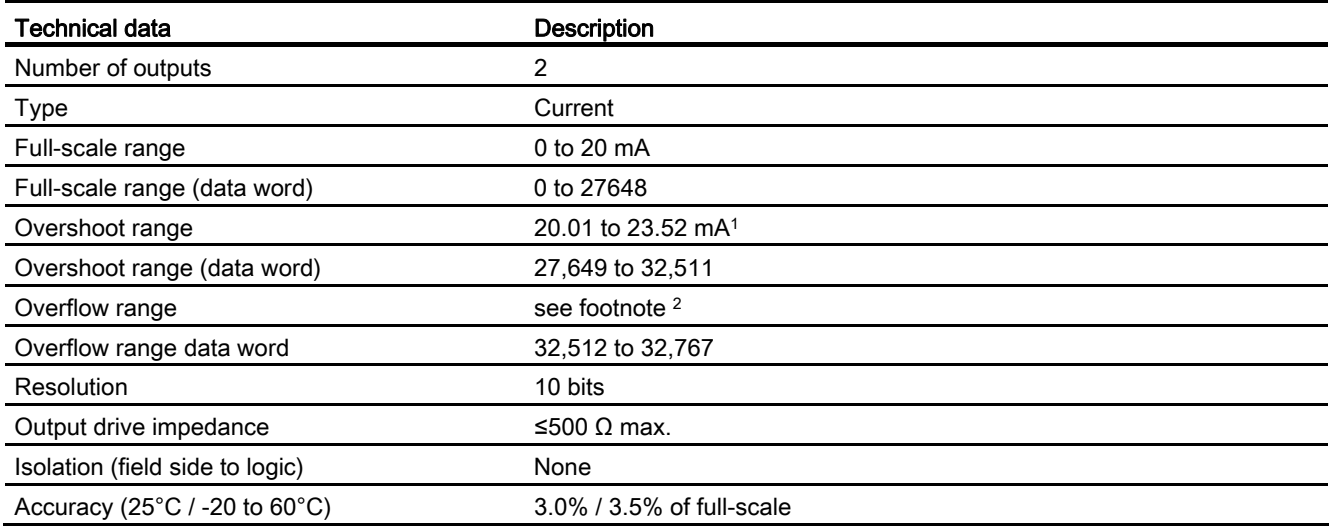